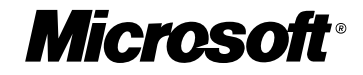

**移行ガイ**

# **Visual Basic 6.0** Visual Basic .net

### **~やっぱりVBが好き~**

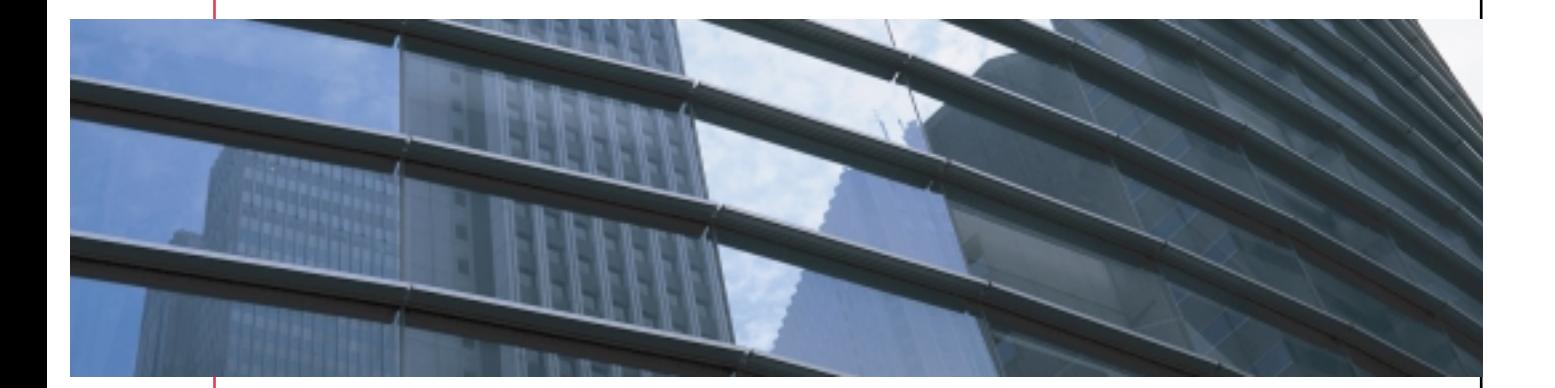

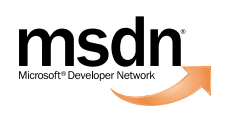

### **Visual Basic 6.0 Visual Basic .NET**

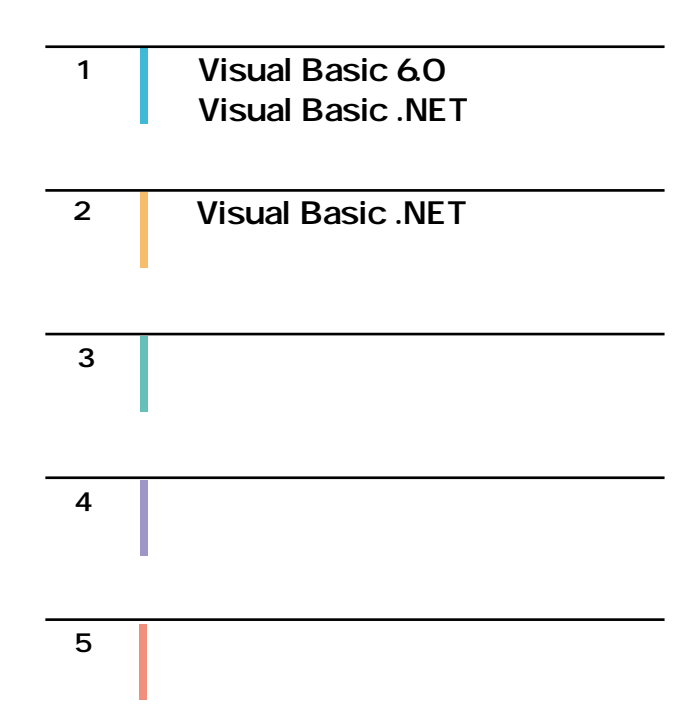

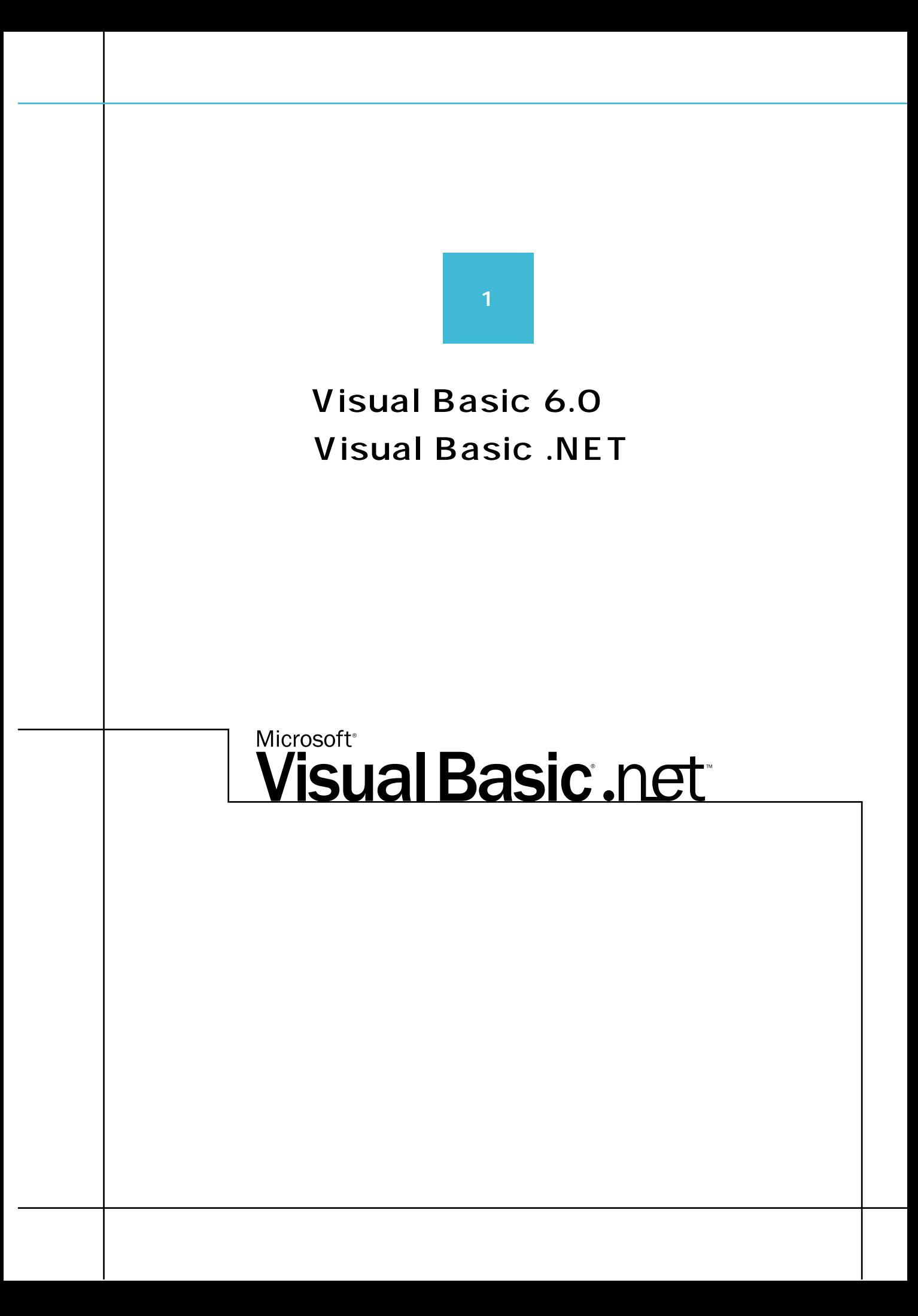

#### **Visual Basic .NET Visual Studio .NET** Visual Basic .NET  $\alpha$ **THE VB** STATE STATE STATE STATE STATE STATE STATE STATE STATE STATE STATE STATE STATE STATE STATE STATE STATE STATE STATE STATE STATE STATE STATE STATE STATE STATE STATE STATE STATE STATE STATE STATE STATE STATE STATE STA Visual Basic 60 Visual Basic .NET  $\sim$  700  $\sim$  700  $\sim$   $\sim$  2 「メッセージを表示する」コードを追加する(図3)  $\overline{A}$  $1$  $|z|$ **Millent** Filmsteh BRC-3- FormLett  $\frac{1}{2}$  $\mathbf{r}$   $[\mathbf{r},$  Gerbewised .<br>Aur III: Rombas, Blodam (Faran, Fore Battaril ste fak britant Blas(byv.)<br>Bulkol Britan Reist (\*)  $2 \hspace{2.5cm} 3 \hspace{2.5cm}$  $10x$ **B** Form? MsgBox *lella* Norid Visual Basic 6.0 Basic .NET  $\frac{1}{2}$  (  $\frac{1}{2}$  )  $\frac{1}{2}$  (  $\frac{1}{2}$  )  $\frac{1}{2}$  (  $\frac{1}{2}$  )  $\frac{1}{2}$  (  $\frac{1}{2}$  )  $\frac{1}{2}$  (  $\frac{1}{2}$  )  $\frac{1}{2}$  $4$ MsgBox("Hello World!") Visual Basic .NET .NET Framework PlusOne MessageBox.Show("Hello World!") **Visual Basic .NET** Visual Basic .NET Visual Basic 6.0 <br>
Visual Basic 6.0 Visual Basic .NET Visual Basic .NET .NET Framework SDK <u>over the Visual State Wisual State Automatic Visual</u> Studio .NET extending the Windows windows windows with the Visual visual visual visual visual visual visual visual visual v

Studio .NET

Visual Basic 60 Visual Basic .NET Visual Studio .NET Visual Basic .NET Wisual Basic .NET Basic 6.0<br>Visual Basic .NET

Visual Basic .NET

Visual Basic .NET

Visual Basic

 $C#$ 

Visual Basic .NET

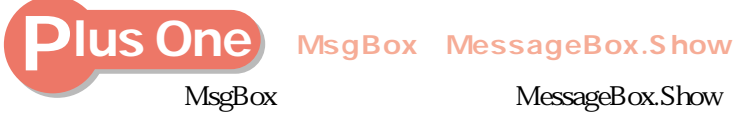

 $\overline{\mathbf{5}}$ 

MsgBox("HelloWorld!",MsgBoxStyle.OKCancel, "Message")

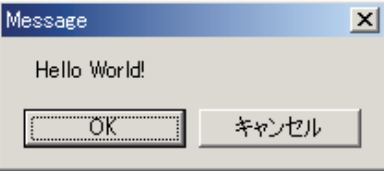

MessageBox.Show("HelloWorld!","Message",MessageBoxButtons.OKCancel)

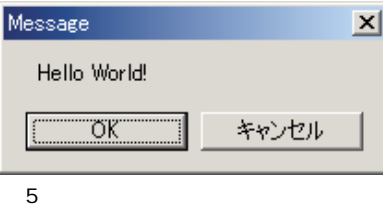

MsgBox MessageBox.Show

MsgBox("Hello World!") MessageBox.Show("Hello World!")

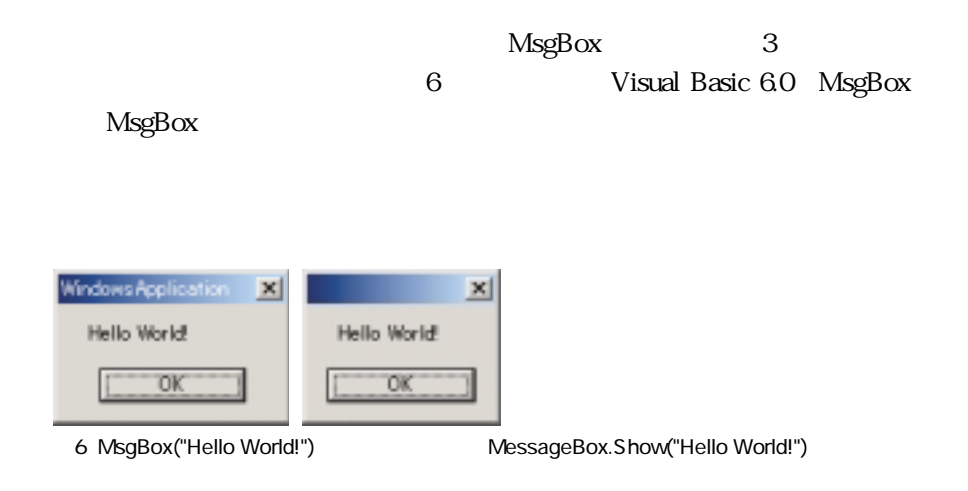

### **Visual Basic 6.0 Visual Basic .NET**

**Framework** 

**Visual Basic 6.0 100** 

Visual Basic 6.0 n Visual Basic .NET XML Web Visual Basic 60

Visual Basic .NET

Visual Basic 6.0 COM

Visual Basic .NET

Visual Basic 6.0 Visual Basic .NET  $R$  NET Framework  $R$  . NET Framework Windows ASP.NET ADO.NET

 $C#$  . NET

Visual Basic API API ところには、それは、Visual Basic Visual C++

Visual Basic 6.0 100

Visual Basic 6.0 Visual Basic .NET

### **Visual Studio .NET**

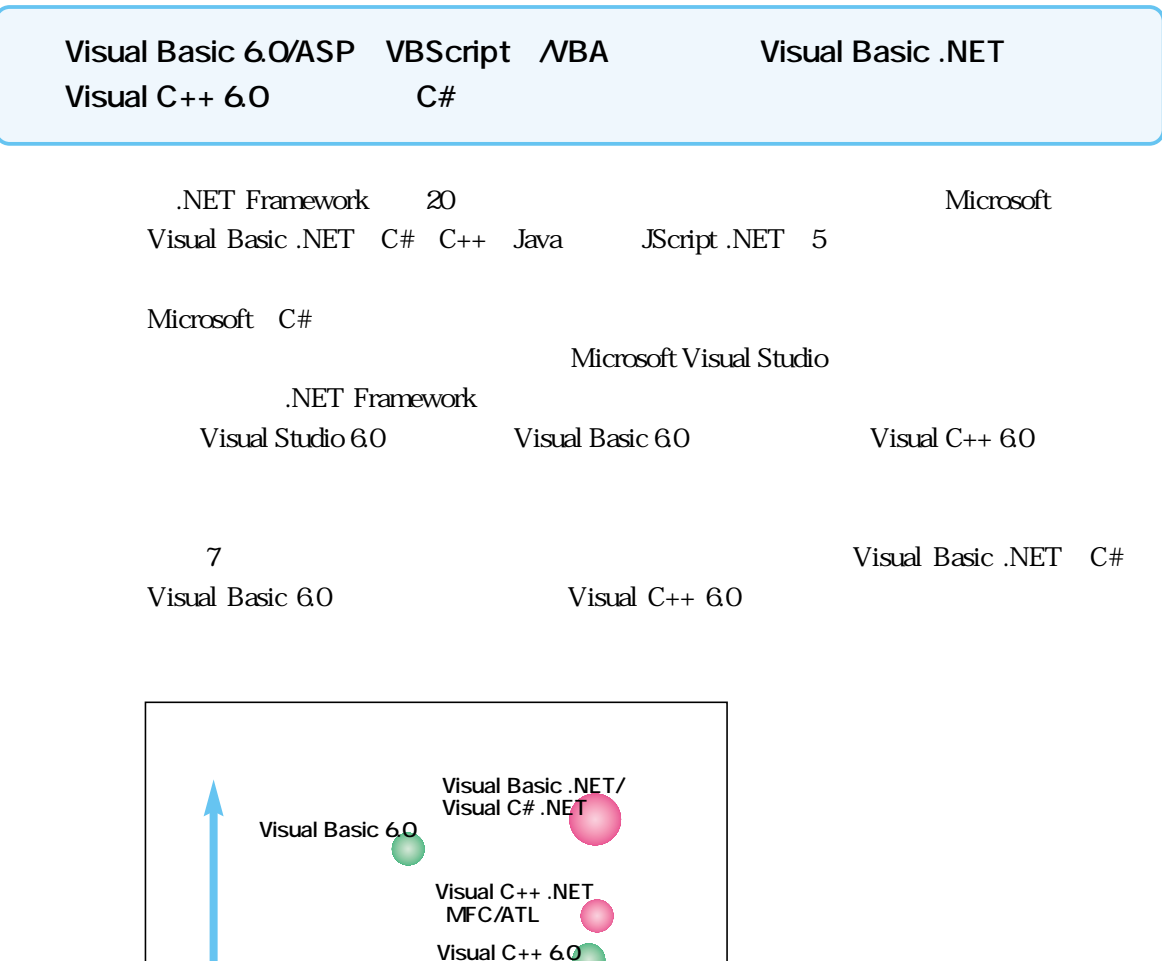

 $\overline{7}$ **(MFC/ATL) Visual C++ 6.0 (C++マネージ拡張)**

Visual Basic 6.0 ASP VBScript VBA Visual Basic .NET C#

Visual Basic .NET C#

**MSIL** 

 $\frac{1}{2}$ 

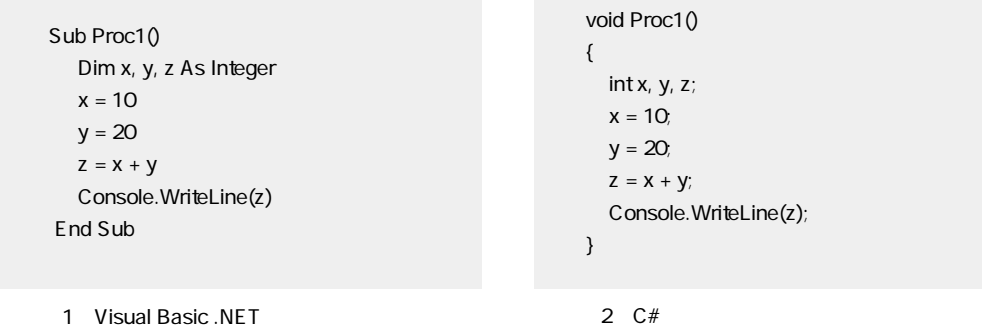

#### 1<br>
ILDASM.EXE

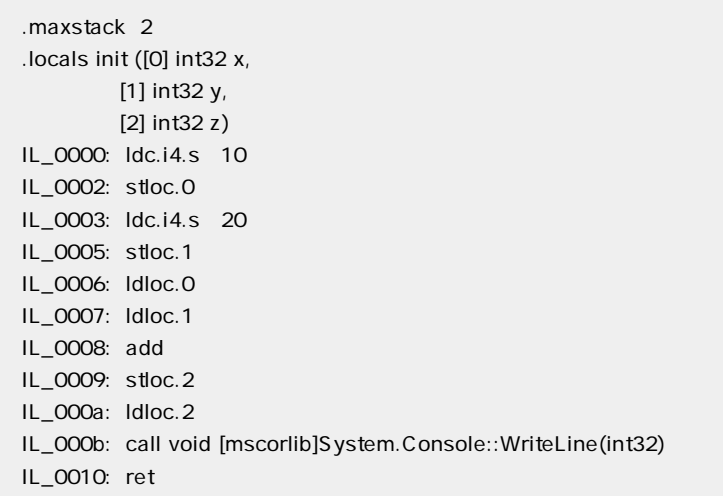

3 ILDASM.EXE

to the state of the  $3$ 

<u>contracts</u><br>
2002 - The United States of Visual Basic .NET Wisual C# of Visual C# of Visual C# of Visual C# of Visual C# o

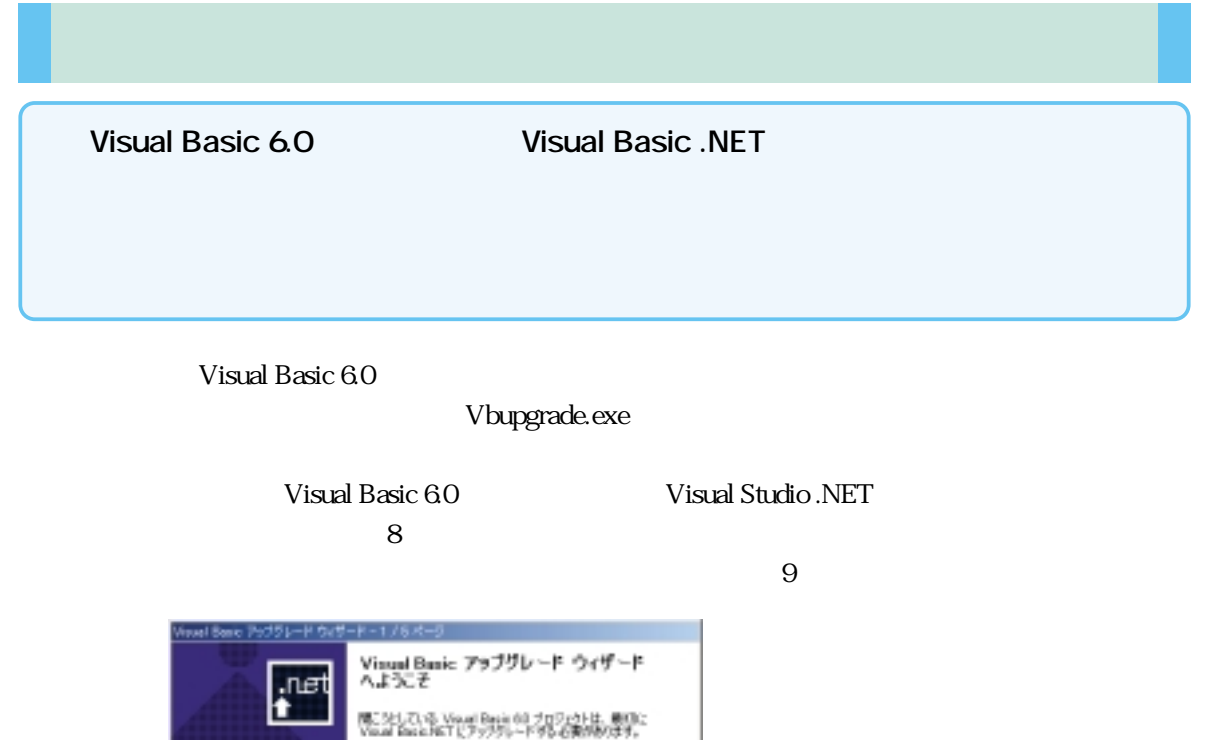

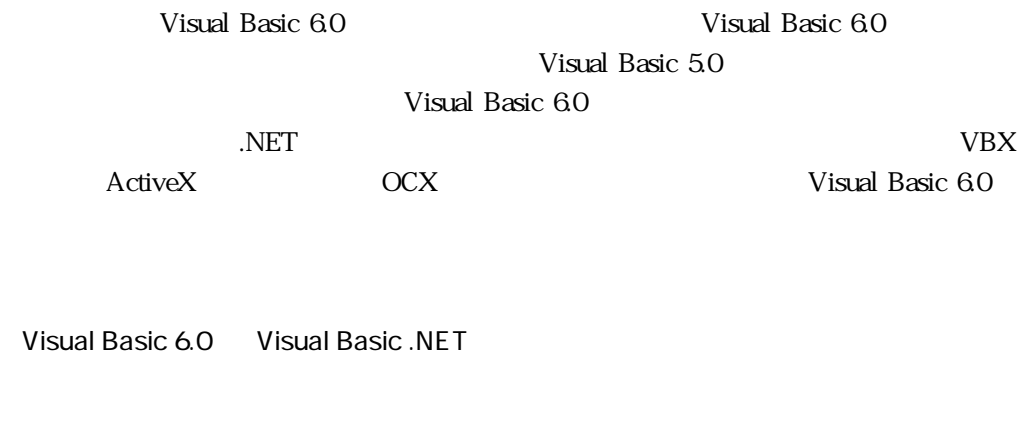

 $\overline{\text{95}}$   $\overline{\text{95}}$ 

8: Providence of the control of the control of the control of the control of the control of the control of the control of the control of the control of the control of the control of the control of the control of the contro

このウィザードではAFFのごとを行います。 このスリートには11000という。<br>- 現在ポプロジェクトをアップジレードして、新しいプロジェク<br>トを打印します。 - フォームおよびひきス、ファイルを断しくけなジュクトにコピー<br>して、そのらを利しい毛だいと変換します。 - アップリレード レポートを作成し、WL6:プロフェクトに連<br>加します。 機行するには じかし] をクリックしてください。

Notes CREE DAMAN

Visual Basic 60

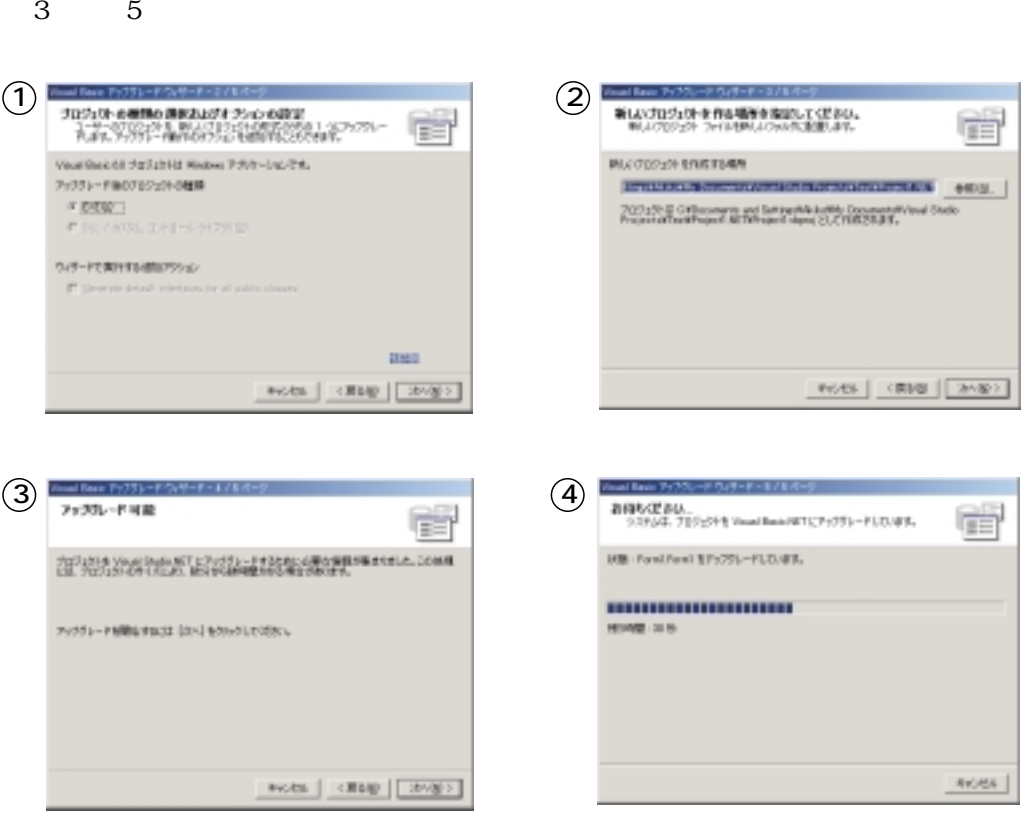

図9:ウィザードによるアップグレード

### Variant Object Visual Basic 6.0 で、これに付加することで、元のプログラムの意図を引き継ぎます。<br>これには、元のプログラムの意図を引き継ぎます。 Basic 6.0 ByRef Visual Basic .NET ByVal Visual Basic 60 Visual Basic .NET
ByRef  $4<sub>4</sub>$ リソースファイル(.res)は、国別のXML形式のファイル(.resx)に変更になります  $res$ Web Class The Class The ASP.NET Visual Studio .NET ADO ADO.NET ADO 2.7 ADO 2.7 DataEnvironment
Visual Basic .NET  $3<sub>3</sub>$ VB Form Windows VB Form  $\rm{{\bf ActiveX}}$  $5<sub>5</sub>$

**・その他のアップグレード(リソースファイル、ADOなど)**

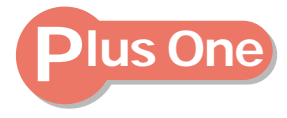

**プログラムの移行より、プログラマの移行(!?)**

Visual Basic 6.0 Visual

Basic .NET

Visual Basic .NET

Visual Basic 6.0 Visual Basic .NET Visual Basic .NET

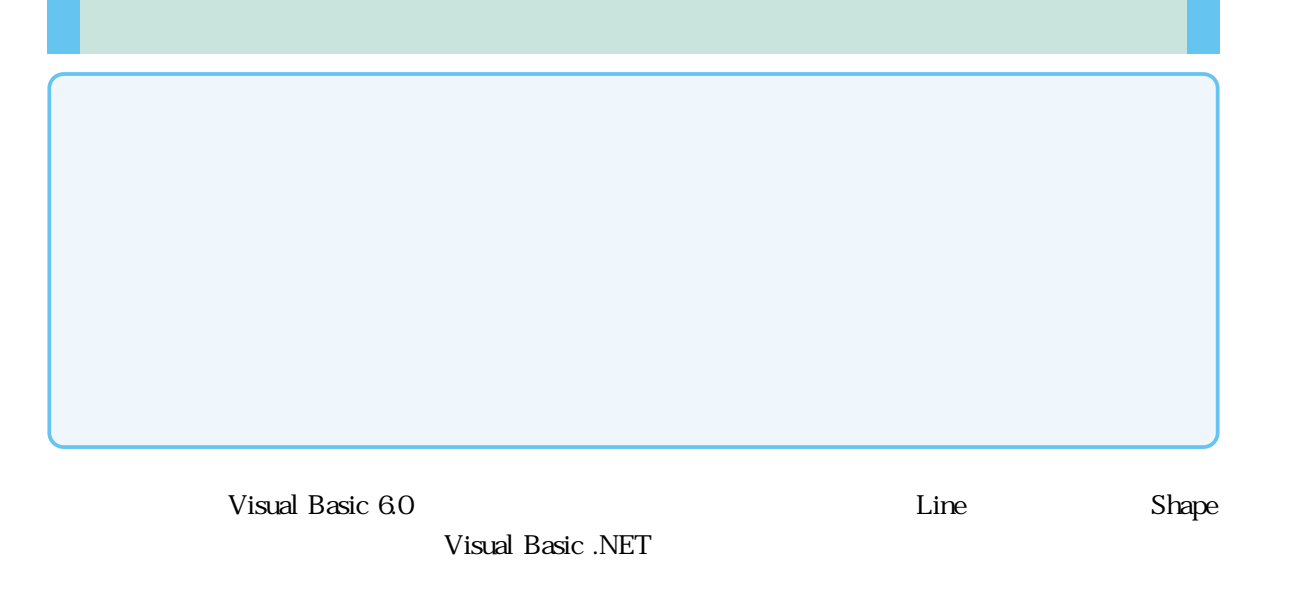

 $\mathop{\mathrm{Line}}$ 

(図10)

 $11$ 

 $\mathbf{Line}$ 

LUpgradeReport.htm

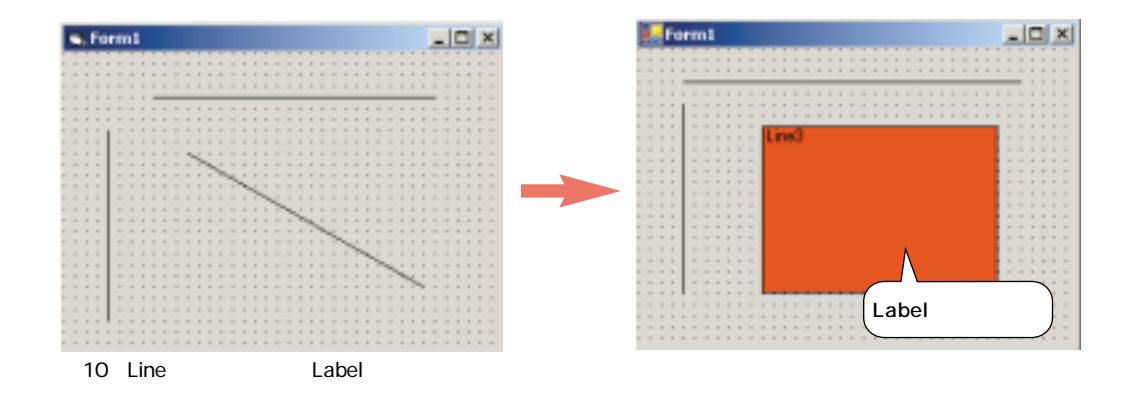

 $O$  Label

'UPGRADE\_ISSUE: Line Line1.BorderWidth ms-help://MS.MSDNVS/vbcon/html/vbup2066.htm

 $\frac{4}{3}$ 

UPGRADE\_ISSUE

 $LSet x = y$ 

【UPGRADE\_TODO】「ToDo」

 $API$ 

UPGRADE\_WARNING

Dim a(10 to 20) As String Dim a(20) As String

UPGRADE\_NOTE

Visual Basic 6.0 Visual Basic .NET

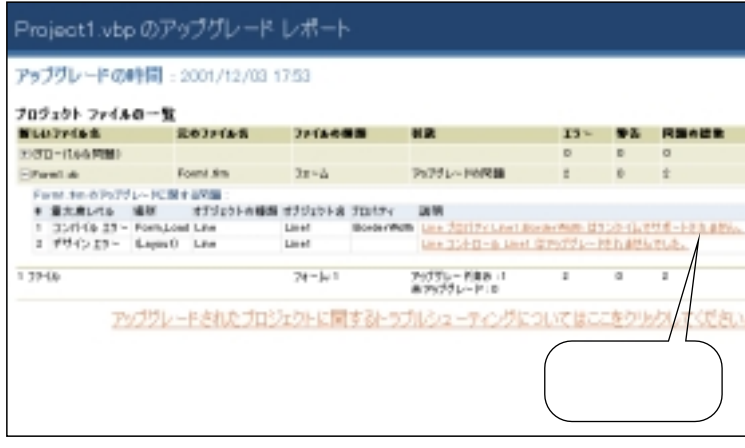

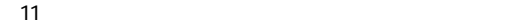

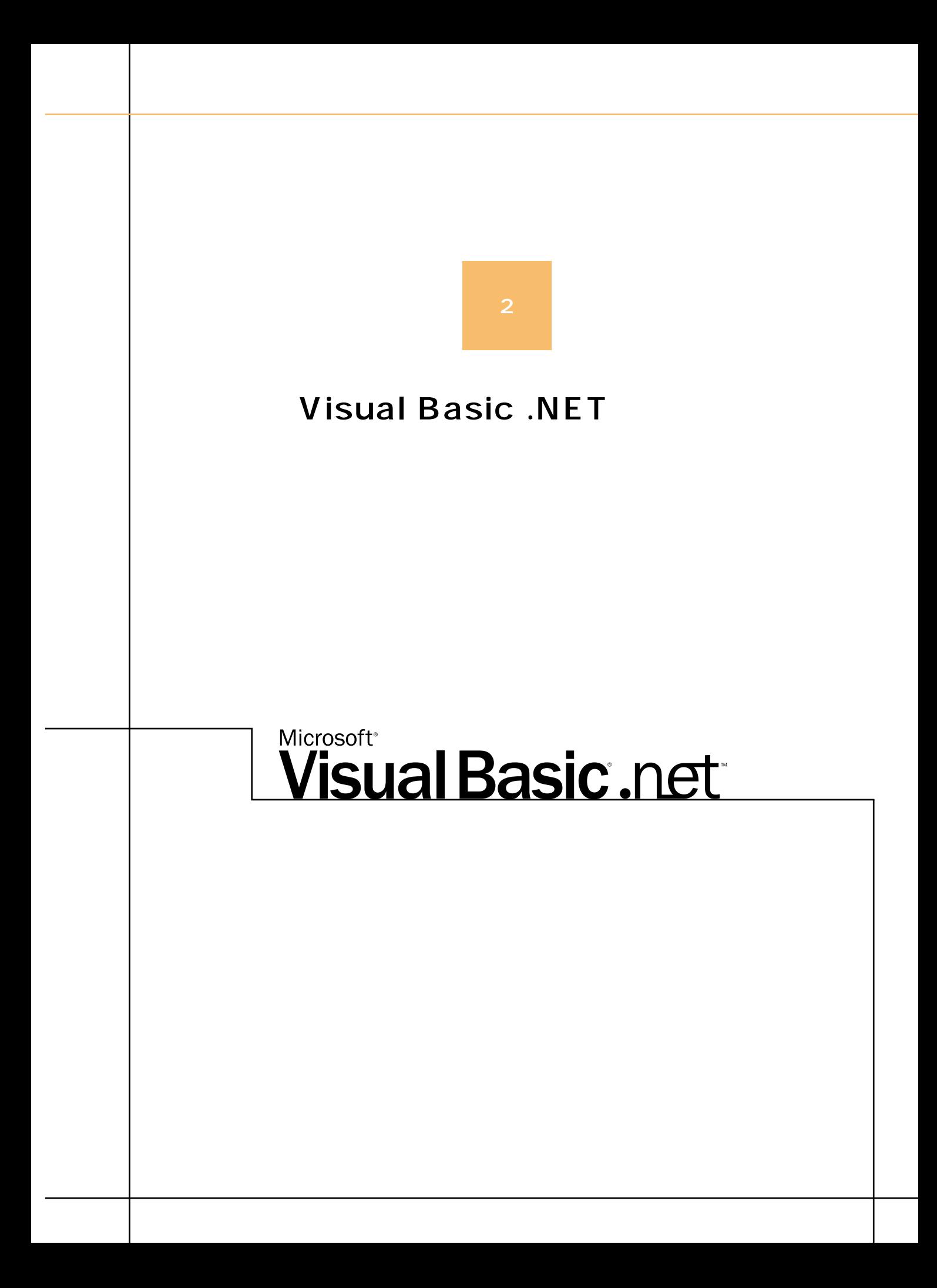

### **Visual Basic .NET**

.NET Framework

Visual Basic .NET

Basic .NET

**The State of the State of the State of the State of the State of the State of the State of the State of the St** 

#### **.NET Framework**

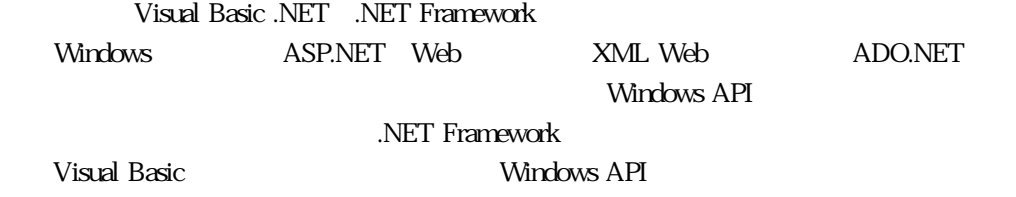

**.NET言語による共通技術の利用**

Visual Studio  $C#$   $C++$ 

 $\frac{4}{3}$ 

DLL Hell  $\mathcal{L}$ 

Visual Basic

windows the contract of the contract  $\mathcal{R}$  in the contract of the contract of the contract of the contract of the contract of the contract of the contract of the contract of the contract of the contract of the contract

20

### **Visual Basic .NET**

Visual Basic .NET

Visual Basic 6.0

Visual Basic .NET

ルドエラーや、TODOコメントなども表示されます。「表示」メニューの[タスクの表

TODO

' TODO:

 $1$ 

### Microsoft<sup>®</sup> **Visual Basic .net**

 $\mathsf{Sub}\n$ 

 $1$ 

 $\sim$  2

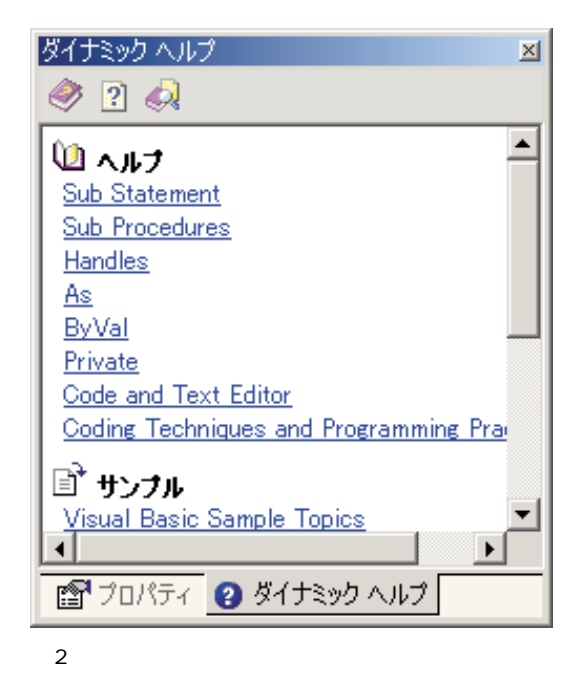

Basic .NET

このように、生産性を上げるためのさまざまな新機能を利用できることも、Visual

### **Windows**

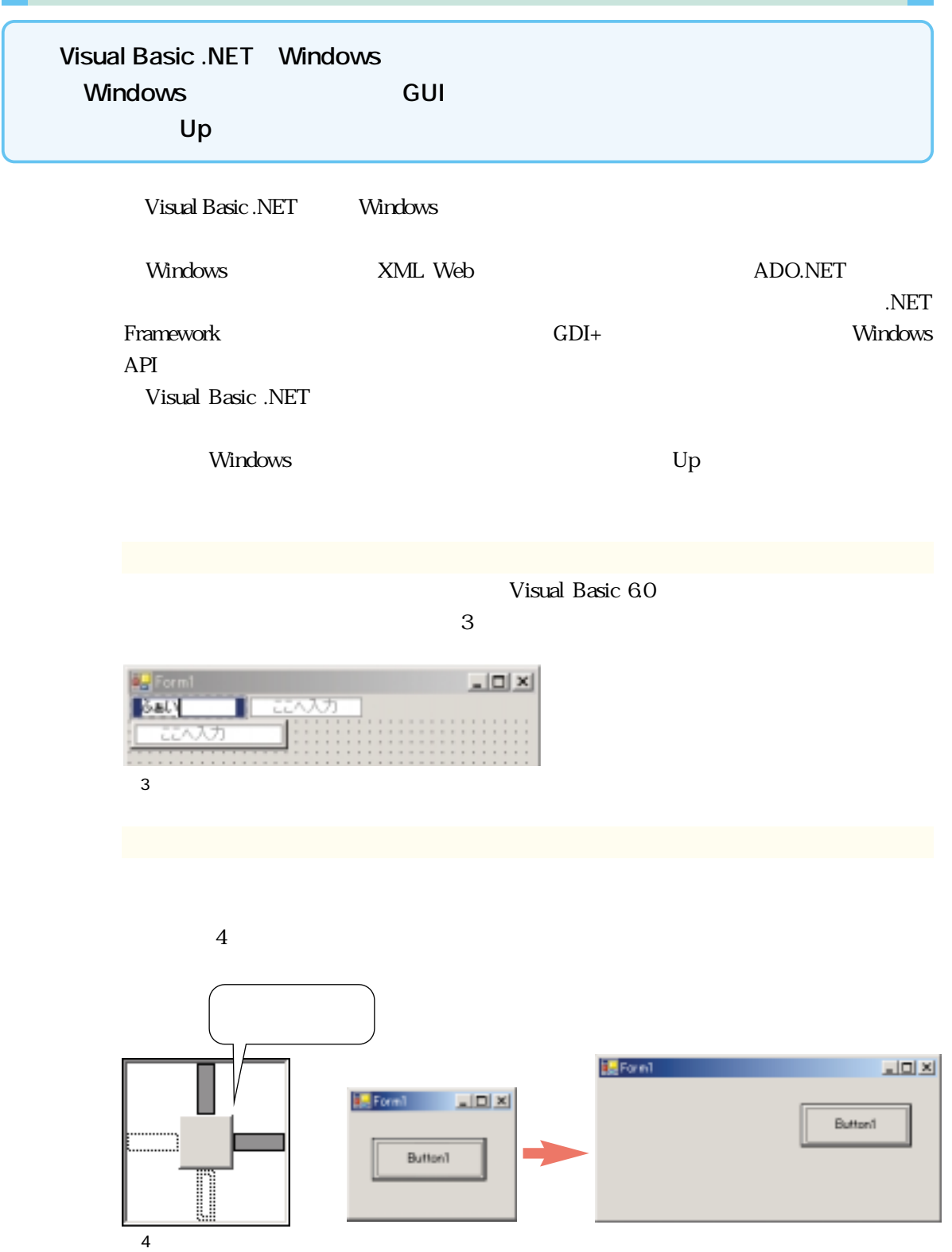

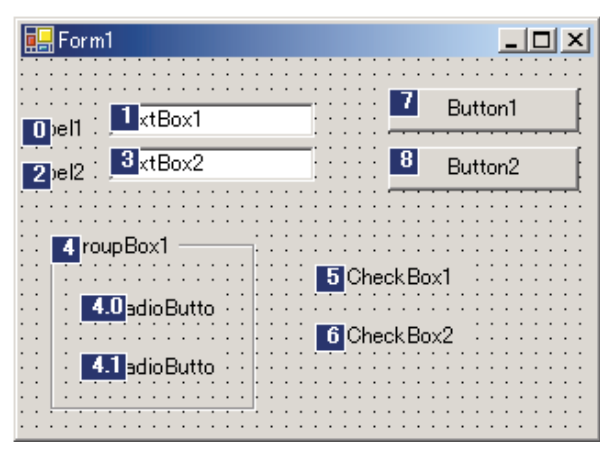

 $\sim 5$ 

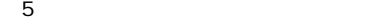

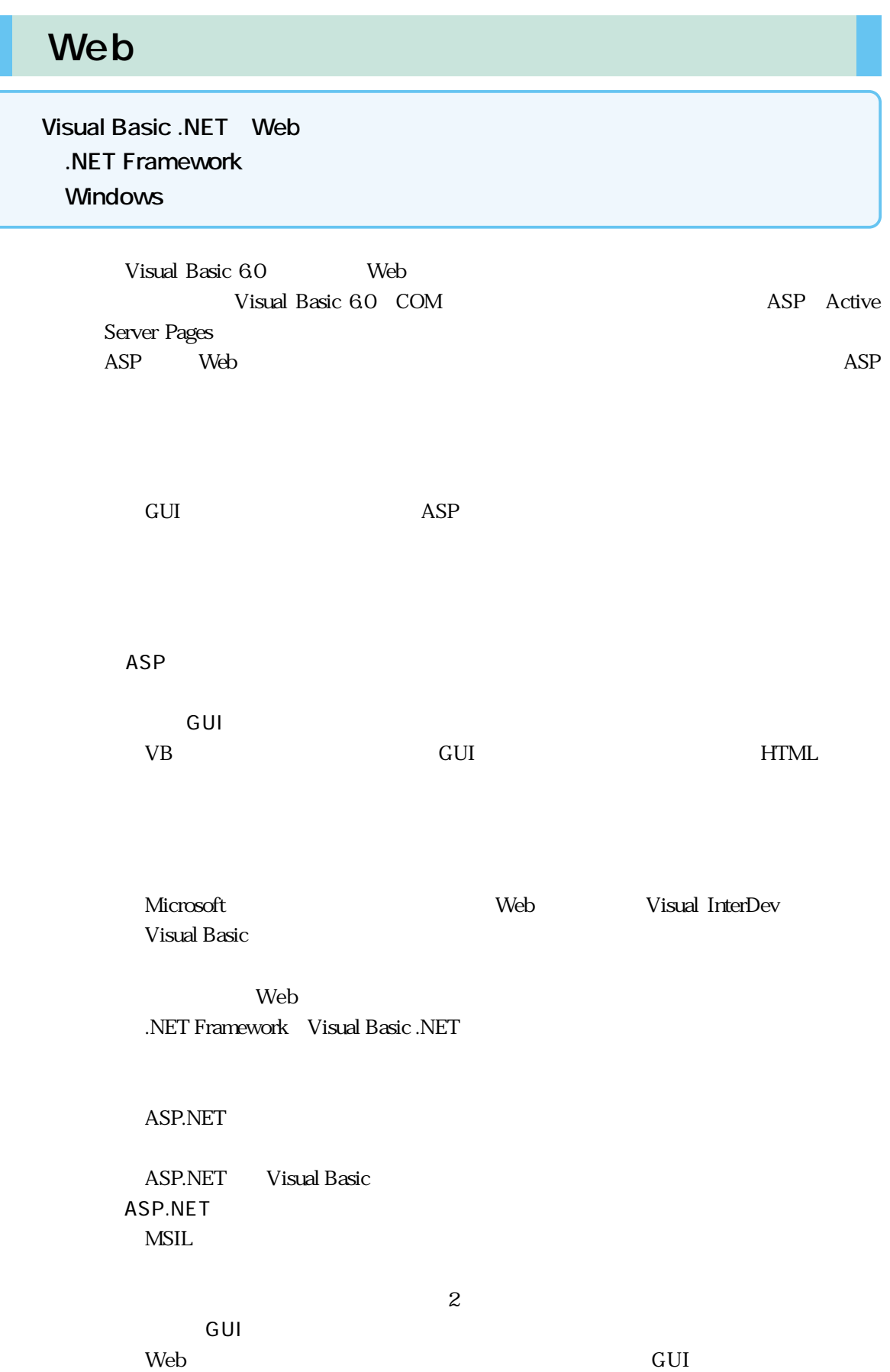

(Webraham States and Text and Text and Text and Text and Text and Text and Text and Text and Text and Text and

Visual Basic 6.0

Visual Basic Windows Web<sub></sub>

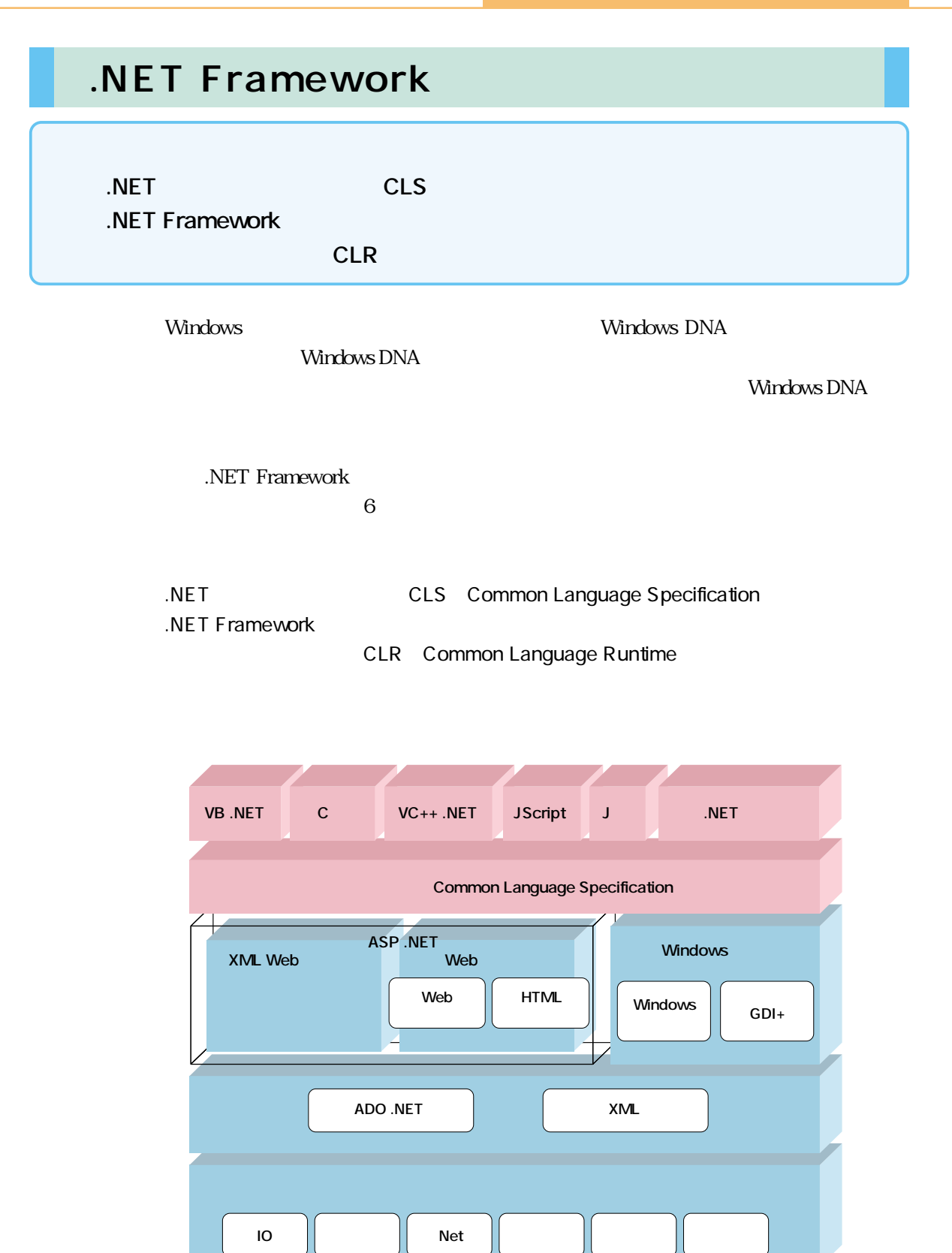

**Common Language Runtime** 

6 .NET Framework

#### $\overline{N}$ . NET  $\Sigma$ .NET **NET Framework** .NET **.NET** CLS: Common Language Specification

**.NET Framework** 

.NET Framework

**The Vindows The Structure Web** Web

XML Web Visual Basic .NET ADO XML COM .NET Framework

**CLR** Common Language Runtime

 $NET$ 

.NET Framework

Visual Basic

Visual Basic Network (Visual Basic .NET

.NET

DLL Hell DLL Hell

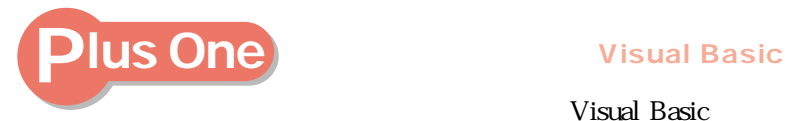

Visual Basic Visual Basic

.NET Framework has a visual Basic visual Basic

Visual Basic .NET

Class\_Terminate Finalize

<u>には、それが実行されるのです。</u>つまり、Visual Basic

## DLL Hell **DLL Hell** DLL Hell DLL Hell DLL Hell  $L$  DLL  $DLL$  $\n \ \, \rm{DLL}\n$ DLL Dynamic Link Library DLL Hell COM COM COM  $COM$  $\rm{DLL}$  $\n *DLL*\n$ DLL Hell DLL Hell この問題を解決するため、"プライベートDLL"という考え方があります。これはア  $DLL$  $\begin{minipage}[c]{0.75\textwidth} \centering \begin{tabular}[c]{@{}l@{}} \text{Side-By-Side} \end{tabular} \end{minipage} \begin{minipage}[c]{0.75\textwidth} \centering \begin{tabular}[c]{@{}l@{}} \text{Side-By-Side} \end{tabular} \end{minipage} \end{minipage} \begin{minipage}[c]{0.75\textwidth} \centering \begin{tabular}[c]{@{}l@{}} \text{Data} & \text{Data} & \text{Data} & \text{Data} \end{tabular} \end{minipage} \end{minipage} \begin{minipage}[c]{0.75\textwidth} \centering \begin{tabular$  $\rm{DLL}$ .NET Framework **DLL Hell**  $\rm DLL$  $\rm DLL$  $\rm{DLL}$ **DLL Hell**

 $\rm{DLL}$ 

Visual Studio .NET

Visual Basic 6.0 COM

DLL Hell .NET Framework COM

DLL Hell

#### **XCOPY**

Visual Basic 60

.NET Framework

 $XCOPY$ 

.NET Framework

Side-By-Side

て他のアプリケーションに影響を与えることもなくなります。これにより、DLL Hell

**XCOPY** 

DOS XCOPY

Visual Studio .NET  $\sqrt{2}$ <u>Windows Figure 2018</u> ーラインストーラ(Web アプリケーションのインストーラ(Web アプリケーション) Mission アプリケーション Meb アプリケーション Mission アプリケーション Mission アプリケーション Mission アプリケーション **Visual Studio .NET** 

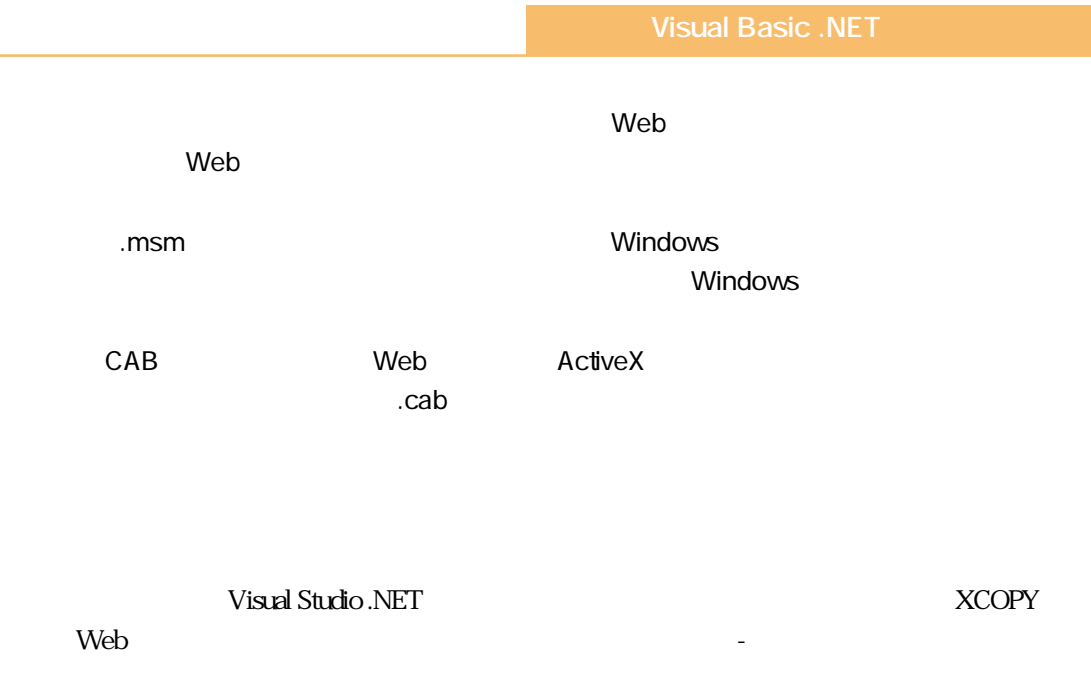

 $\overline{\text{IIS}}$ 

**The United State of Texas State State State of Texas State State State State State State State State State State State State State State State State State State State State State State State State State State State State** 

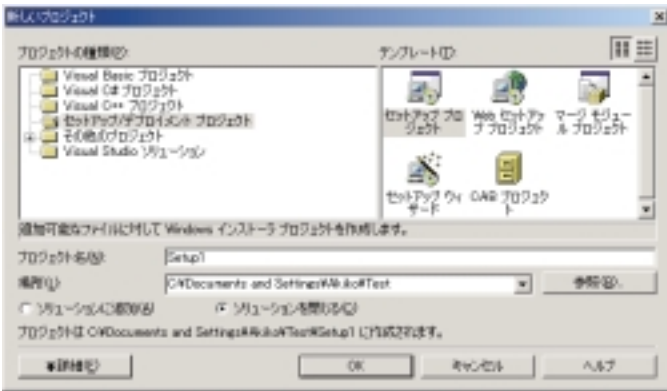

 $\overline{7}$ 

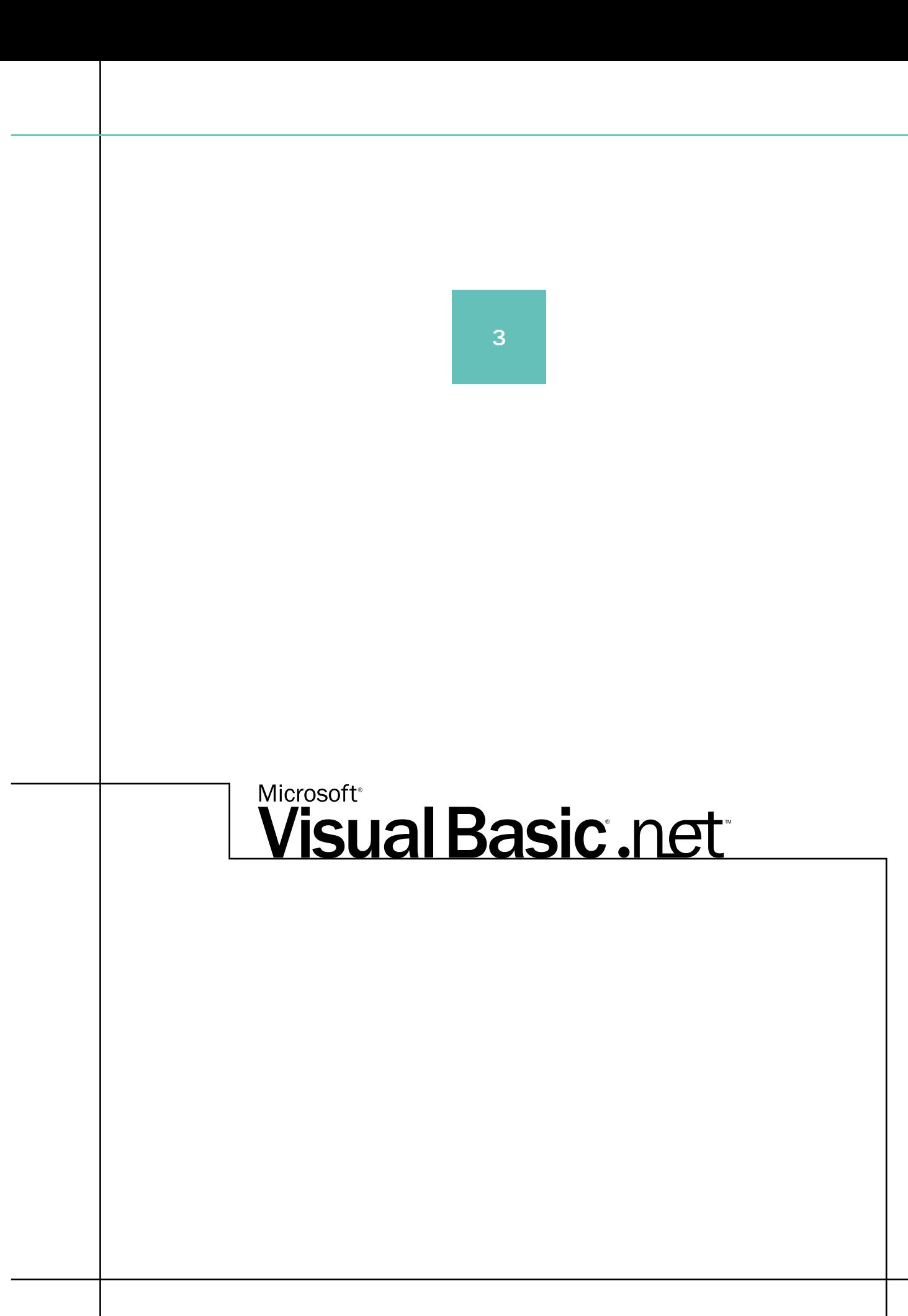

Visual Basic .NET Visual Basic 6.0

Visual Basic 6.0 <br>
Visual Basic .NET Visual Basic .NET

Windows/Web Visual Basic .NET
Visual Basic 6.0  $\sim$  300  $\sim$  300  $\sim$  Г ・アップグレードウィザードの効果を知りたい方は をお読みください。 Visual Basic .NET Visual Basic 60 <u> さんしゃ ときある ところに しゅうしょく しゅうしょく しゅうしょく しゅうしょく しゅうしょく しゅうしょく しゅうしょく しゅうしょく しゅうしょく しゅうしょく しゅうしょく</u> Visual Basic .NET  $\overline{\phantom{a}}$ D

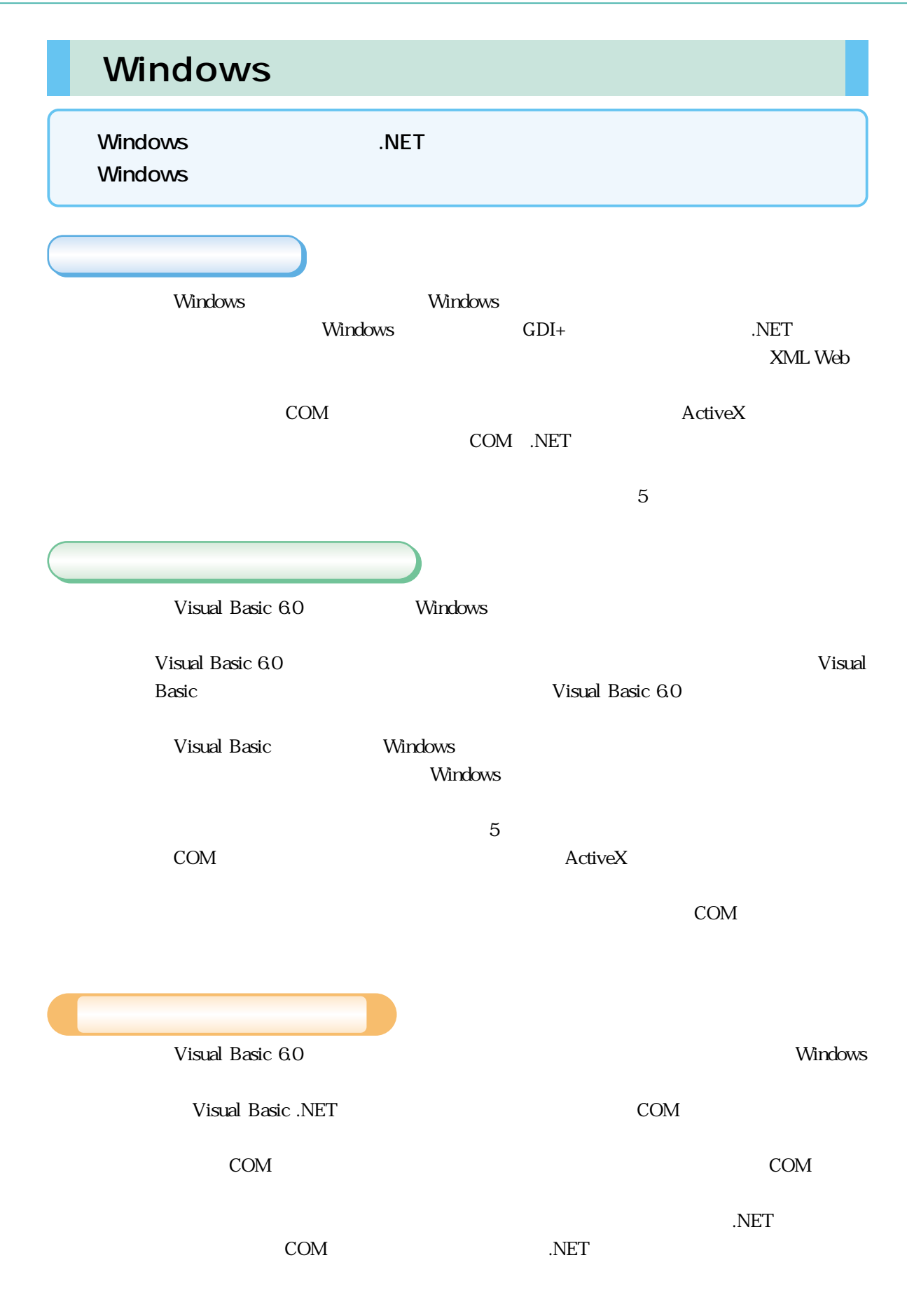

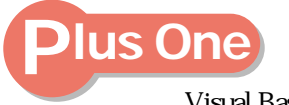

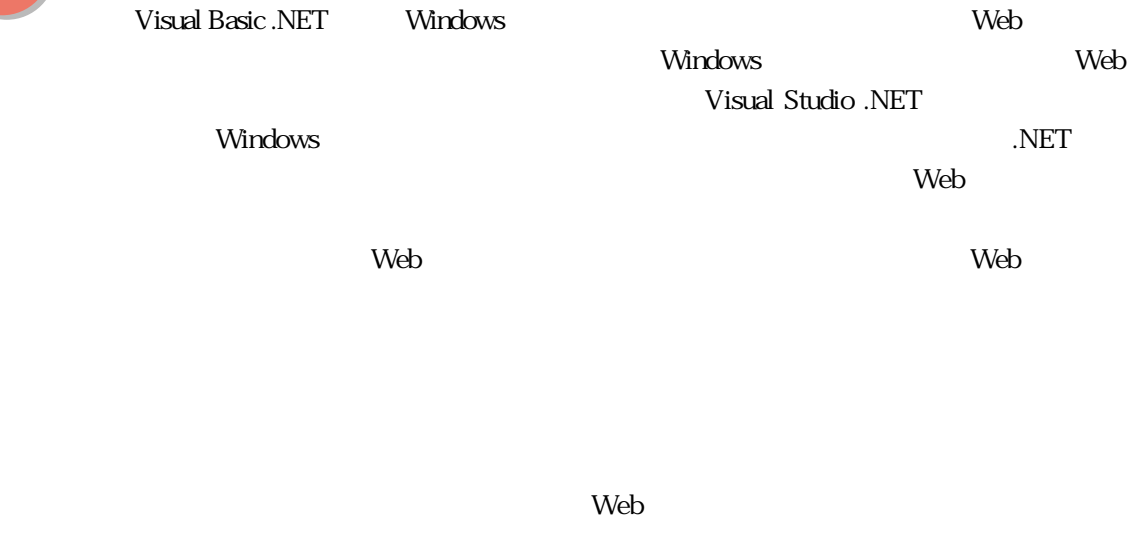

 $\mathbf{N}$ eb $\mathbf{N}$ eb

webフォームは、サーバーコントロールを利用するため、マウスの移動やドラッグを利用するため、マウスの移動やドラッグを利用するため、マウスの移動やドラッグを利用するため、マウスの移動やドラッグを利用する

 $\text{DHTML}$ 

 $N$ indows $\sim$ 

Visual Basic 6.0

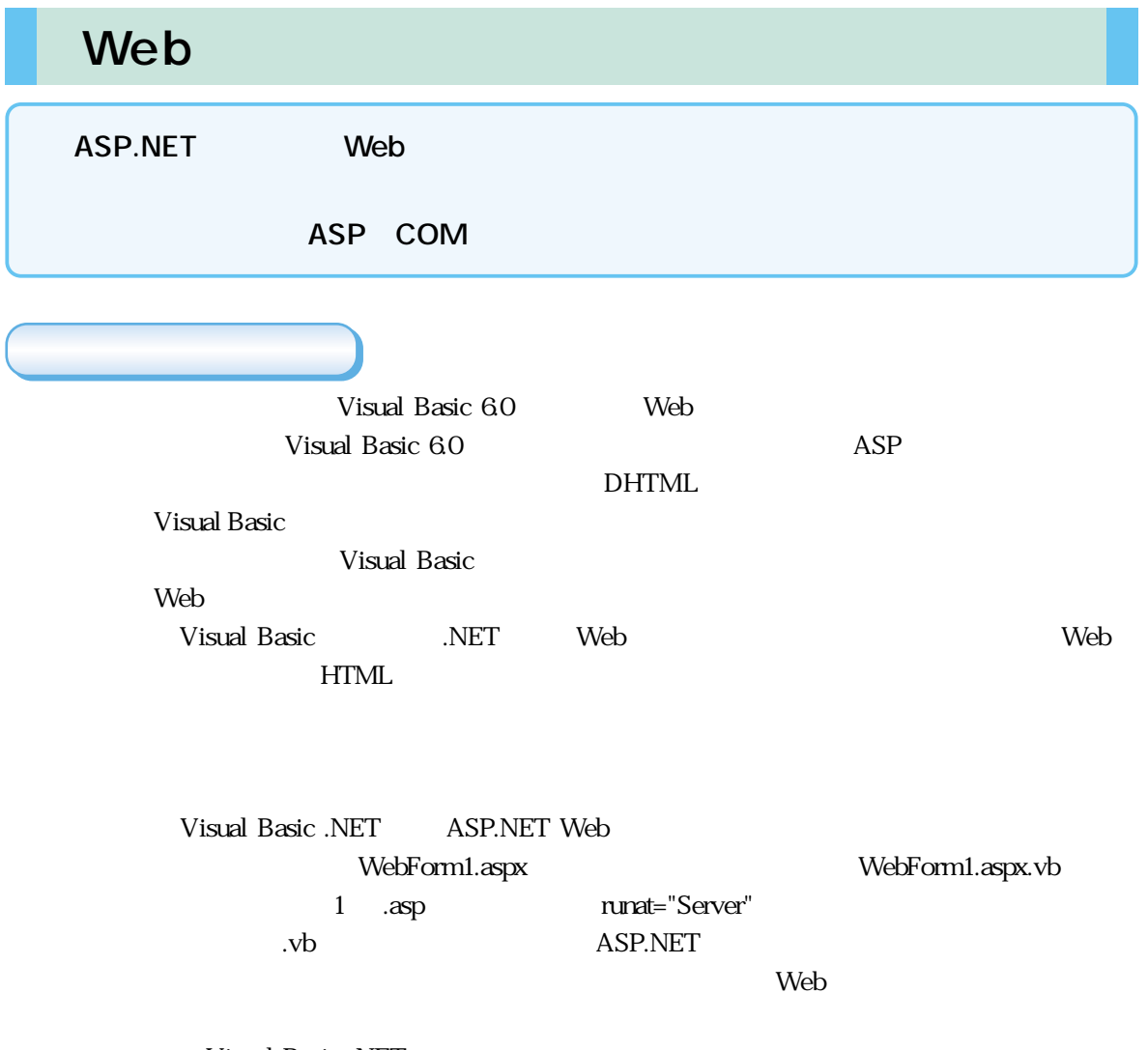

Visual Basic .NET

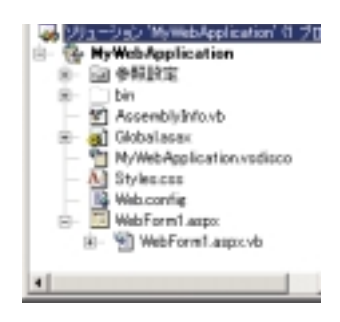

1 ASP.NET Web

Visual Basic .NET
3

**HTML HTML** Web

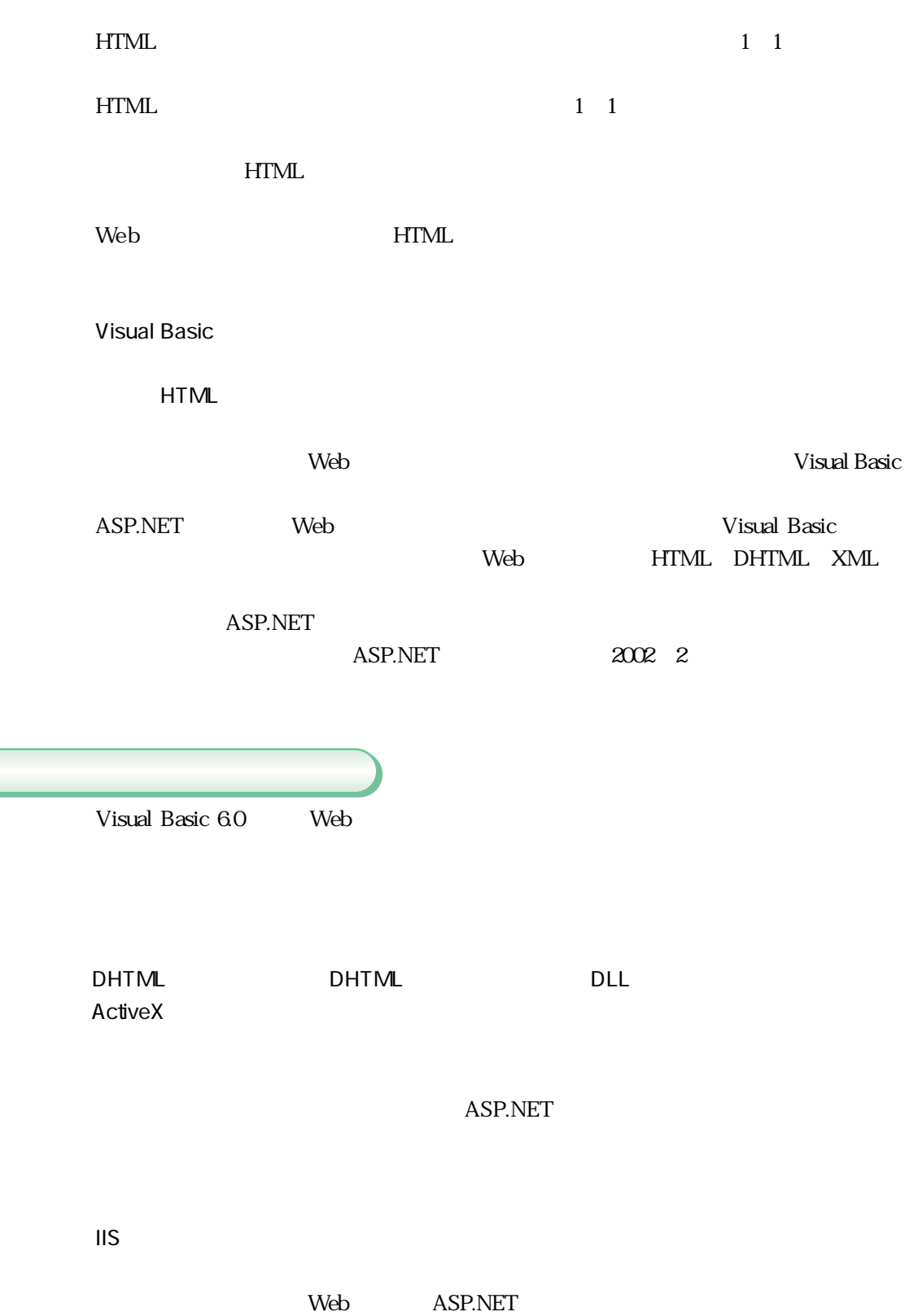
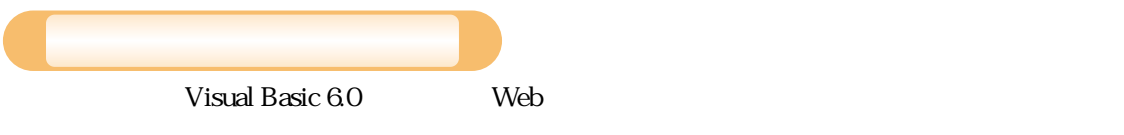

 $\operatorname{HTML}$ 

ASP COM Visual Basic 6.0

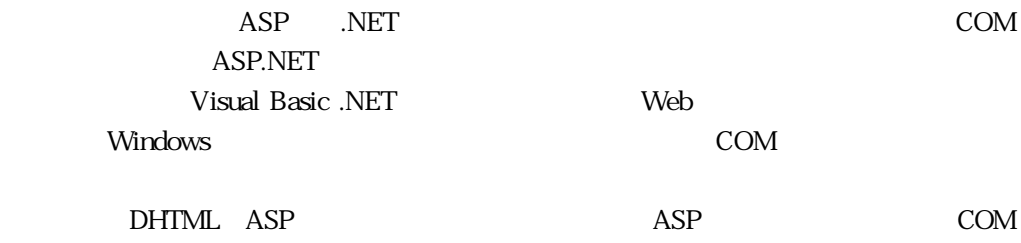

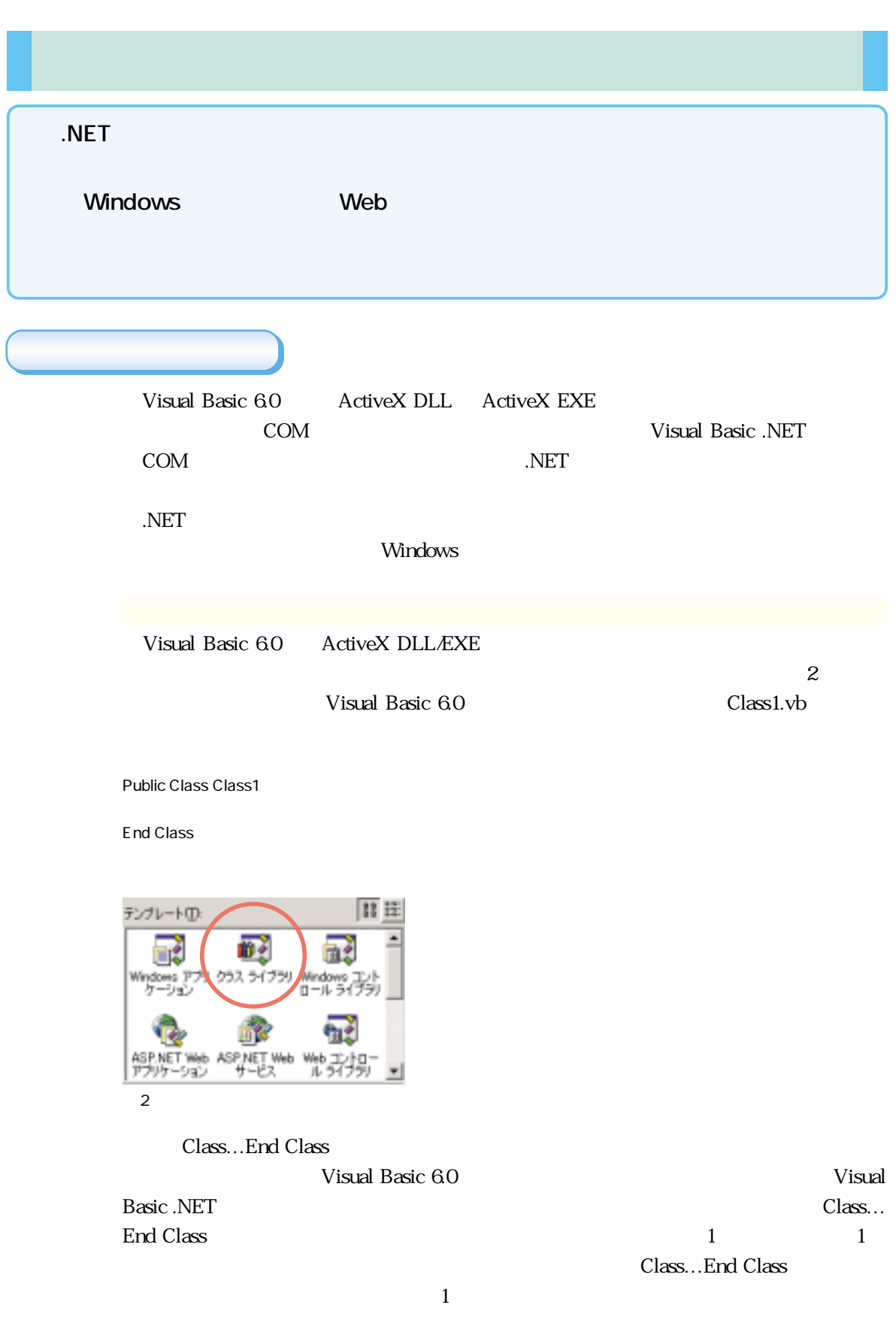

## **Windows** Windows <u>3</u> Visual Basic 6.0 UserContorl1.vb Public Class UserControl1 Inherits System.Windows.Forms.UserControl #Region " Windows Form Designer generated code " #End Region End Class  $\qquad \qquad \textrm{Use} \\ \mbox{Corr} \\[-0.5ex] \hspace*{1.5cm} \textrm{Use} \\[-0.5ex] \hspace*{1.5cm} \textrm{Use} \\[-0.5ex] \hspace*{1.5cm} \textrm{Use} \\[-0.5ex] \hspace*{1.5cm} \textrm{Use} \\[-0.5ex] \hspace*{1.5cm} \textrm{Use} \\[-0.5ex] \hspace*{1.5cm} \textrm{Use} \\[-0.5ex] \hspace*{1.5cm} \textrm{Use} \\[-0.5ex] \hspace*{1.5cm} \textrm{Use} \\[-0.5ex] \$ #End Region Visual Basic .NET この他には、「Webコントロールラリ」では、「Webコントロールラリ」では、「Webコントロールライブラリ」では、「Webコントロールライブラリ」では、「Web テンプレート(T): 的乡 Windows<br>ロール ラ クラスライブ Windows 7 91 |

 $\frac{4}{3}$ 

**Protected** 

3<br> **3 Private Friend Public** 

3 Windows

ASP.NET Web<br>アプリケーション

Visual Basic 6.0 ActiveX DLL/EXE .NET

ASP.NET Web<br>サービス

Web コントロ、<br>ルライブラリ

Visual Basic 6.0 and  $\sim$  COM .NET

Visual Basic .NET Visual Basic .NET

 $\overline{2}$ 

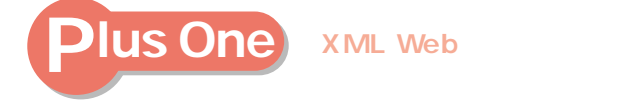

XML Web

 $\times$ ML $\phantom{\text{NML}}$ 

XML Web

Visual Basic .NET .NET ASP.NET Web

 $COM_{+}$ ップインでクライアントとCOM+コンポーネントのデバッグが可能になりました。 Visual Basic 6.0 COM+

45

## .NET ADO.NET

**XMLに強力に対応**

ADO ADO.NET

Visual Basic .NET .NET Framework ADO.NET

 $\textrm{NML}$ 

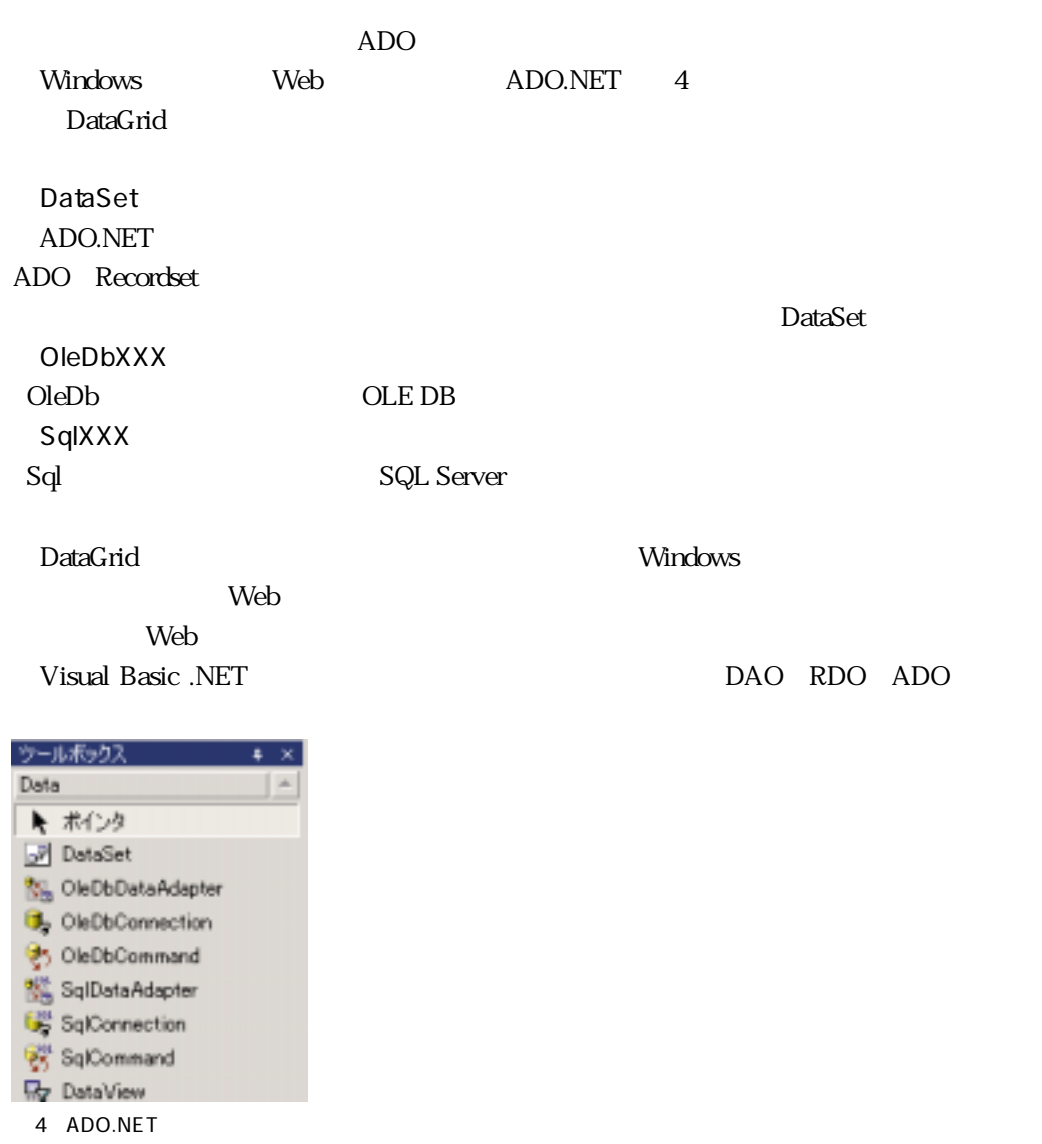

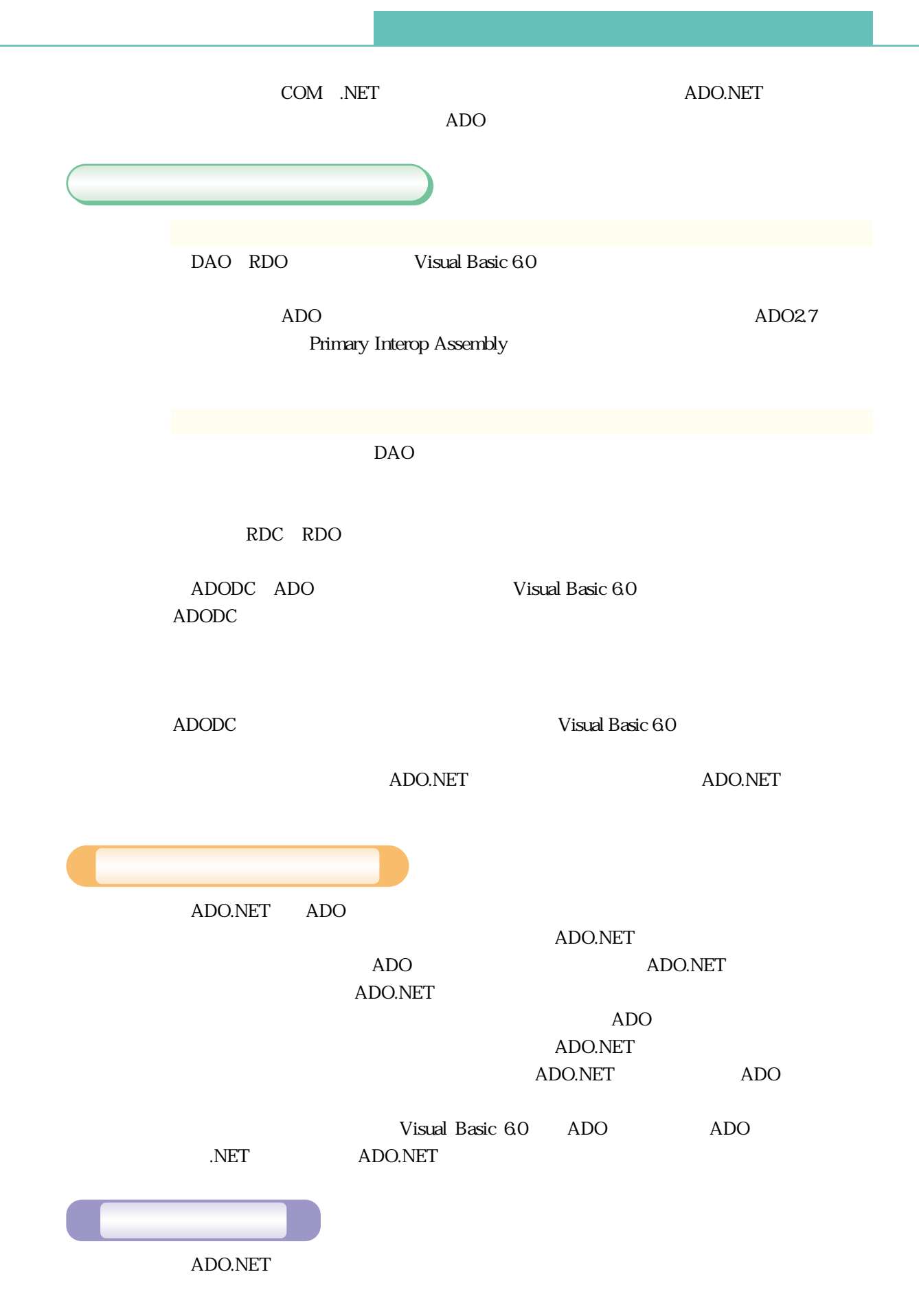

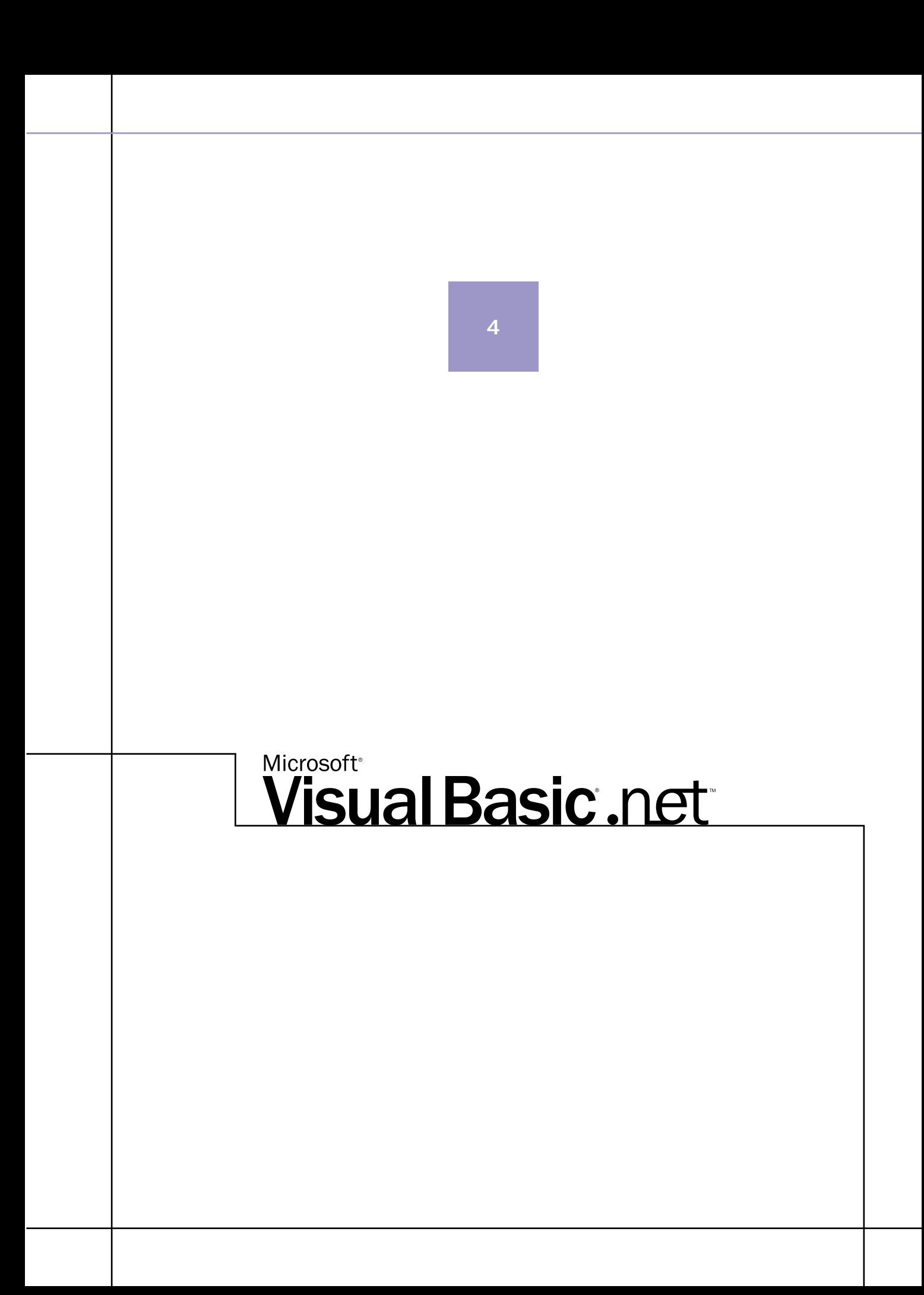

Visual Basic .NET

Visual Basic 60

Visual Basic .NET

Visual Basic 6.0 **Visual Basic .NET** 

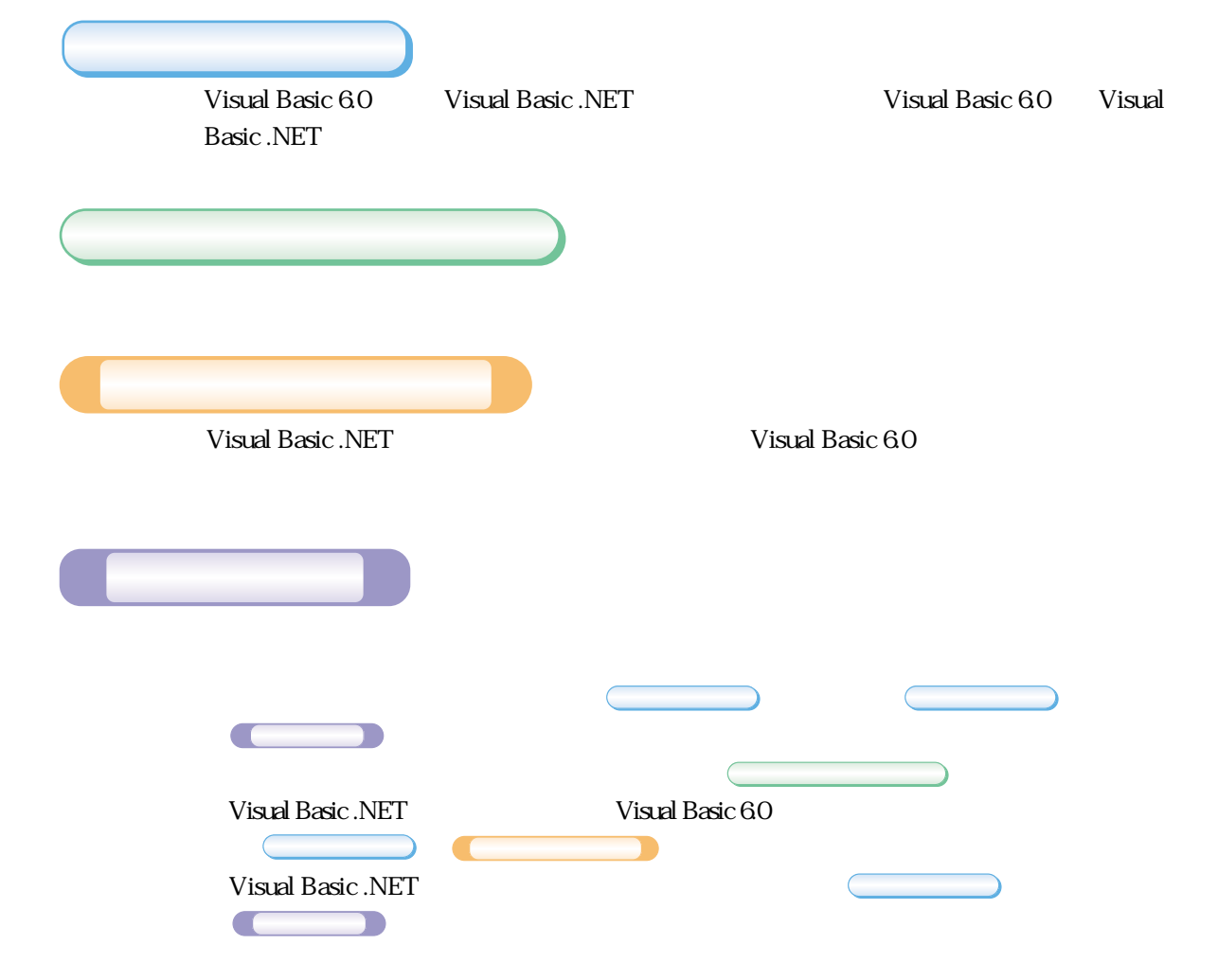

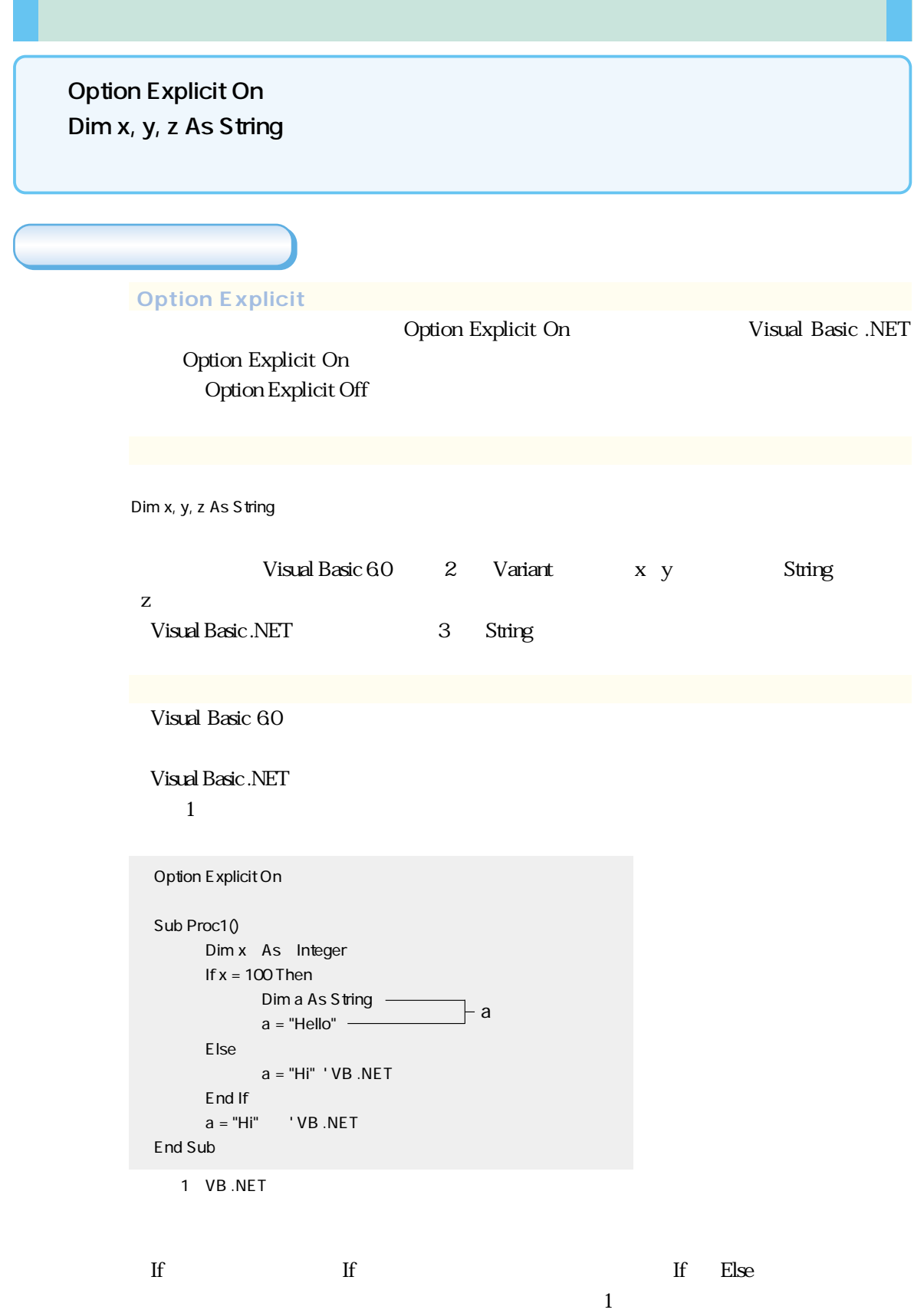

 $\overline{2}$ 

52

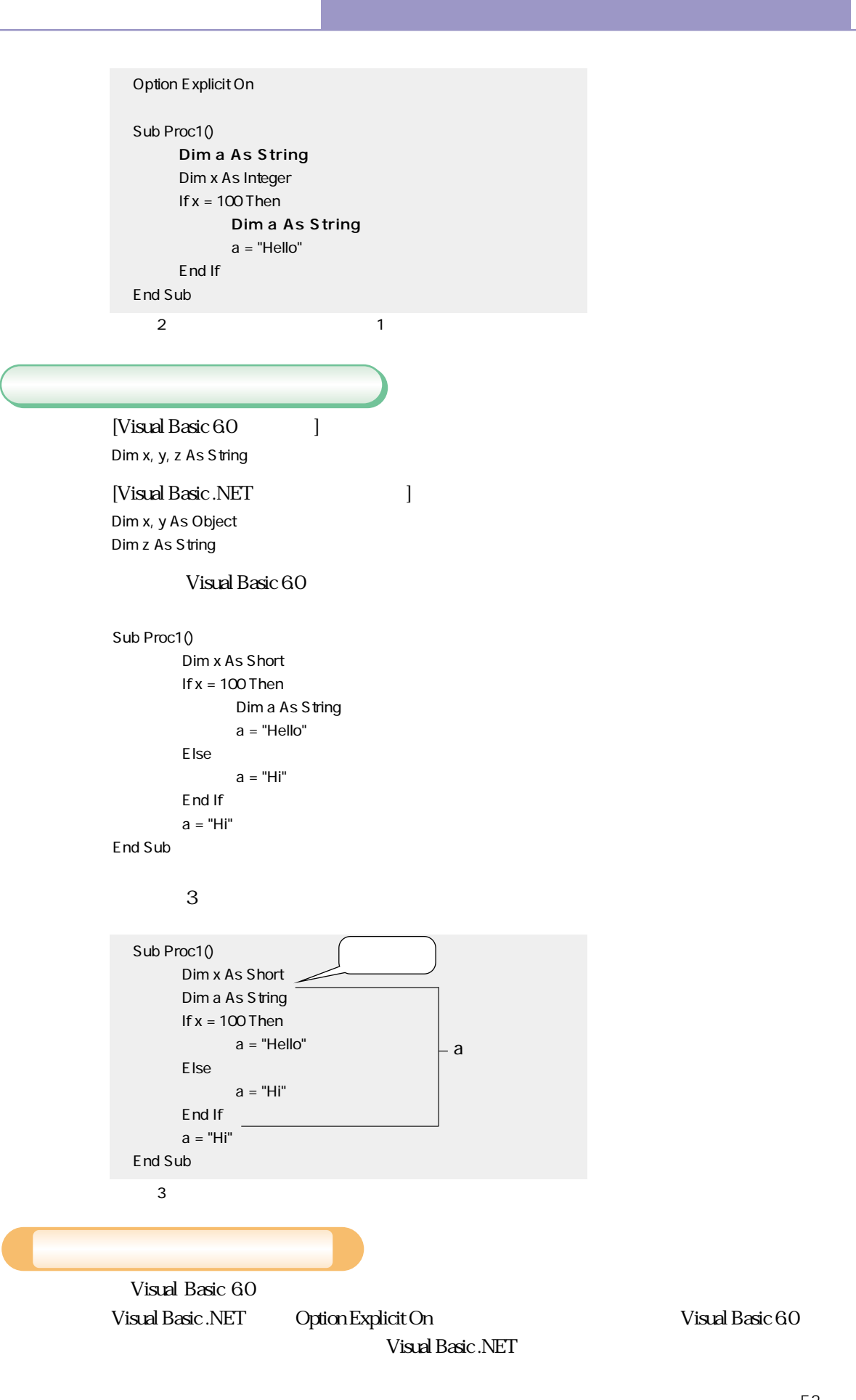

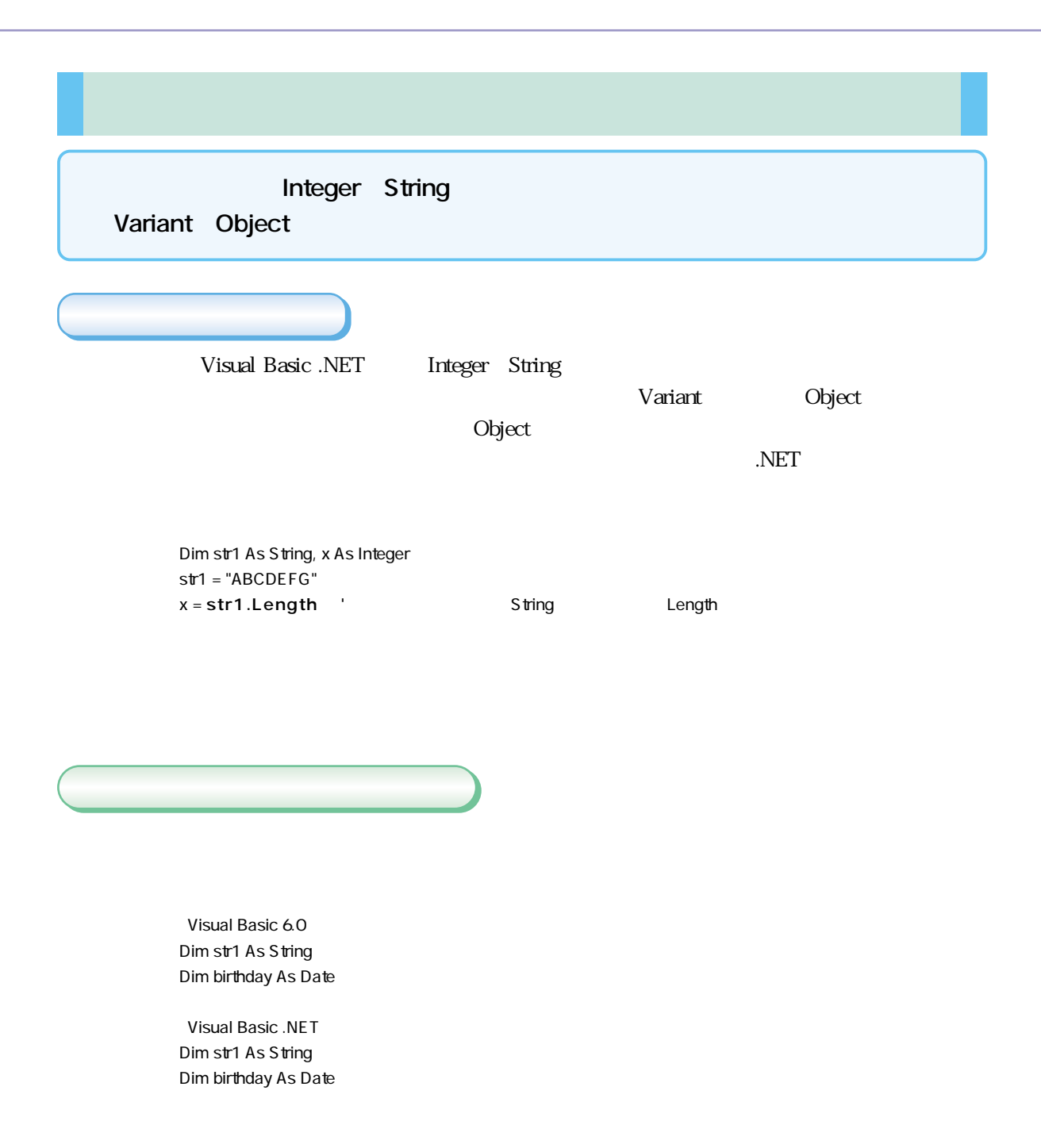

Visual Basic .NET Currency

Decimal Visual Basic 6.0

Dim cur As Currency

Dim cur As Decimal

Variant Object

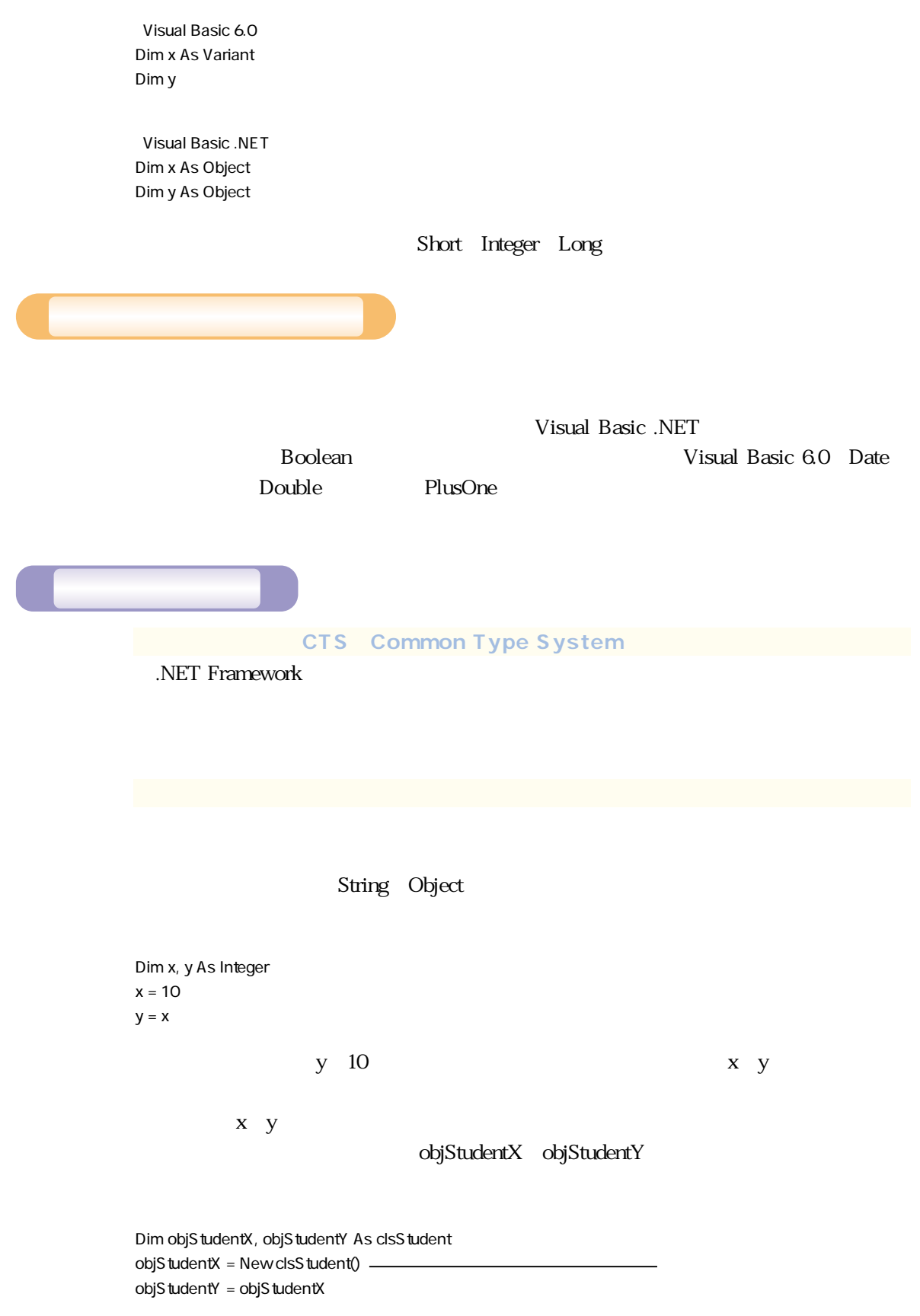

objStudentX.FName = "Akiko" MsgBox(objStudentY.FName)

Visual Basic 6.0 Date Double Double Visual Basic .NET Double Visual Basic 6.0 Visual Basic .NET .NET Framework bouble Date FromOADate Dim dbl As Double Dim dat As Date  $dat = Now$ dbl = dat ' Double Date  $dbl = DateAdd("d", 1, dbl)$  ' Double dat = CDate(dbl) ' DateによるDouble型データのDate型への変換 Dim dbl As Double Dim dat As Date  $dat = Now$ dbl = datToOADate dbl = DateAdd(Microsoft VisualBasic.DateInterval.Day, 1, System.Date.FromOADate(dbl)).ToOADate dat = System.Date.FromOADate(dbl) **Plus One Date** (Null the state of the state of the New Sea and the New Sea and the Sea and the Sea and the Sea and the Sea and the Sea and the Sea and the Sea and the Sea and the Sea and the Sea and the Sea and the Sea and the Sea and th

Visual Basic .NET

end to bouble states that the Double

## **Short、Integer、Long**

 $1$ 

Short 16 **Integer 32** Long 64

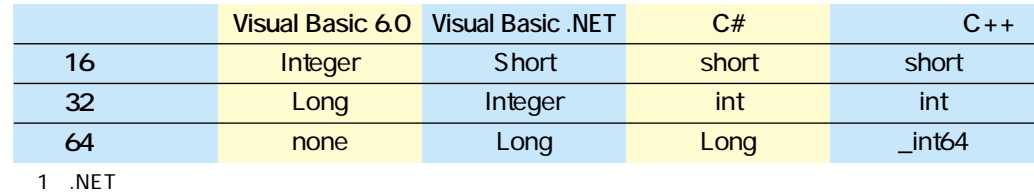

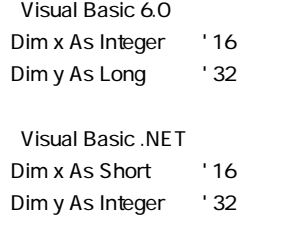

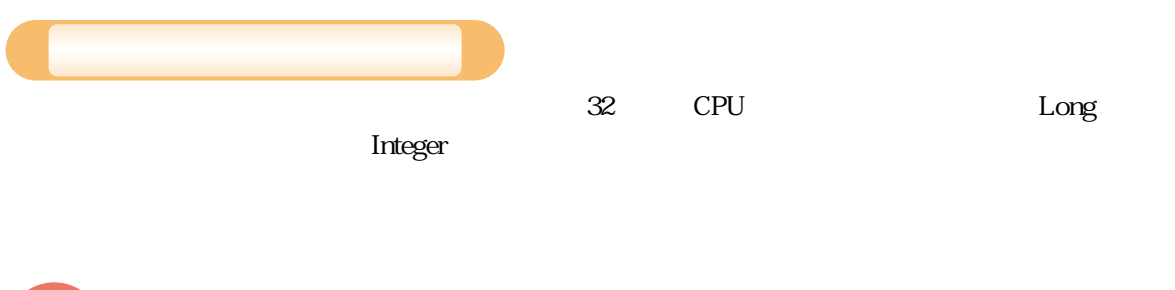

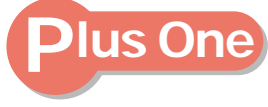

SQL Server

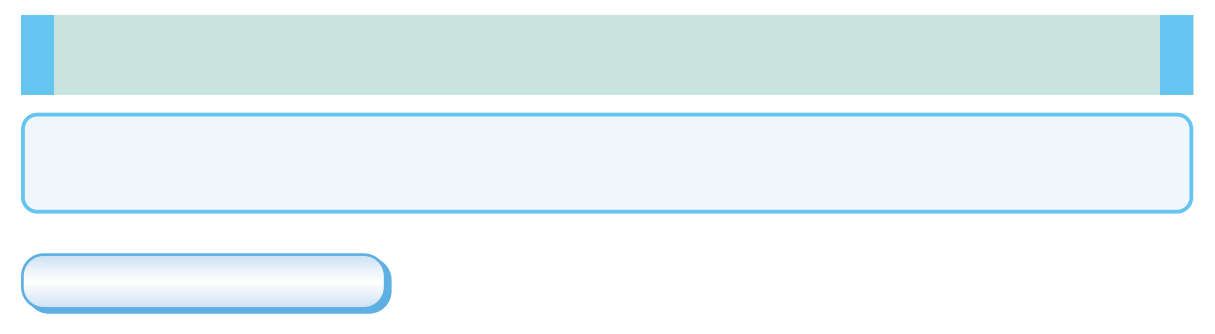

Visual Basic 60

Text2.Text = Text1.Text

Text2 = Text1

Visual Basic .NET

ィ」は使わなくなりました(PlusOne参照)。なお、例外については、 を参

Visual Basic 60

 $Text2 = Text1$  ' OK

Text2.Text = Text1.Text

Visual Basic 6.0

**Dim obj As TextBox** ( ) OK Set obj = Form1.Text1 MsgBox obj

MsgBox obj.Text

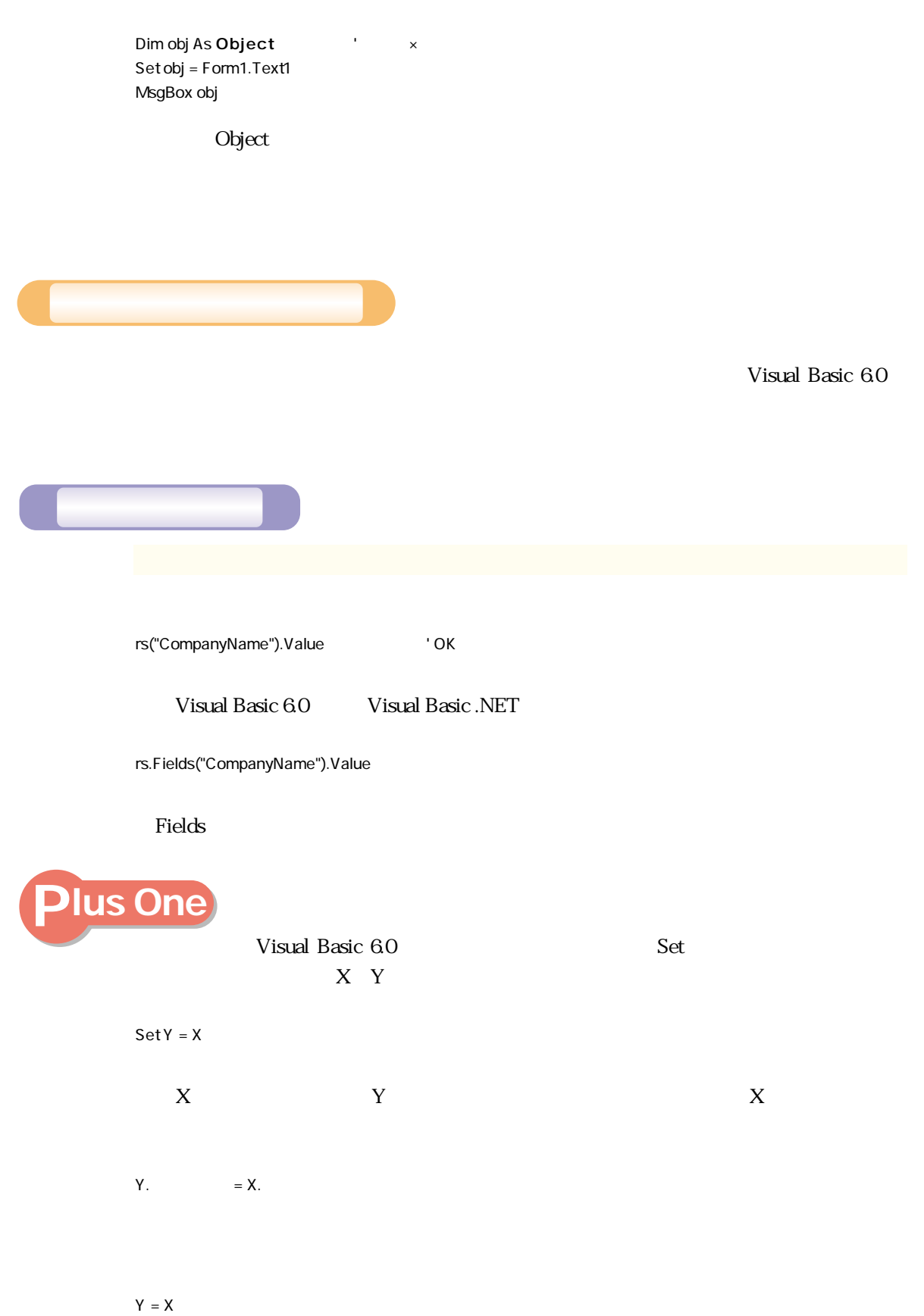

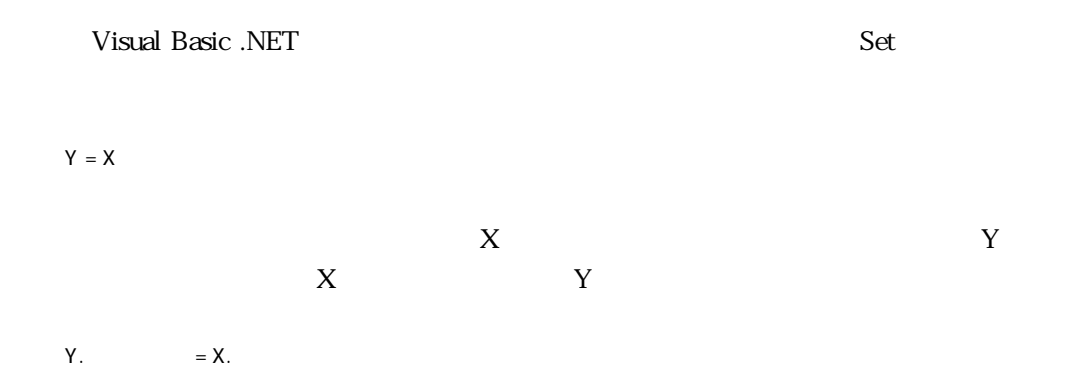

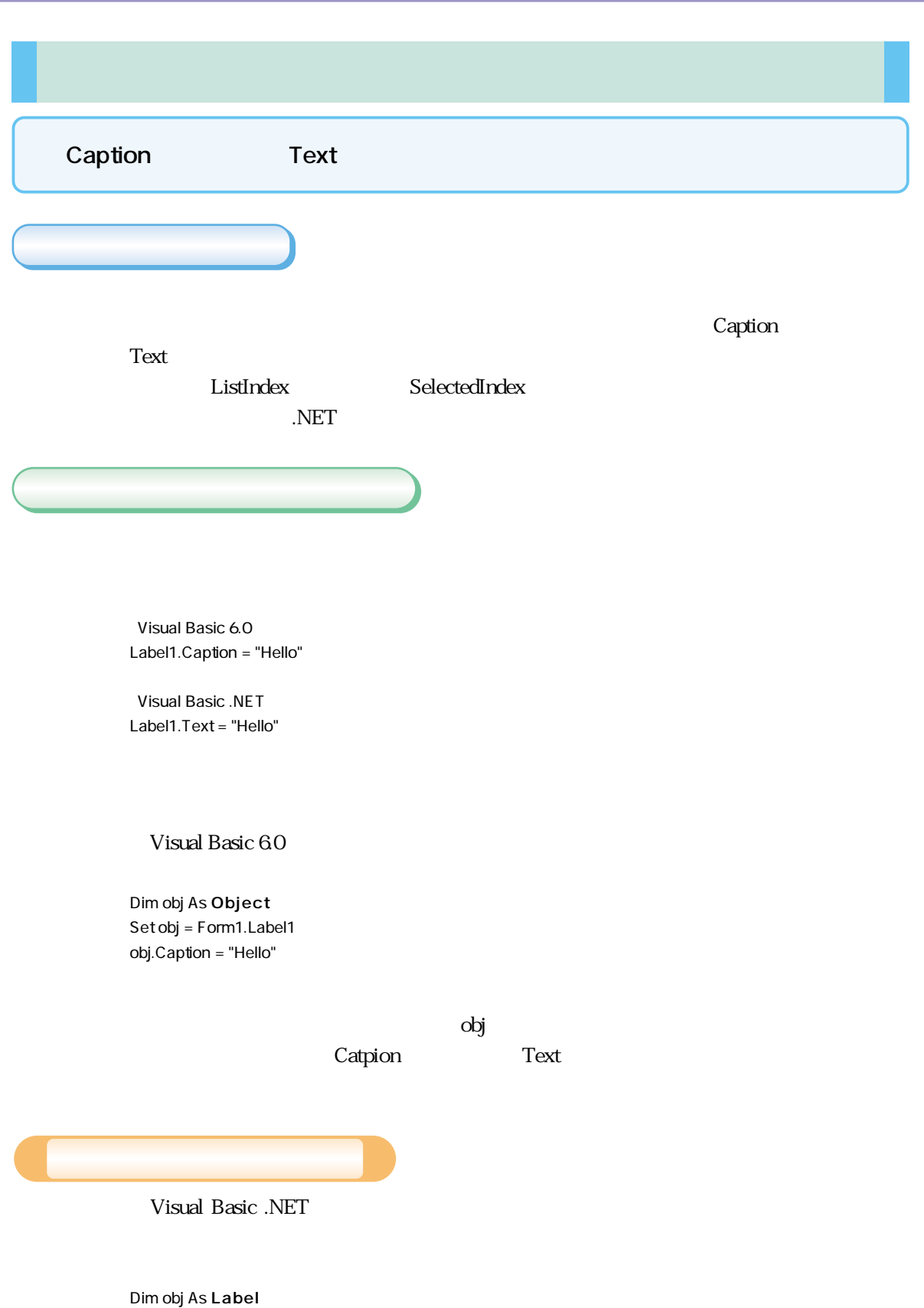

Set obj = Form1.Label1 obj.Caption = "Hello"

Visual Basic 60

 $\overrightarrow{obj}$ 

Caption Text

 $\bullet$  Object Variant

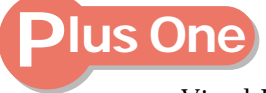

Visual Basic .NET

Visual Basic 6.0

Visual Basic .NET

Visual Basic .NET Visual Basic .NET
(Visual Basic .NET
(Visual Basic option Strict On

Option Explicit

Basic 6.0でも、きちんとデータ型を指定してプログラミングをすることで、よりエラ

 $As$ 

Object  $=$  <> Is TypeOf...Is

Option Strict

 $\Gamma$ - $\Gamma$ 

Option Strict On

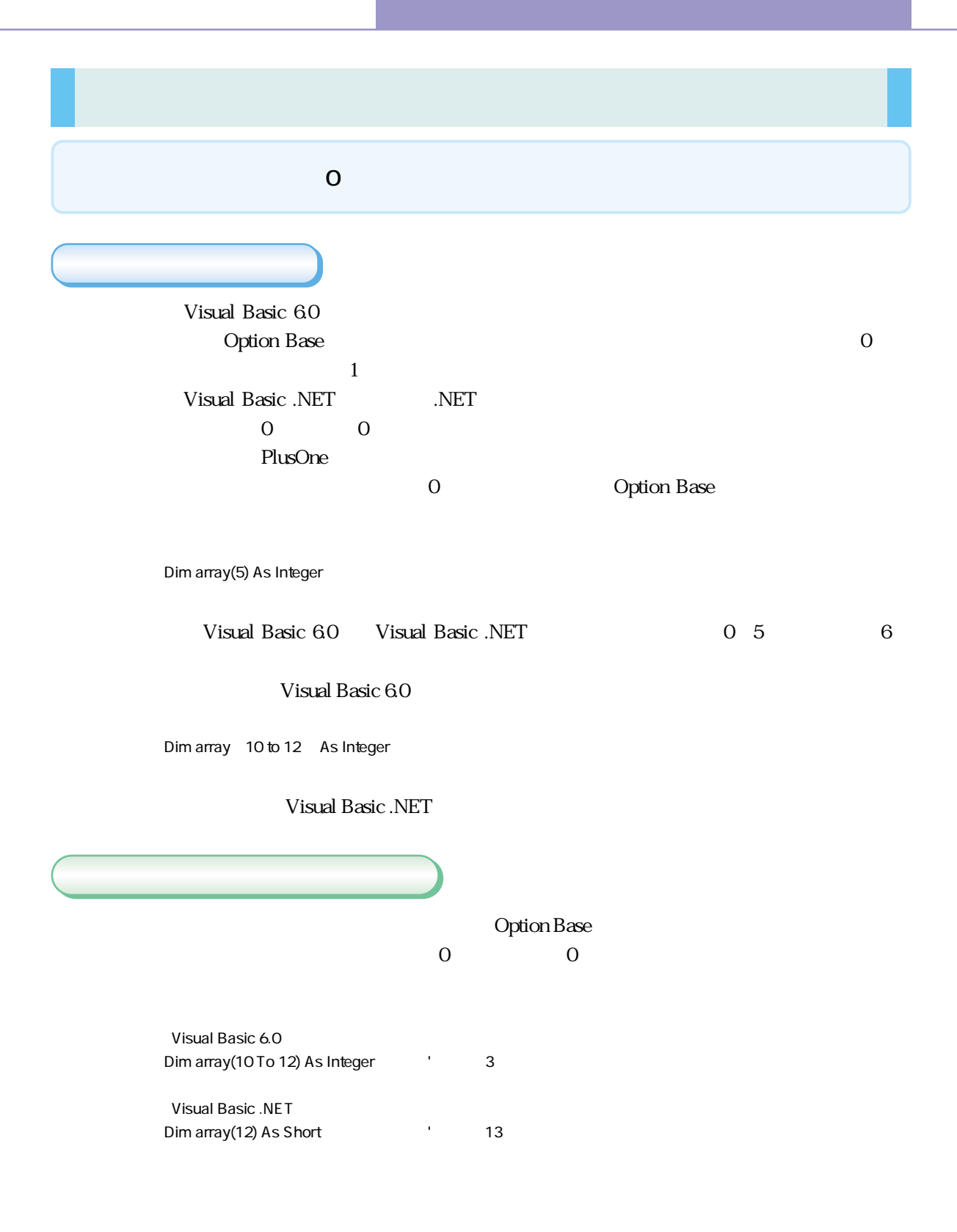

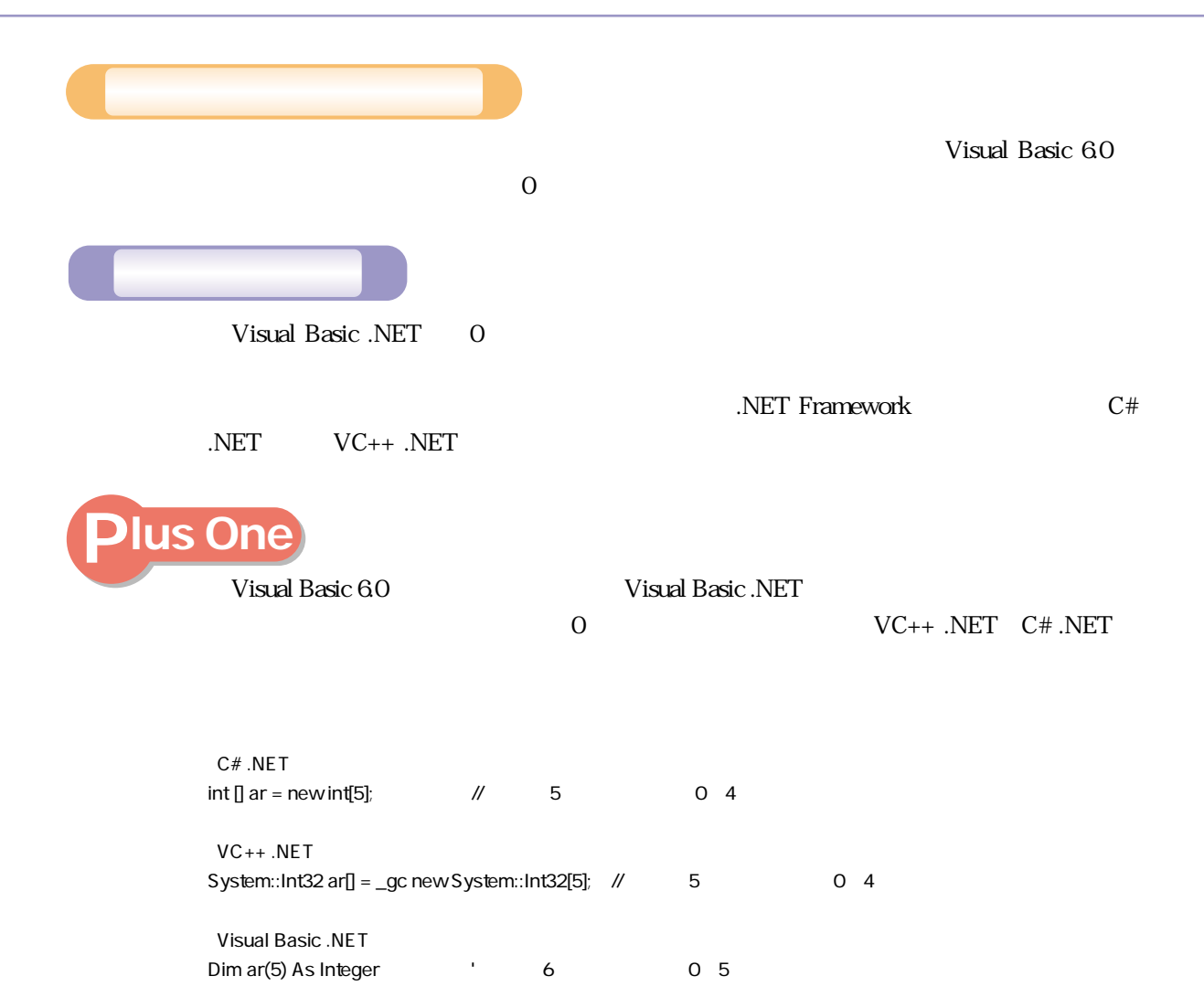

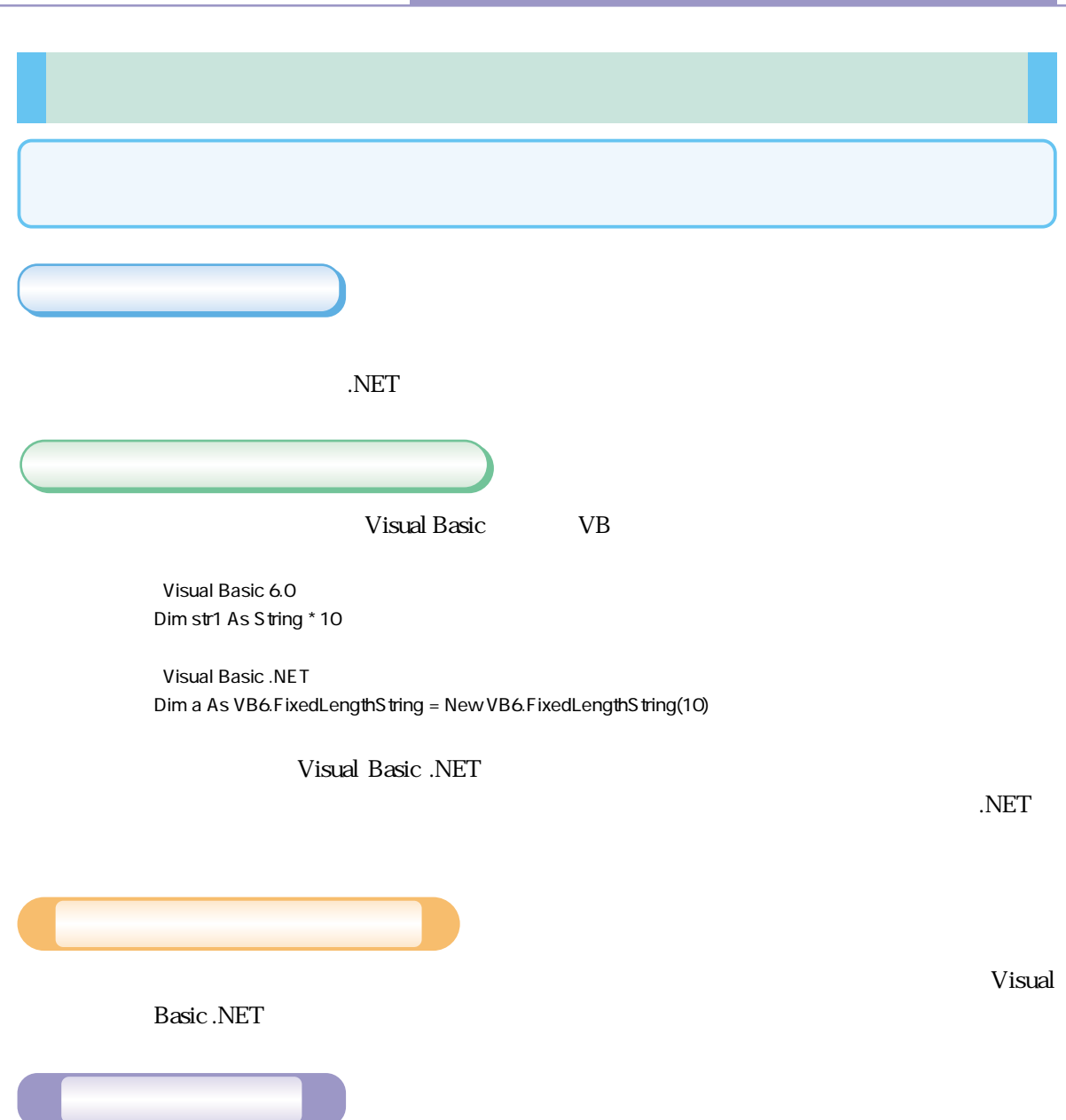

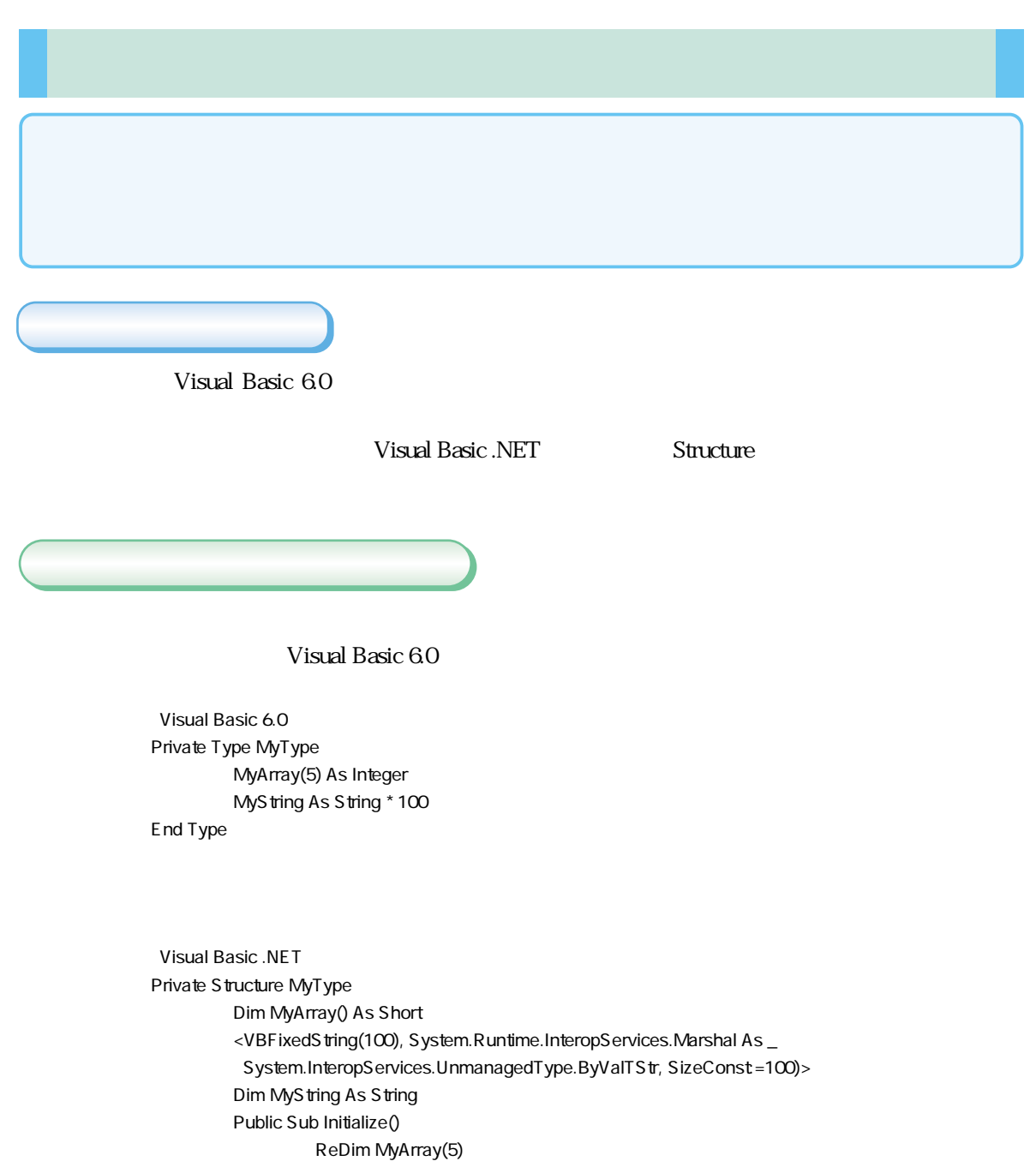

End Sub

End Structure

 $\blacksquare$  is the contract of the contract of the contract of the  $\blacksquare$  initialize  $\Gamma$ ODO $\Gamma$  Visual Basic .NET

Private Type MyType MyArray() As Integer MyFixedString As String End Type

Sub Bar() Dim MyVariable As MyType ReDim MyVariable.MyArray(5) As Integer MyVariable.MyFixedString = String\$(100, " ") End Sub

Visual Basic .NET

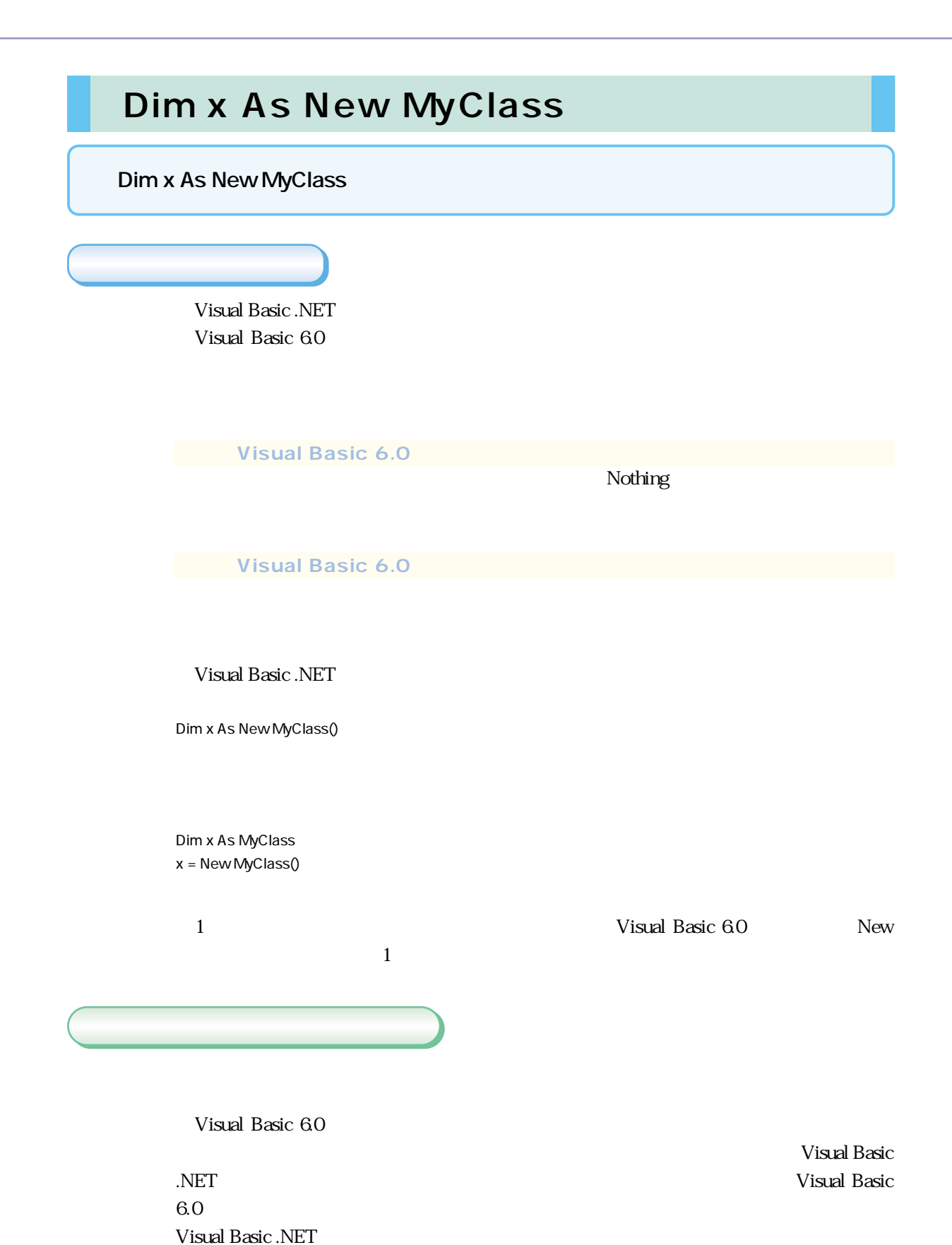

Visual Basic 6.0

Dim x As New MyClass

Visual Basic .NET

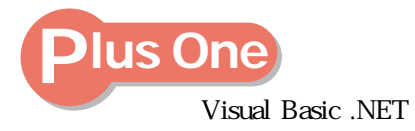

Visual Basic .NET

x=New MyClass

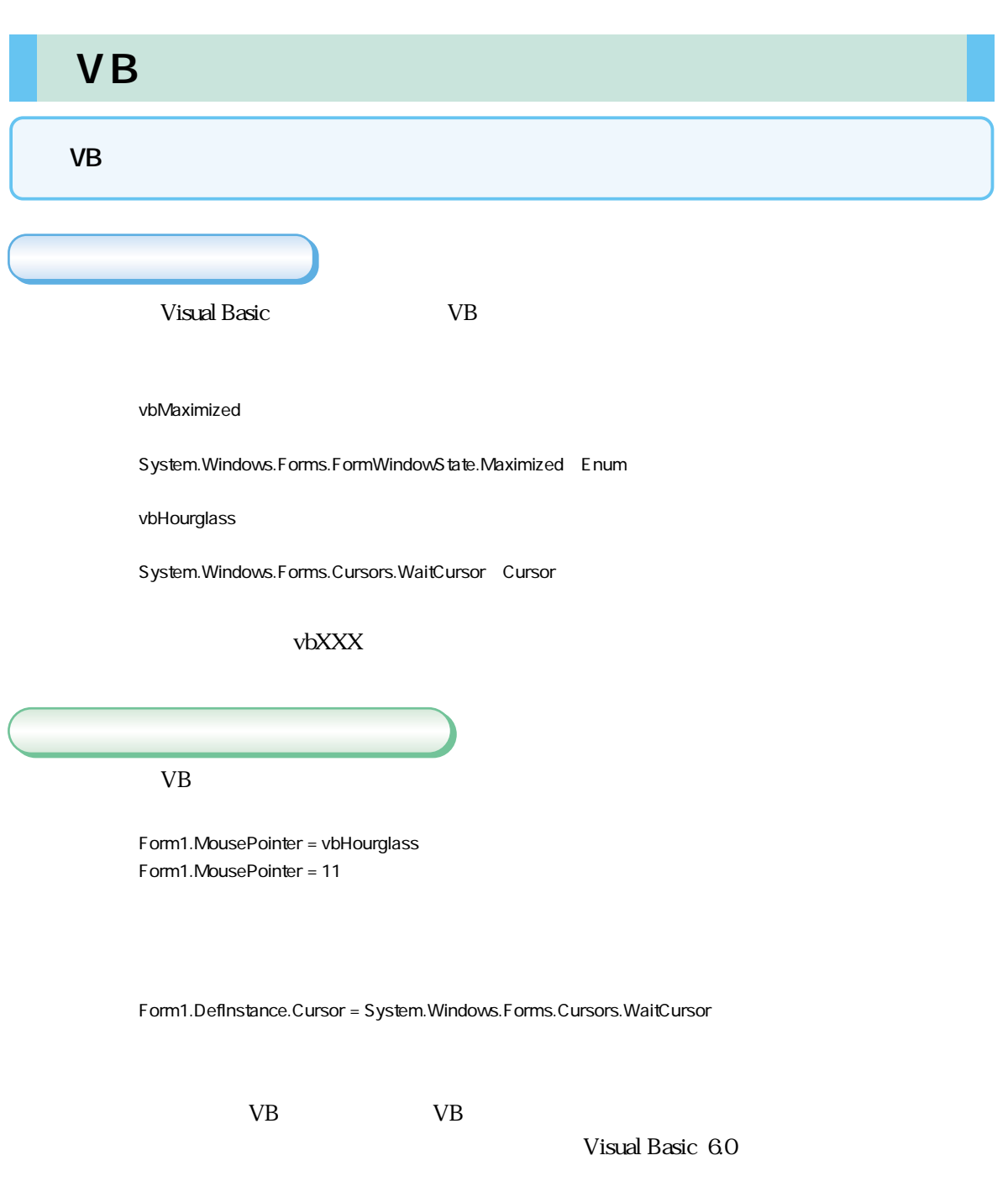

 $x = 11$ Form1.MousePointer = x

 $x = 11$ Form1.DefInstance.Cursor = x

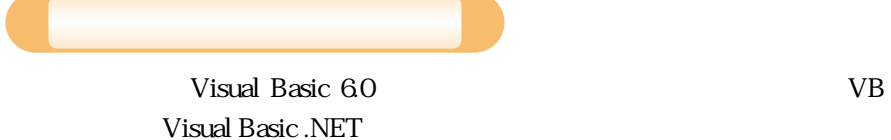

 $\bf x$ 

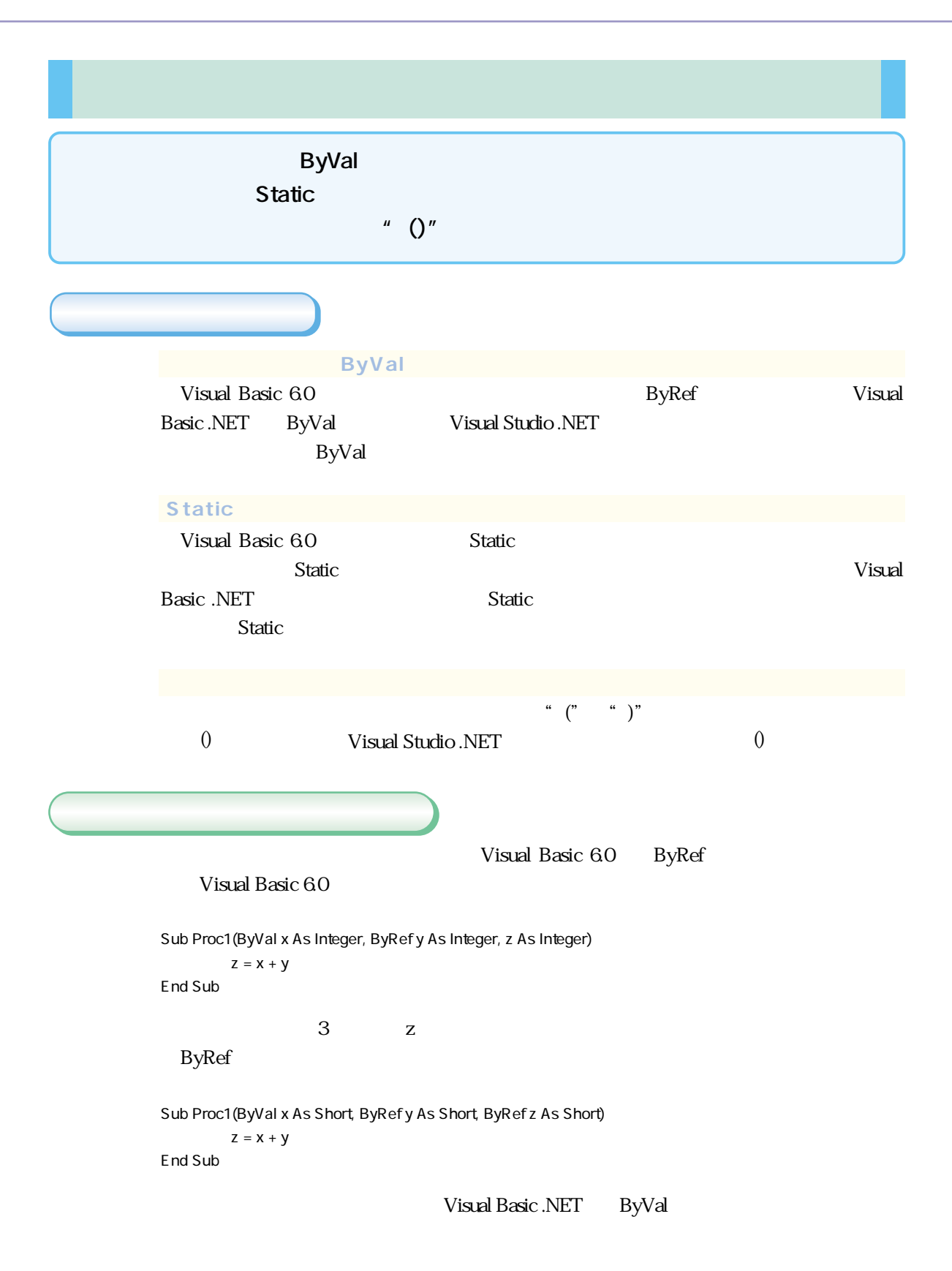

 $\overline{0}$ Proc1 a, b, c Proc1(a, b, c) Visual Basic <関数名> = <戻したい値> (Visual Basic 6.0とVisual Basic .NET) Visual Basic .NET Return <  $\longrightarrow$  Visual Basic .NET **Plus One**

Return  $\mathbb{R}$  and  $\mathbb{R}$  and  $\mathbb{R}$  is the set of  $\mathbb{R}$  and  $\mathbb{R}$  is the set of  $\mathbb{R}$  and  $\mathbb{R}$  is the set of  $\mathbb{R}$  and  $\mathbb{R}$  is the set of  $\mathbb{R}$  and  $\mathbb{R}$  is the set of  $\mathbb{R}$  and  $\mathbb{R}$ 

**Product American State American State American State American State American State American State American** 

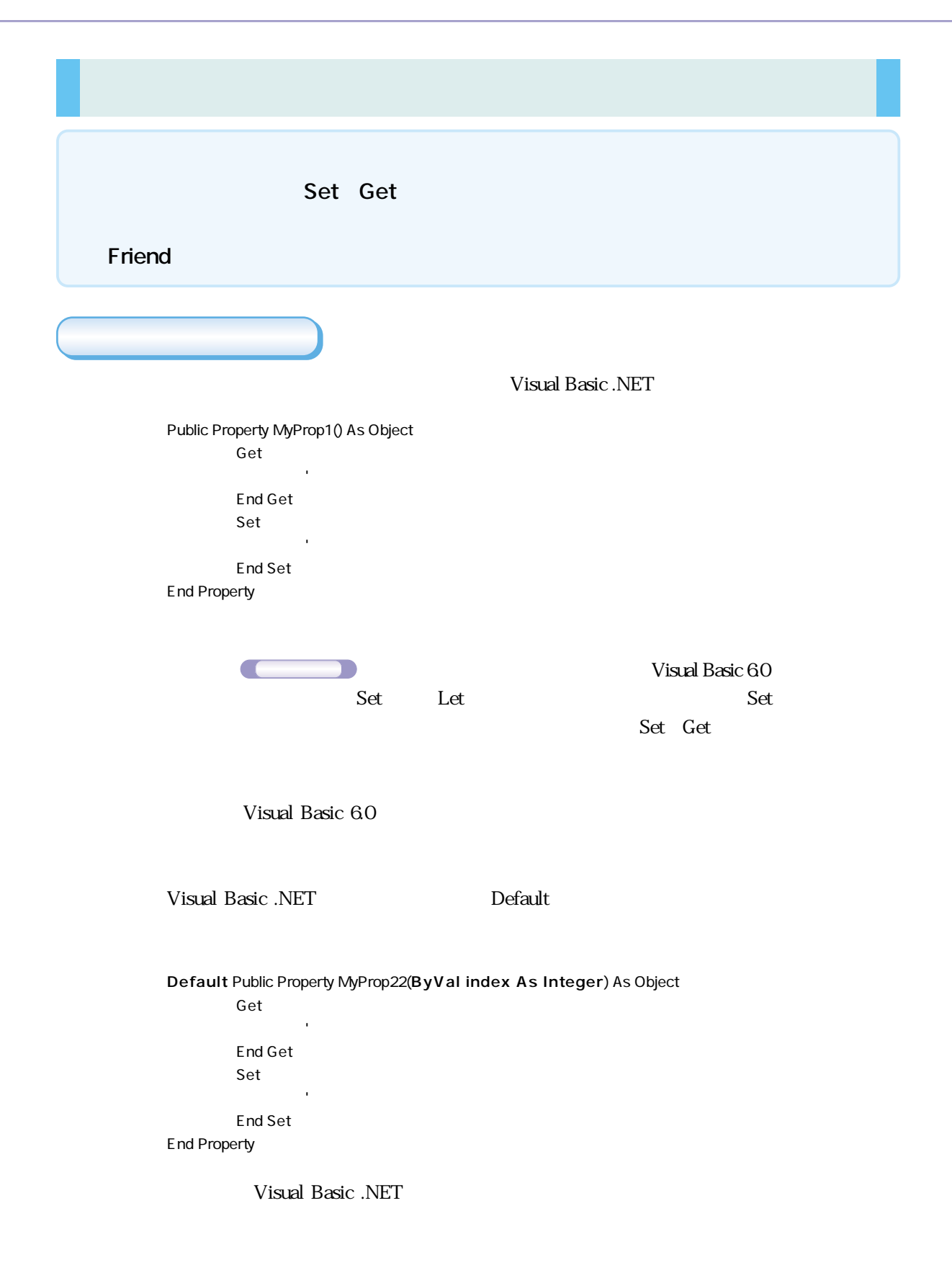

Private mvarMyProp1 As Variant

**Private** Public Property **Let** MyProp1(ByVal vData As Variant)

End Property

Public Private Property Get MyProp1() As Variant ' プロパティを取得する処理

' プロパティを設定する処理

End Property

Visual Basic 6.0

Private mvarMyProp1 As Object

**Public** Property MyProp1() As Object Get

> End Get **Set**(ByVal Value As Object)

' プロパティを取得する処理

' プロパティを設定する処理

End Set End Property

> Set Get Let Set

> > Public

WriteOnly Set...End Set
ReadOnly

ReadOnly

ReadOnly Set...End Set

Get...End Get WriteOnly

WriteOnly Get...End Get

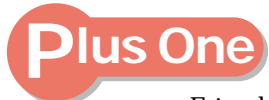

Friend Visual Basic 6.0

Friend Visual Basic .NET  $\Gamma$ riend $\Gamma$ сельский социальность и Visual Studio .NET ている場合は同じという。しかし、不可能なのでは、Friend Friend アセンター Visual Basic .NET Friend

 $C#$  .NET

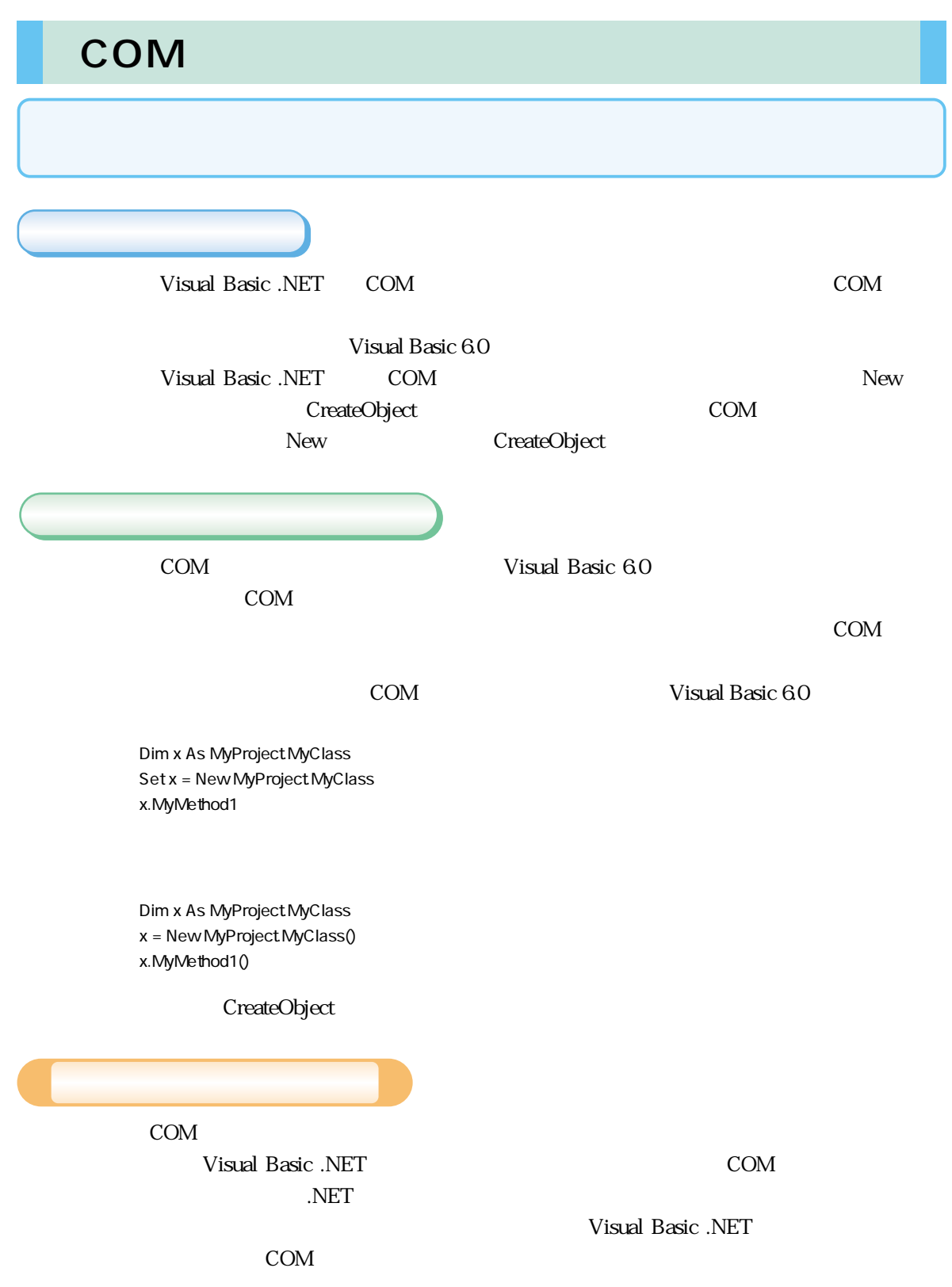

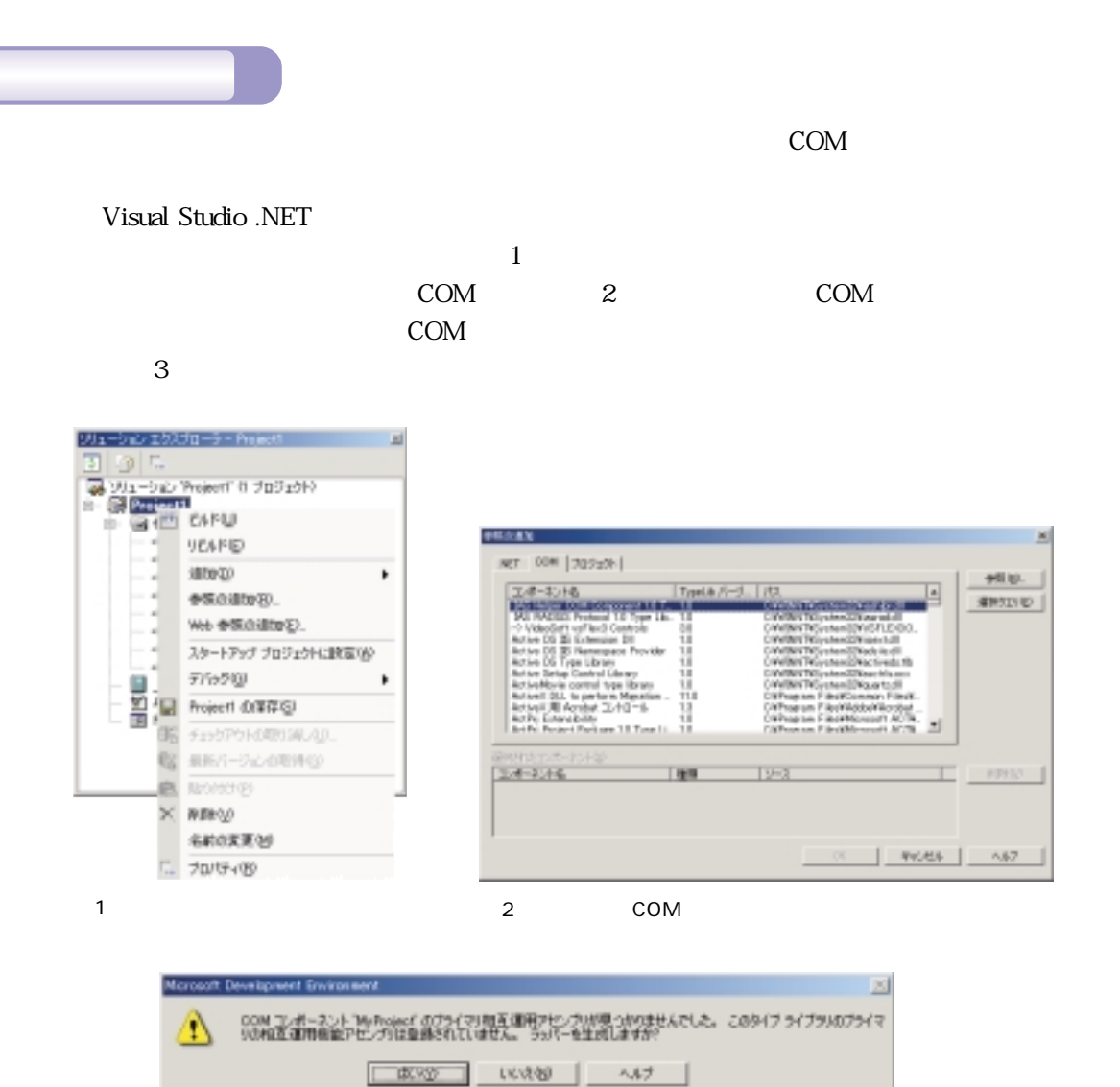

 $3$ 

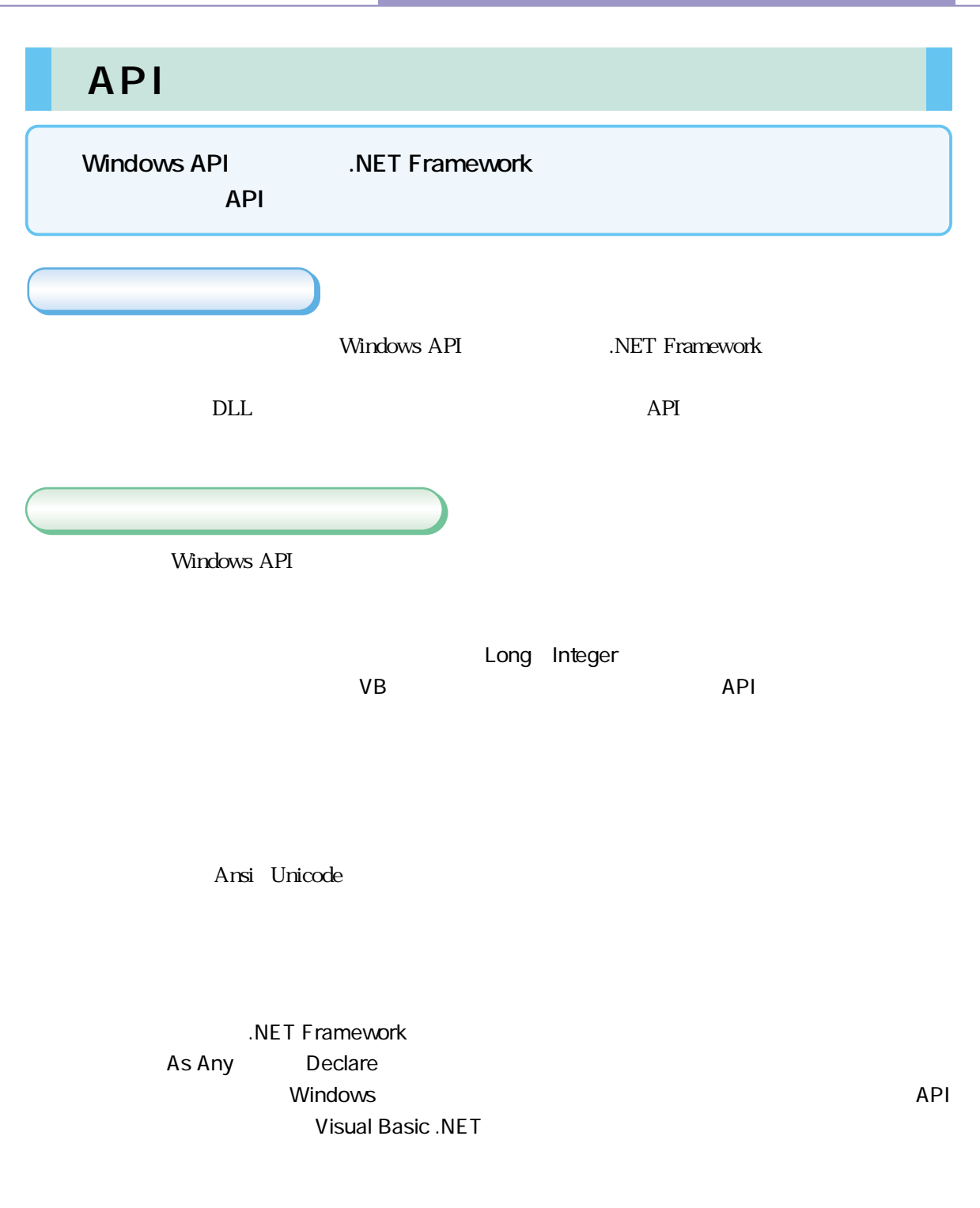

.NET Framework
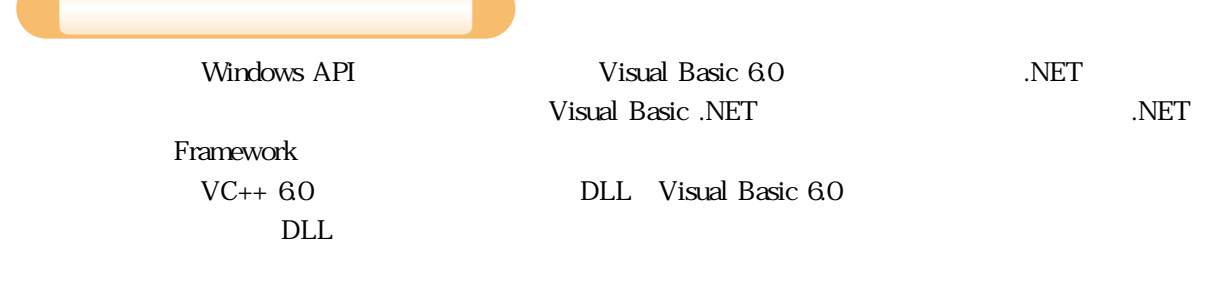

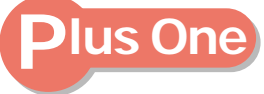

API Visual Basic 6.0

Visual Basic .NET
API  $\lambda$ NSI Unicode

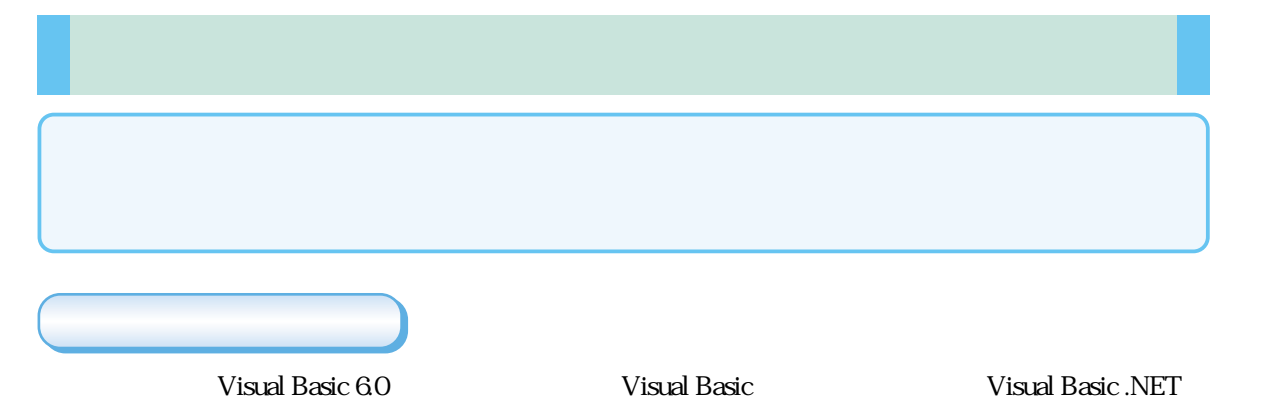

Sub Proc1 On Error GoTo ErrProc

' The Line is the Line is the Line

' エラー処理コード

Exit Sub

ErrProc:

Resume Next End Sub

On Error Resume Next

Visual Basic .NET

' The Line is the Line is the Line

' エラー処理コード

Sub Proc1 Try

Catch

End Try

End Sub

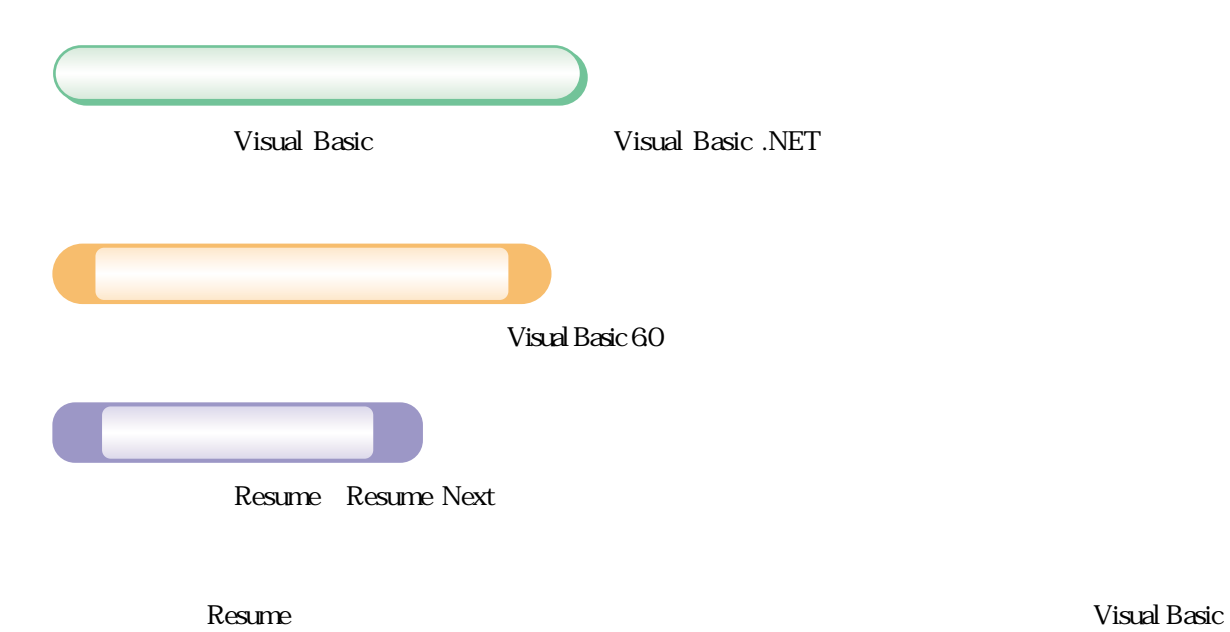

.NET

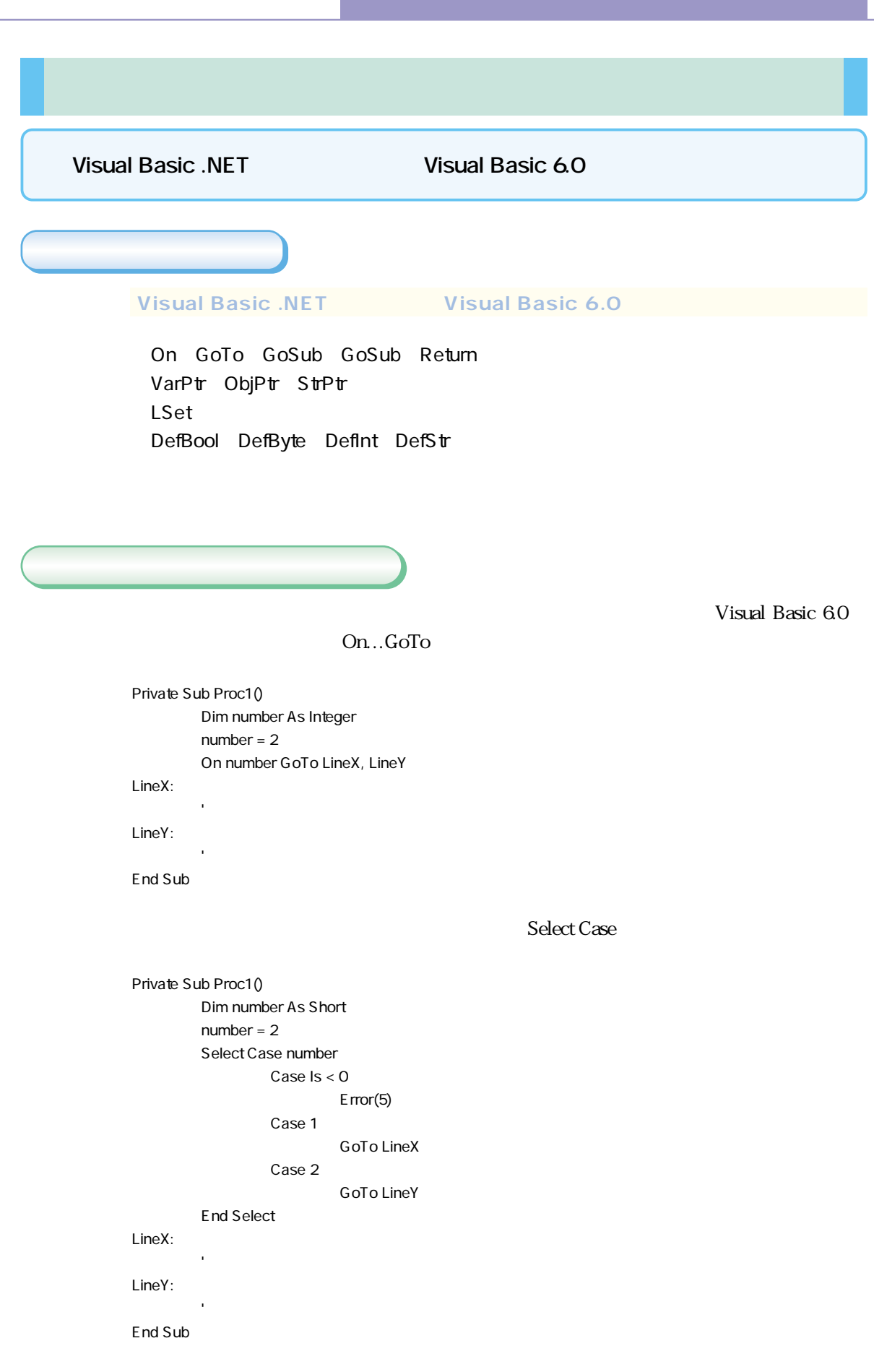

Visual Basic 6.0 Defxxx DefStr A-C ' A C String Adata1 = "Hello"

Dim Adata1 As String Adata1 = "Hello"

Visual Basic 60

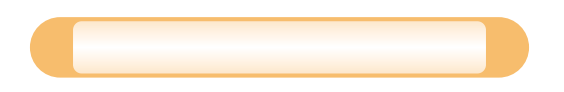

Visual Basic 6.0

Select…Case Defxxx

On…GoTo Visual Basic 6.0

Visual Basic .NET

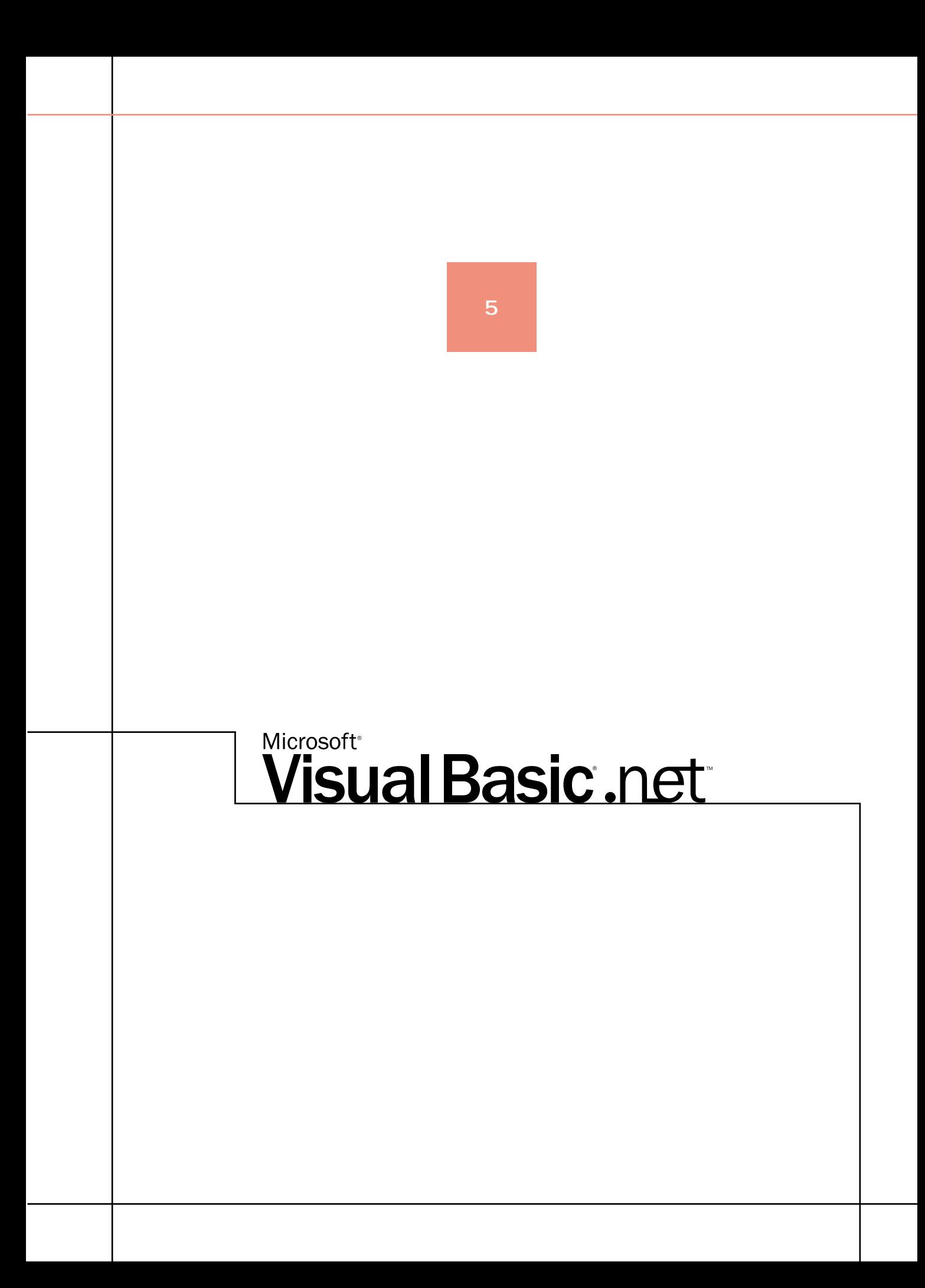

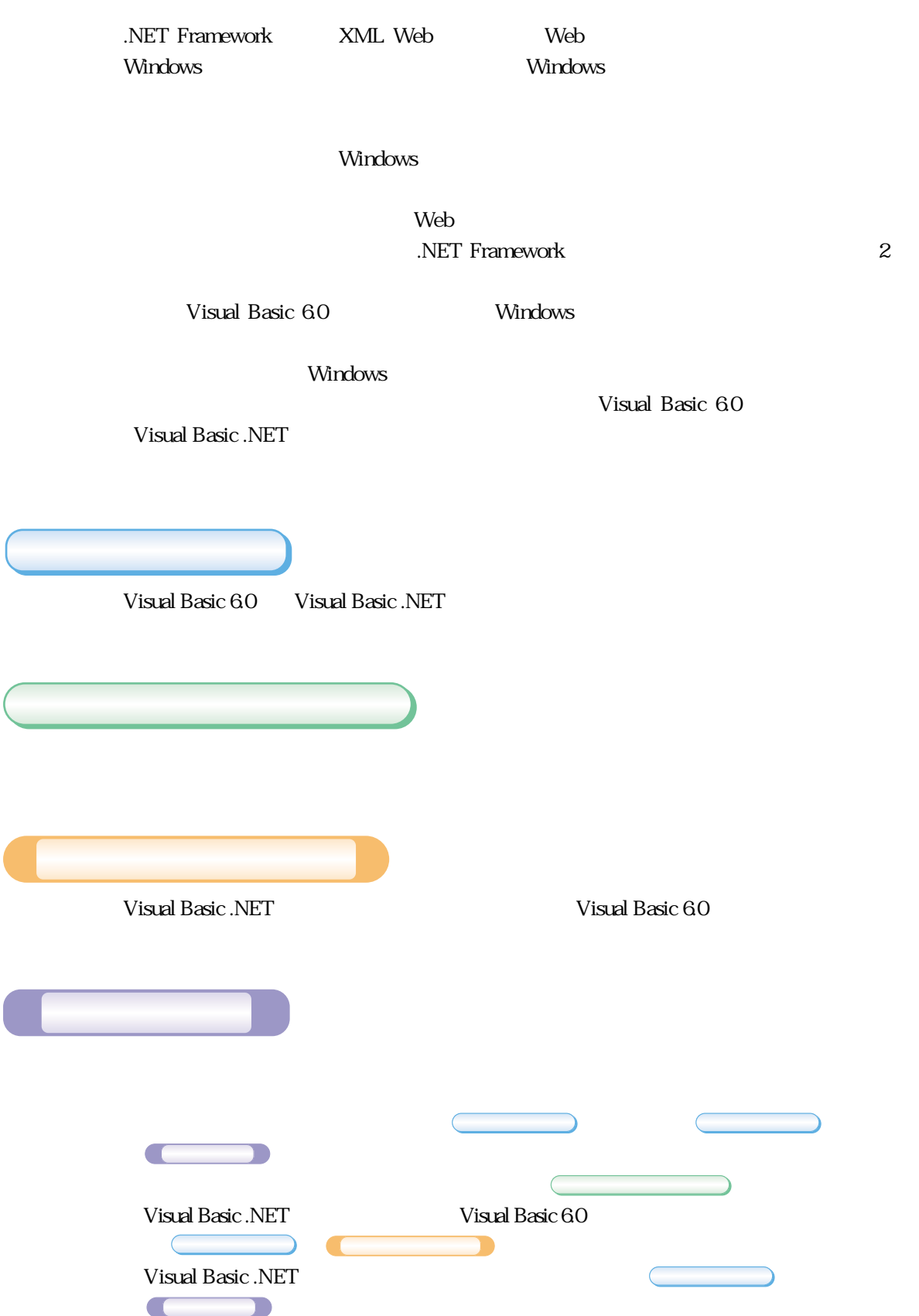

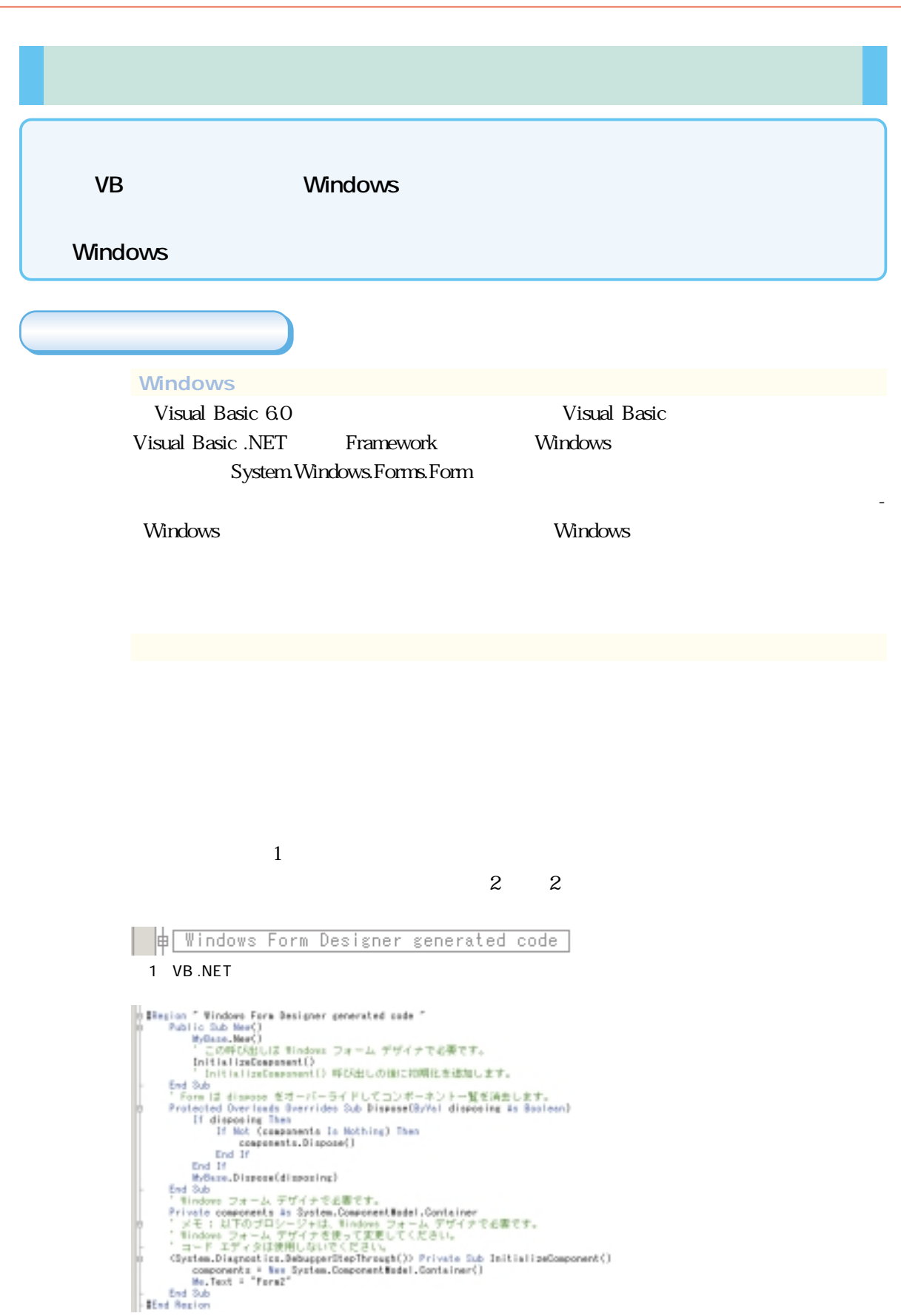

 $2$ 

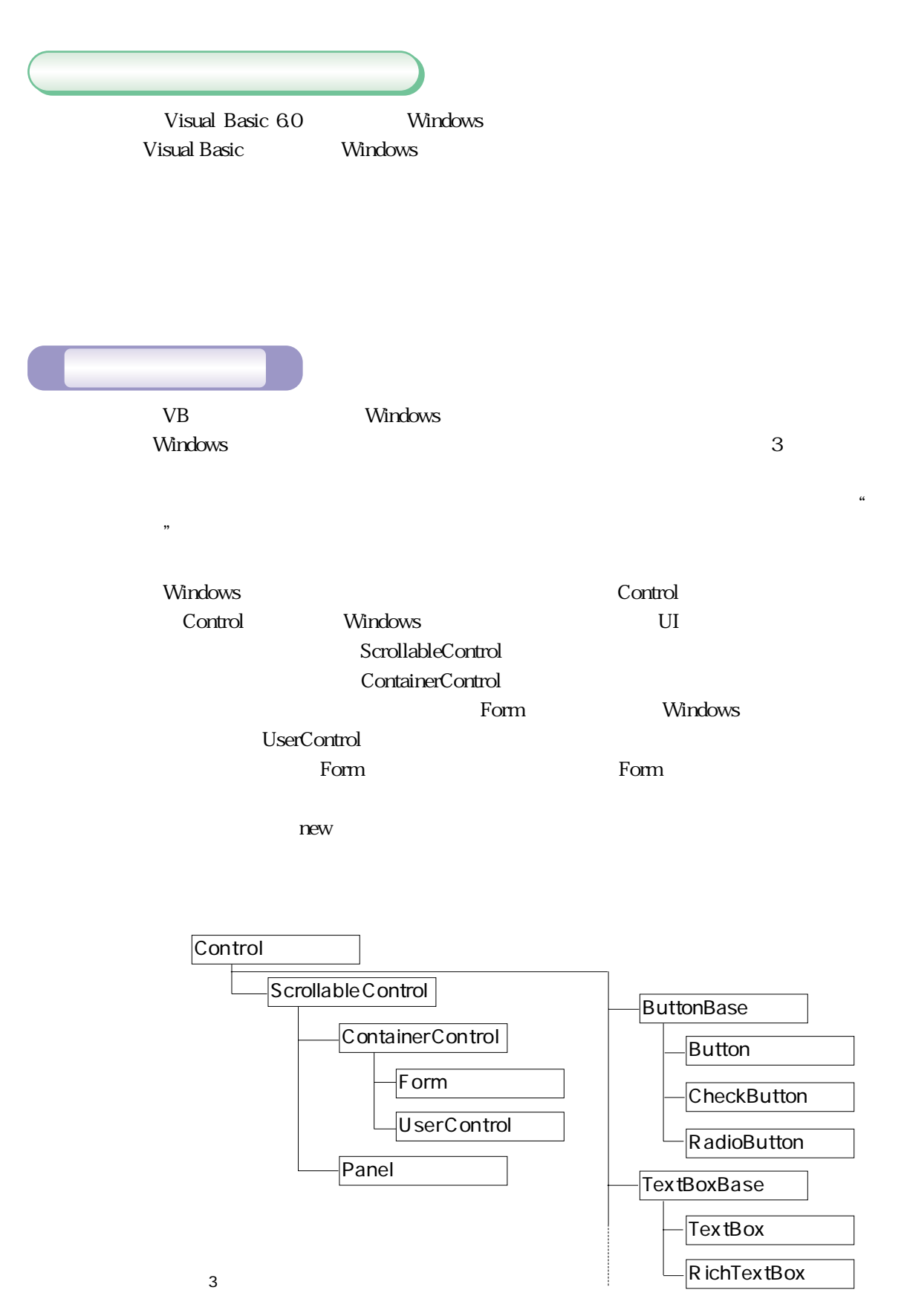

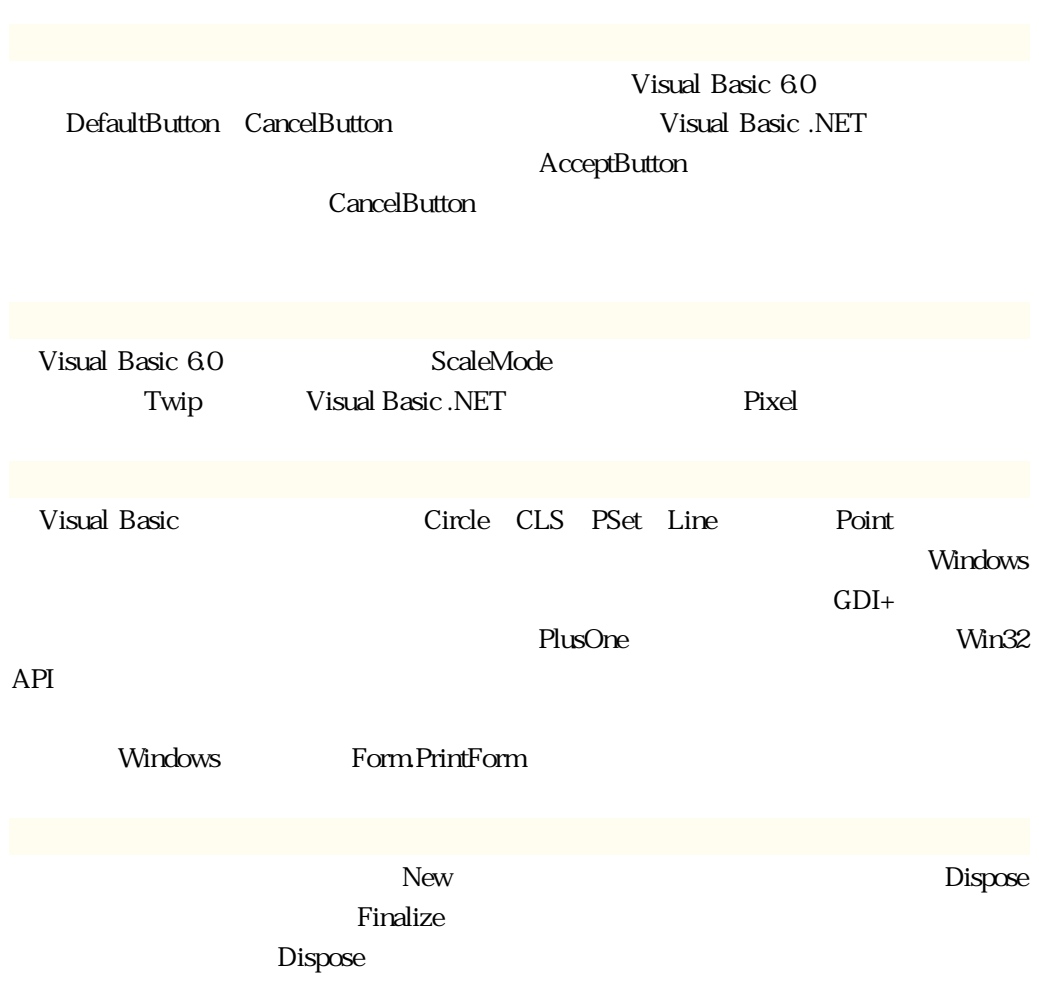

 $\mathbf 1$ 

## Visual Basic 6.0

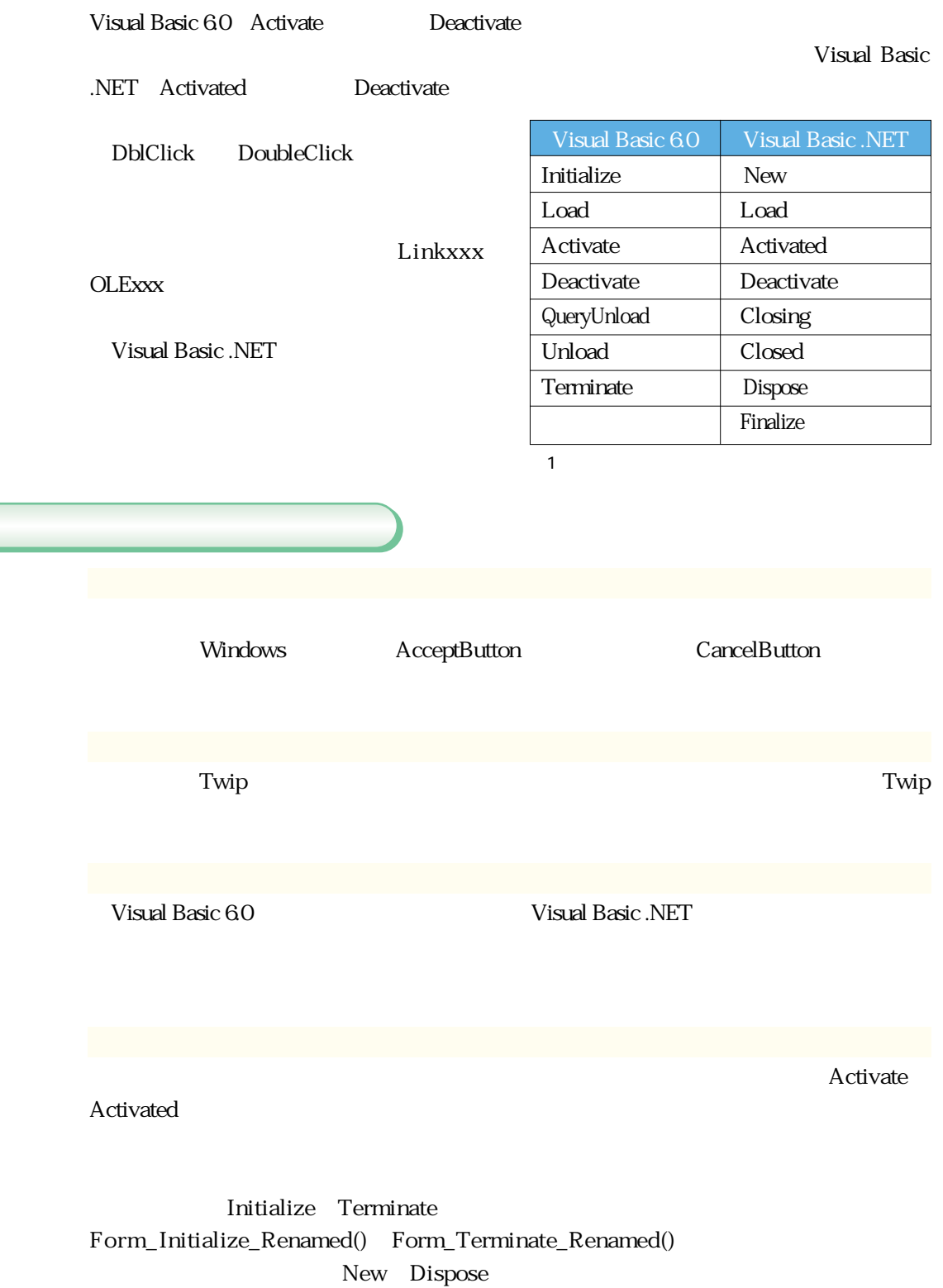

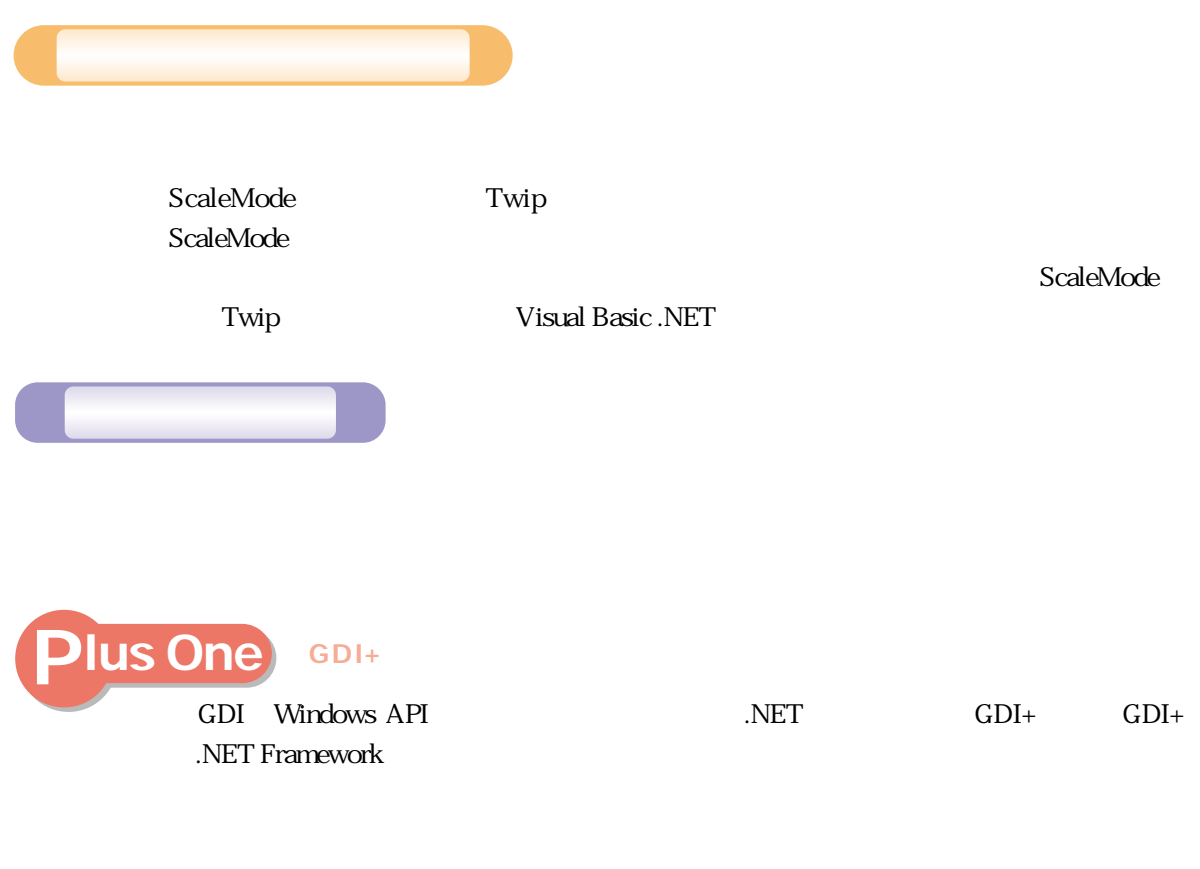

 $\overline{v}$ 

ト1・図4)

" Form Paint

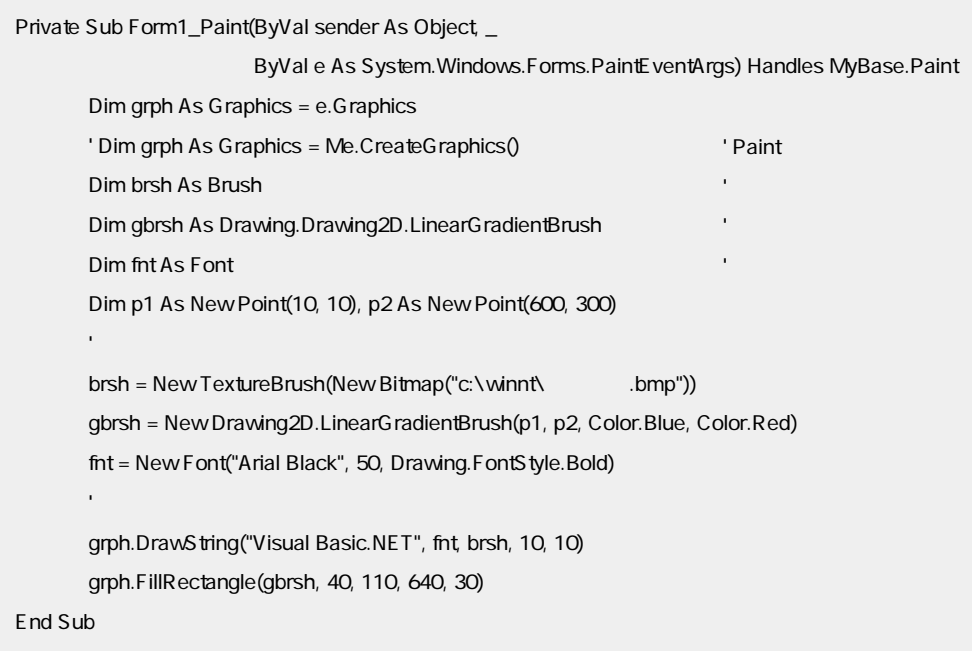

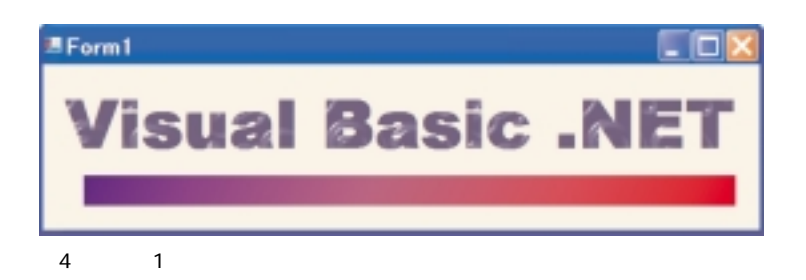

 $\mathbf 1$ :  $\mathbf 2$ 

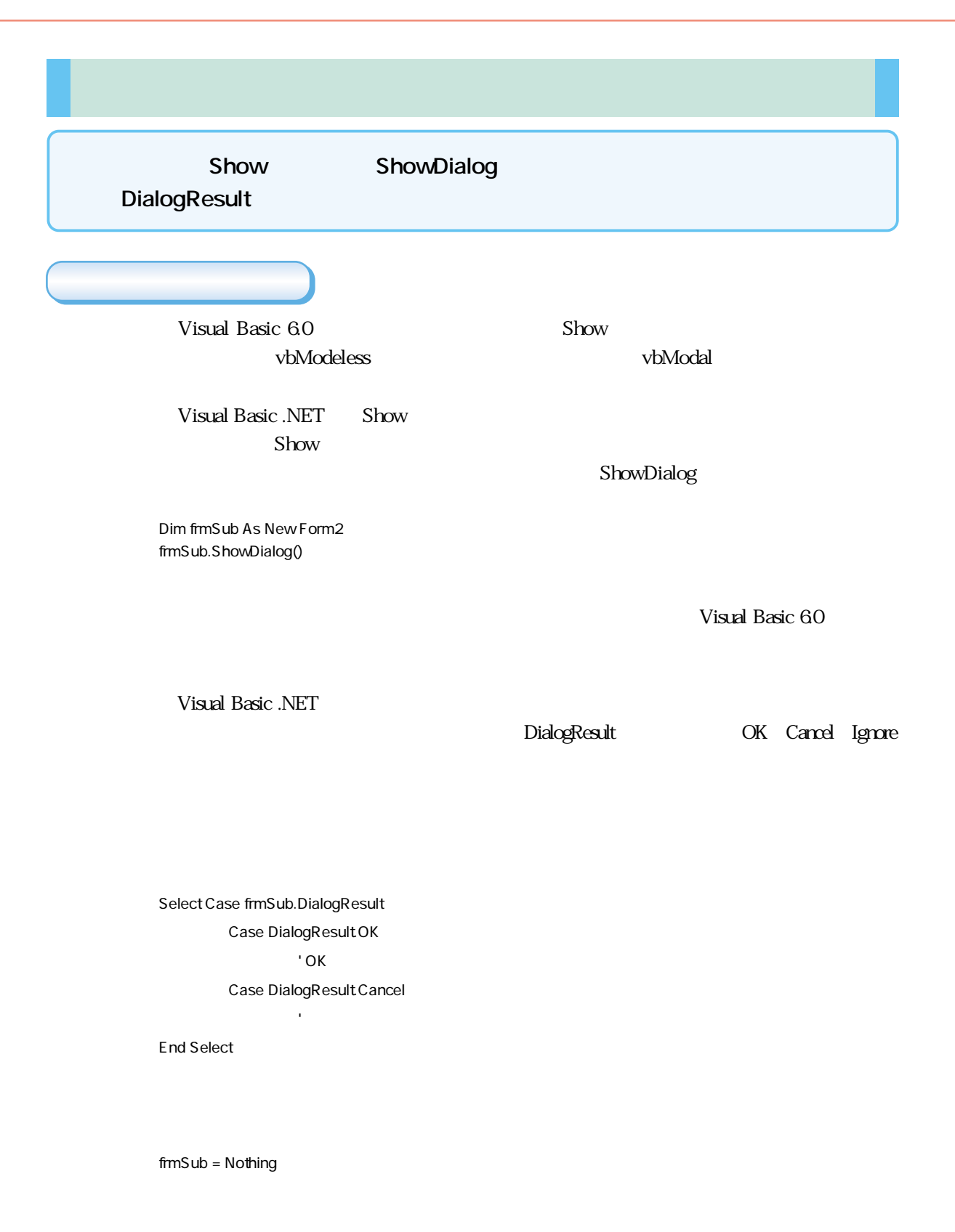

 $\mathop{\mathrm{Show}}$ ShowDialog Me.DialogResult = DialogResult.Ignore  $l$ gnore

DialogResult

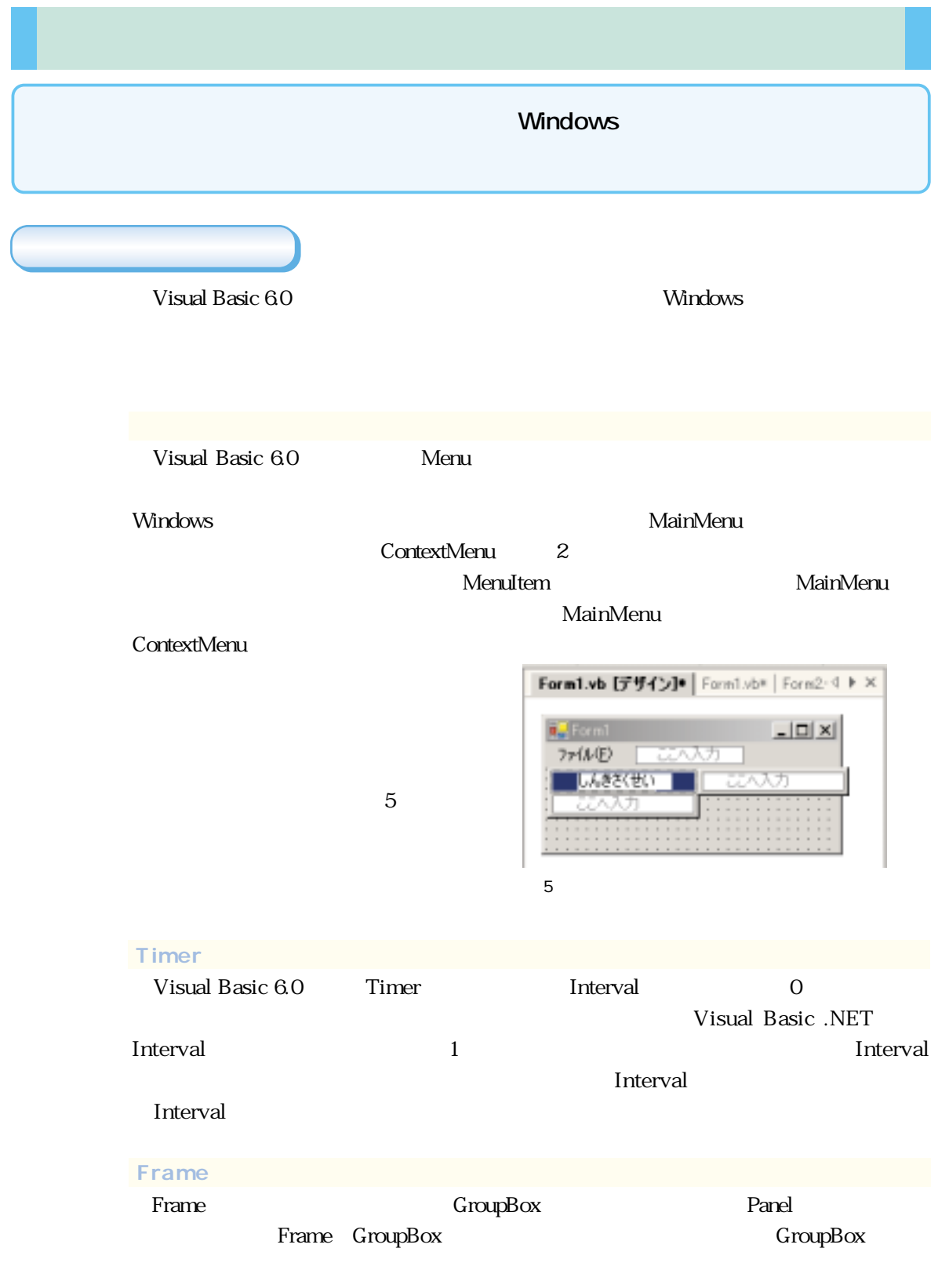

## **Timer** Shape Line **OLE** Data Image **The Set of the Picture** Picture  $\Gamma$  and  $\Gamma$  is the picture  $\Gamma$  is the picture  $\Gamma$ Visual Basic 60 Visual Basic .NET Visual Basic 60 Menu MainMenu $\Gamma$ ContextMenu Enabled Interval The real Terms and the set of the set of the set of the set of the set of the set of the set of the set of the set of the set of the set of the set of the set of the set of the set of the set of the set of the set of the s 1<br>
The United States States States States States States States States States States States States States States Timer 1 Timer

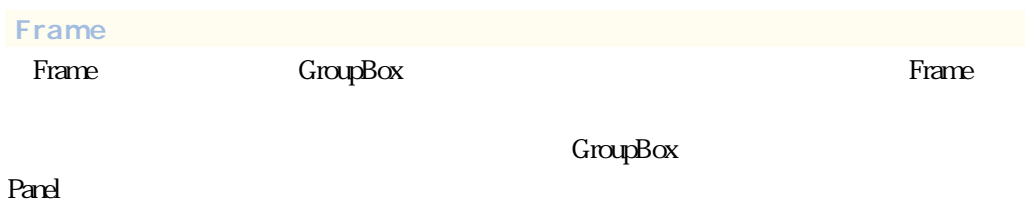

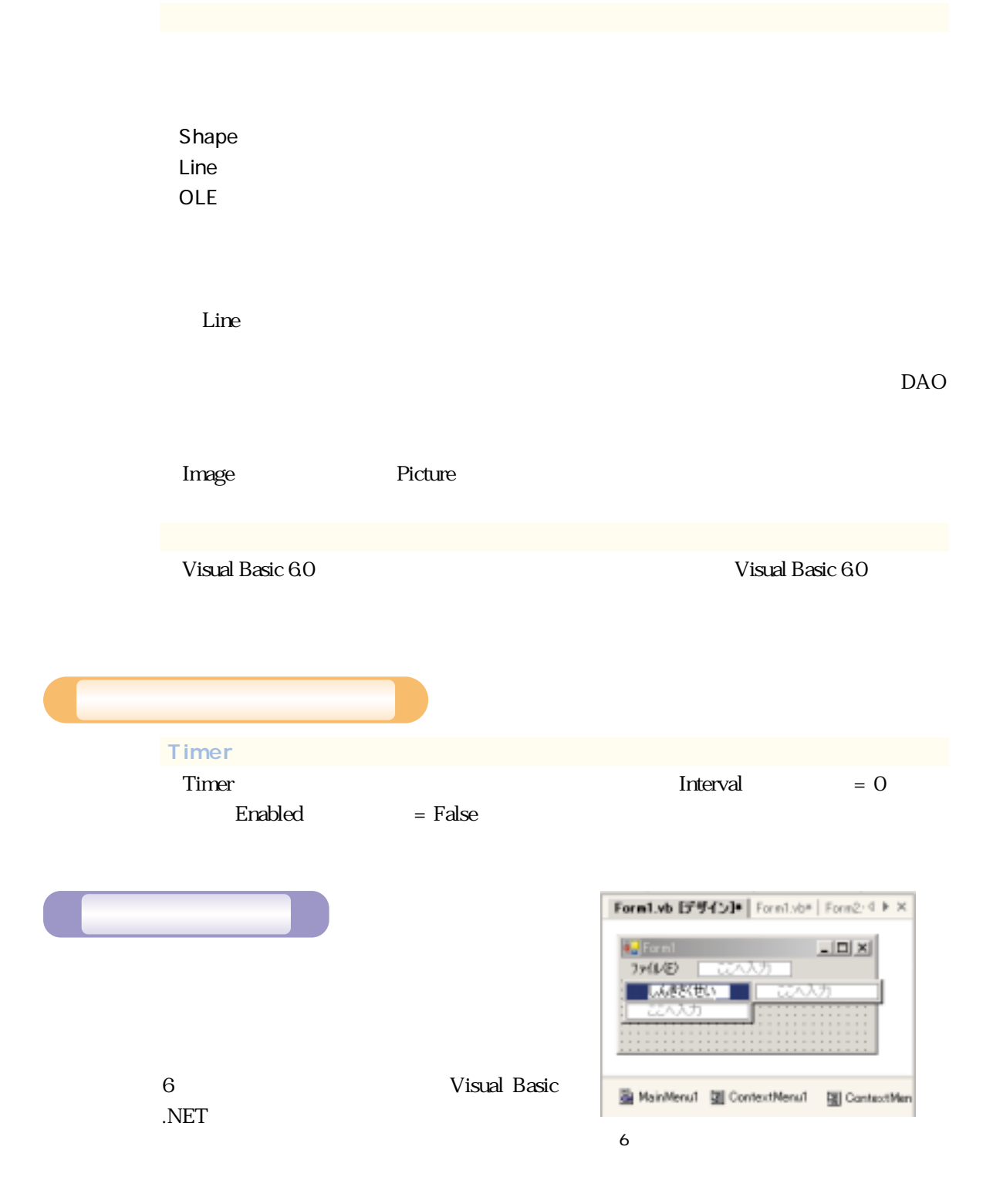

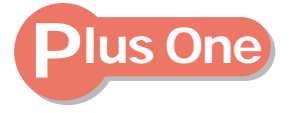

## CommonControl

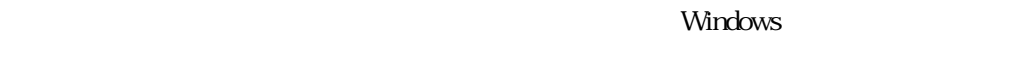

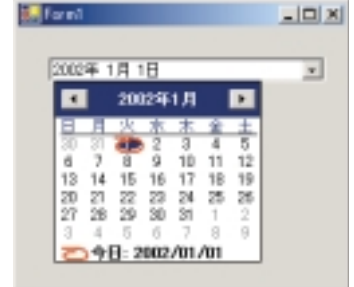

7 DateTimePicker

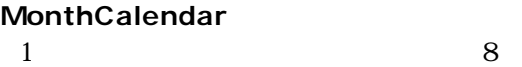

DateTimePicker

 $\overline{7}$ 

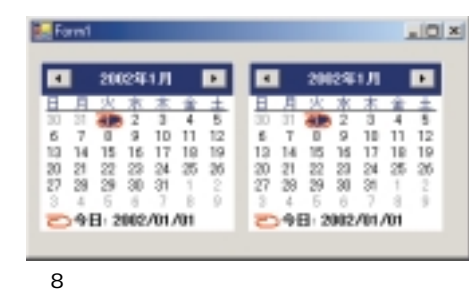

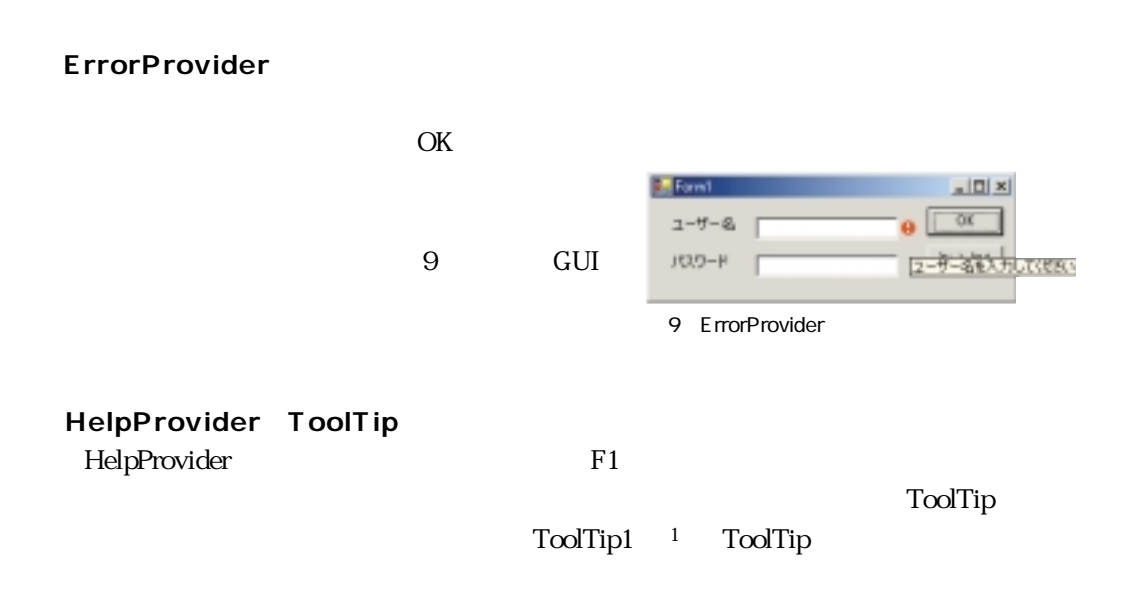

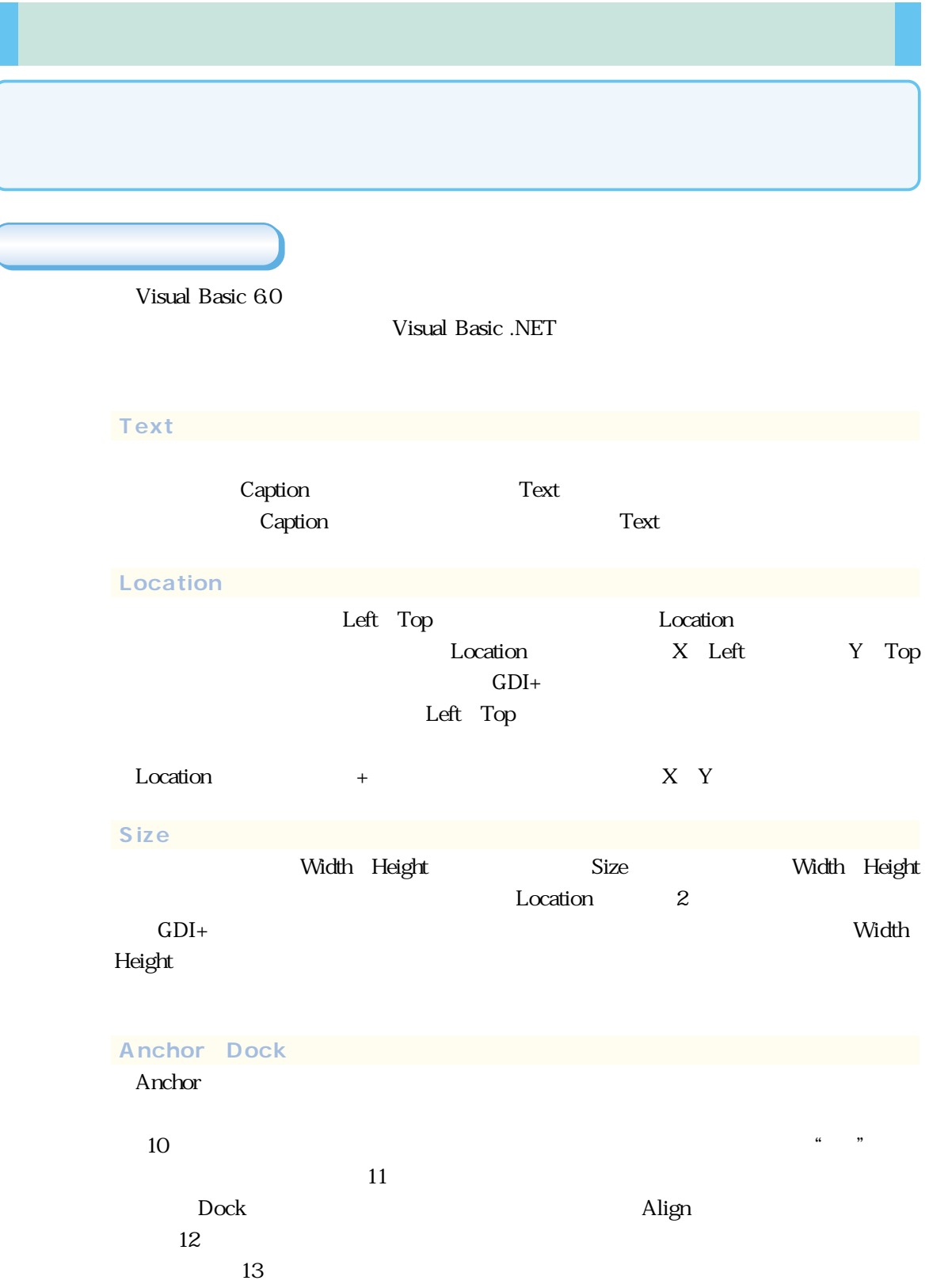

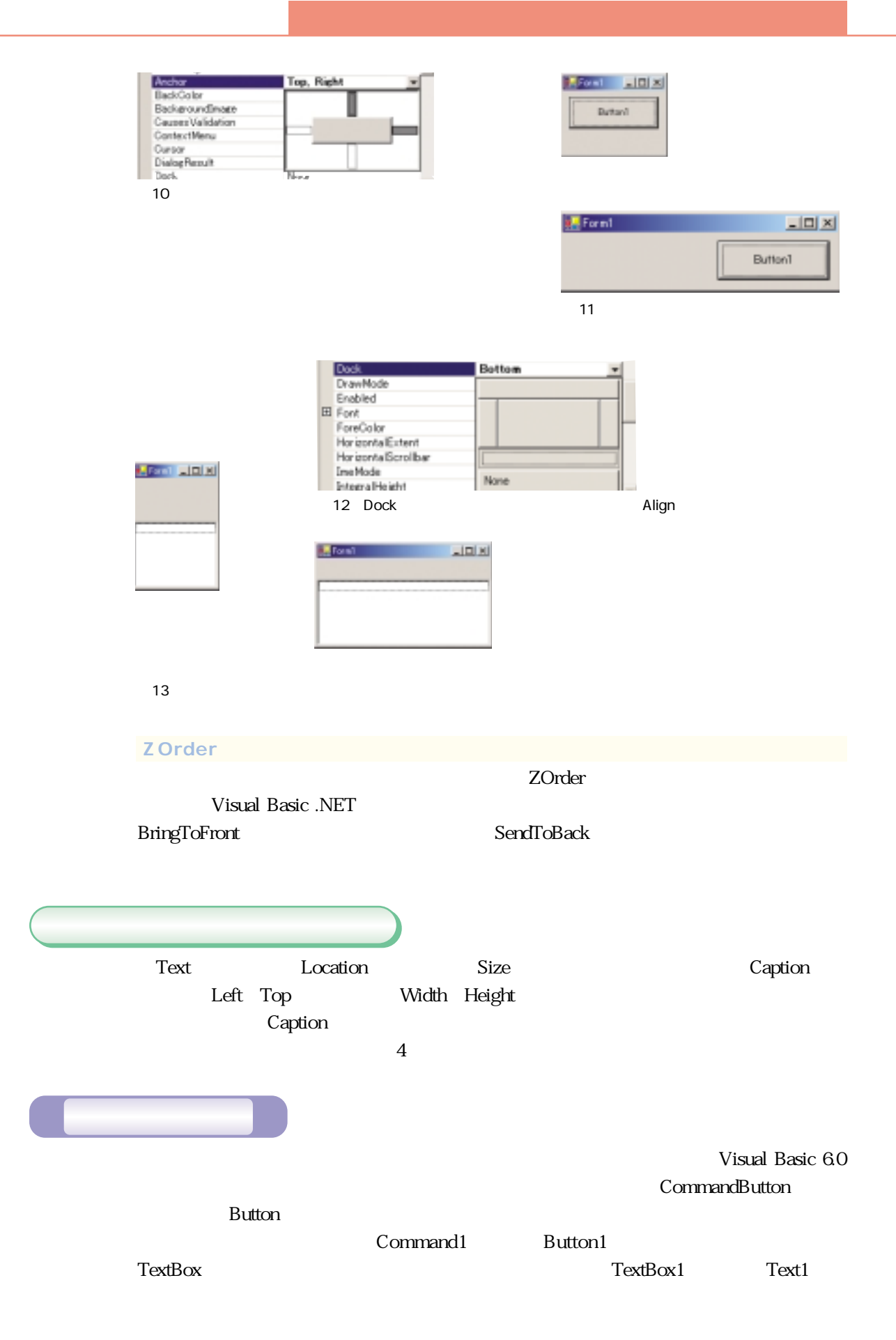

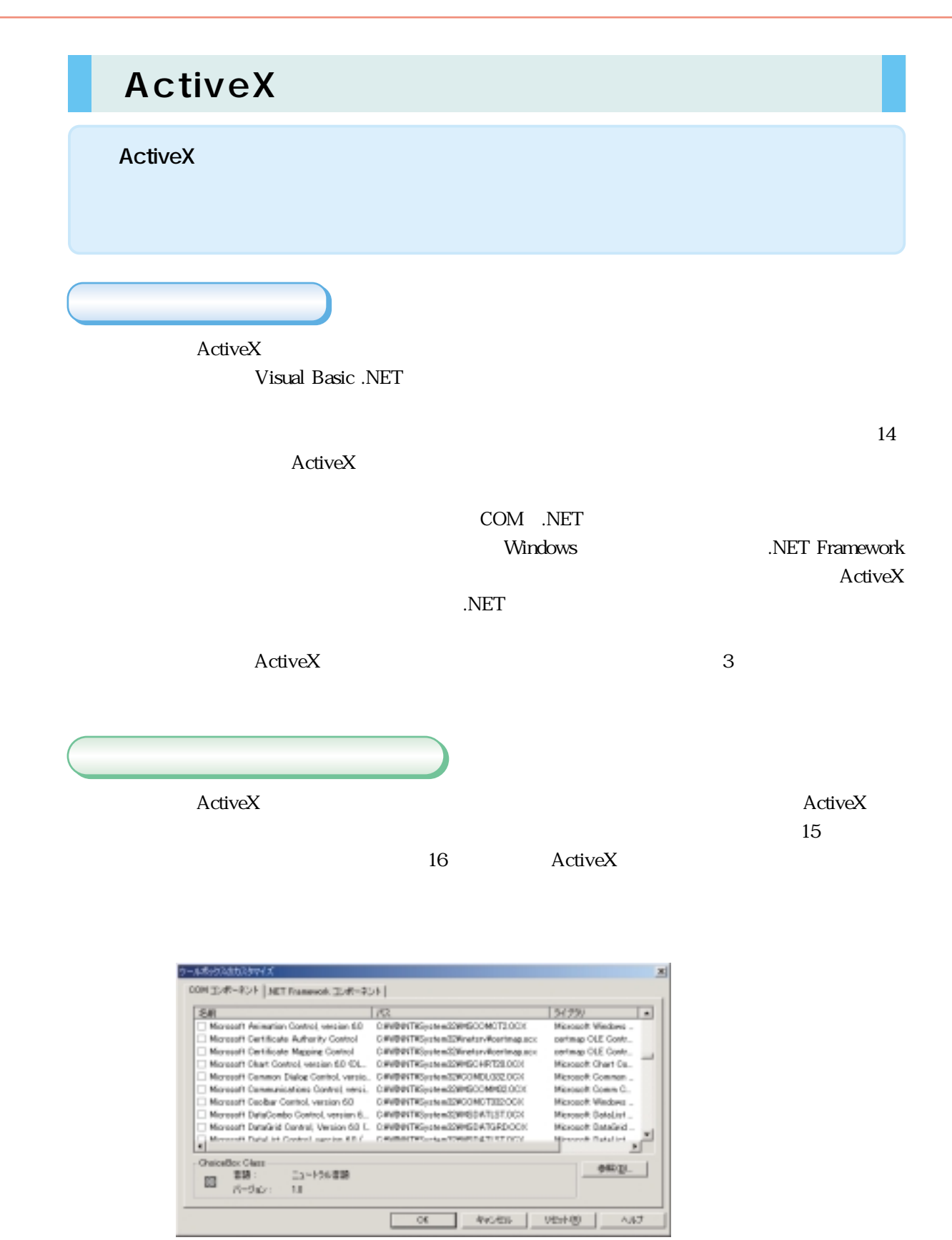

 $14$ 

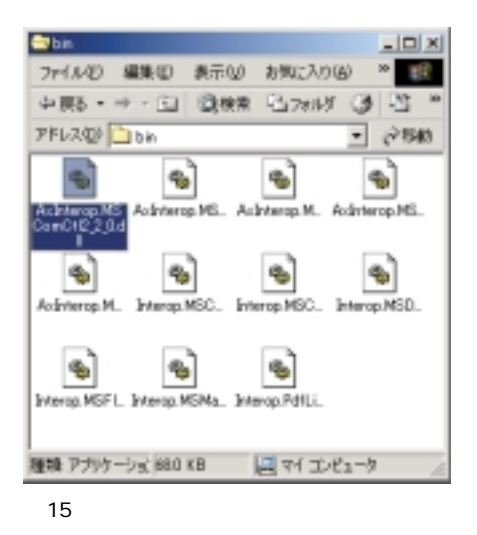

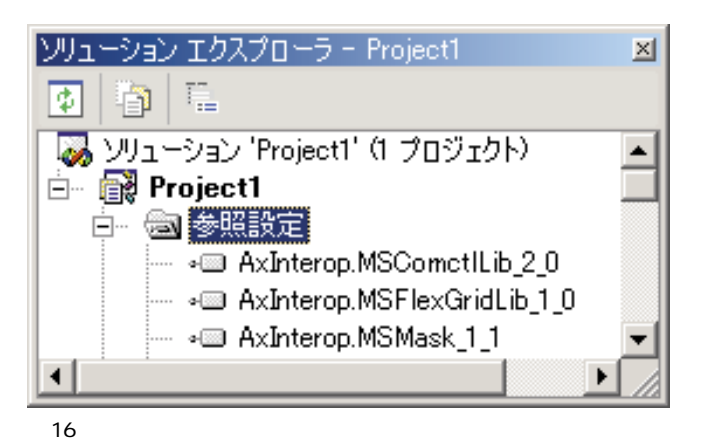

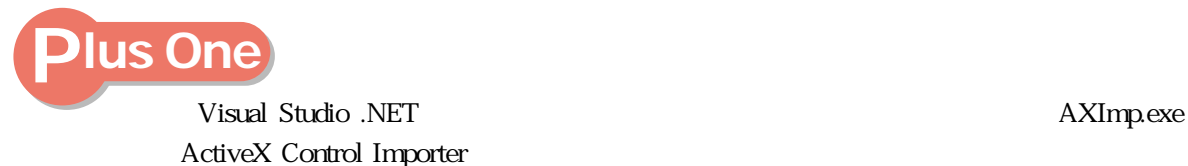

103

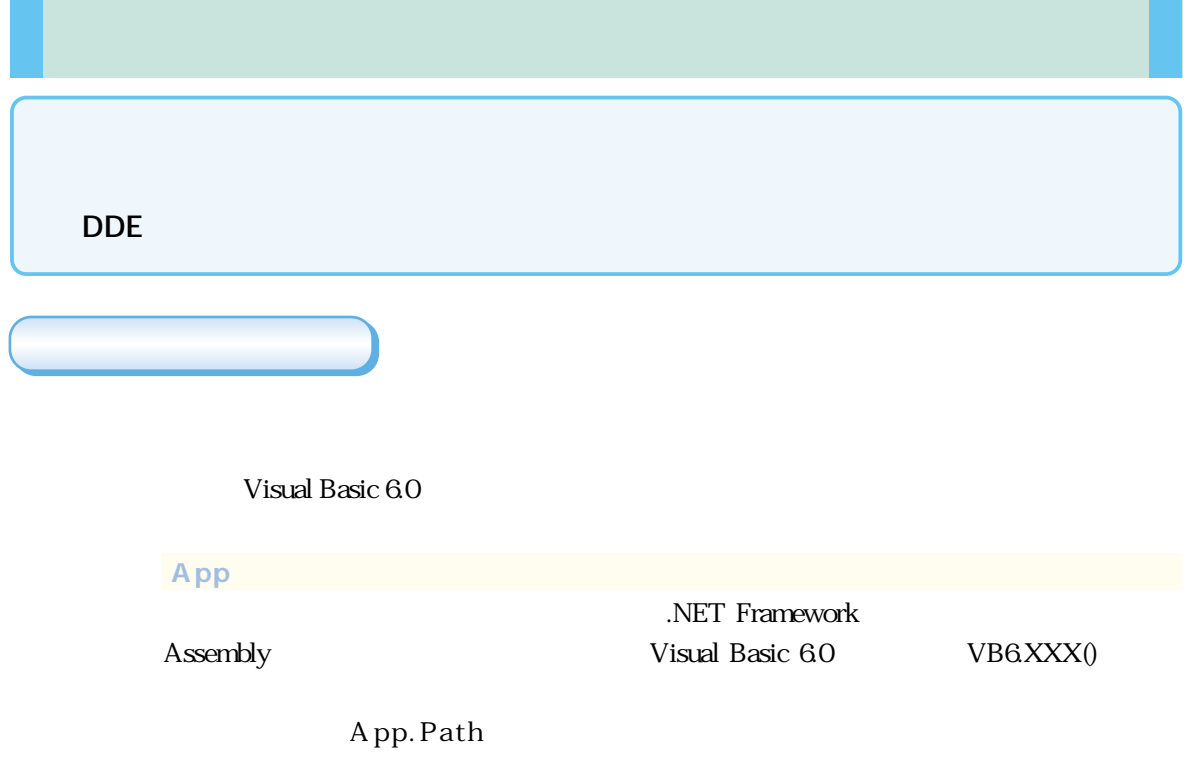

System.Reflection.Assembly.GetExecutingAssembly.Location VB6.GetPath()

## **Debug Clipboard Screen Err** .NET Framework Debug.Print System.Diagnostics.Debug.WriteLine() NET Framework Clipboard Visual Basic 6.0 Clipboard .NET Framework Screen Visual Basic 6.0 Screen Err  $\frac{4}{3}$

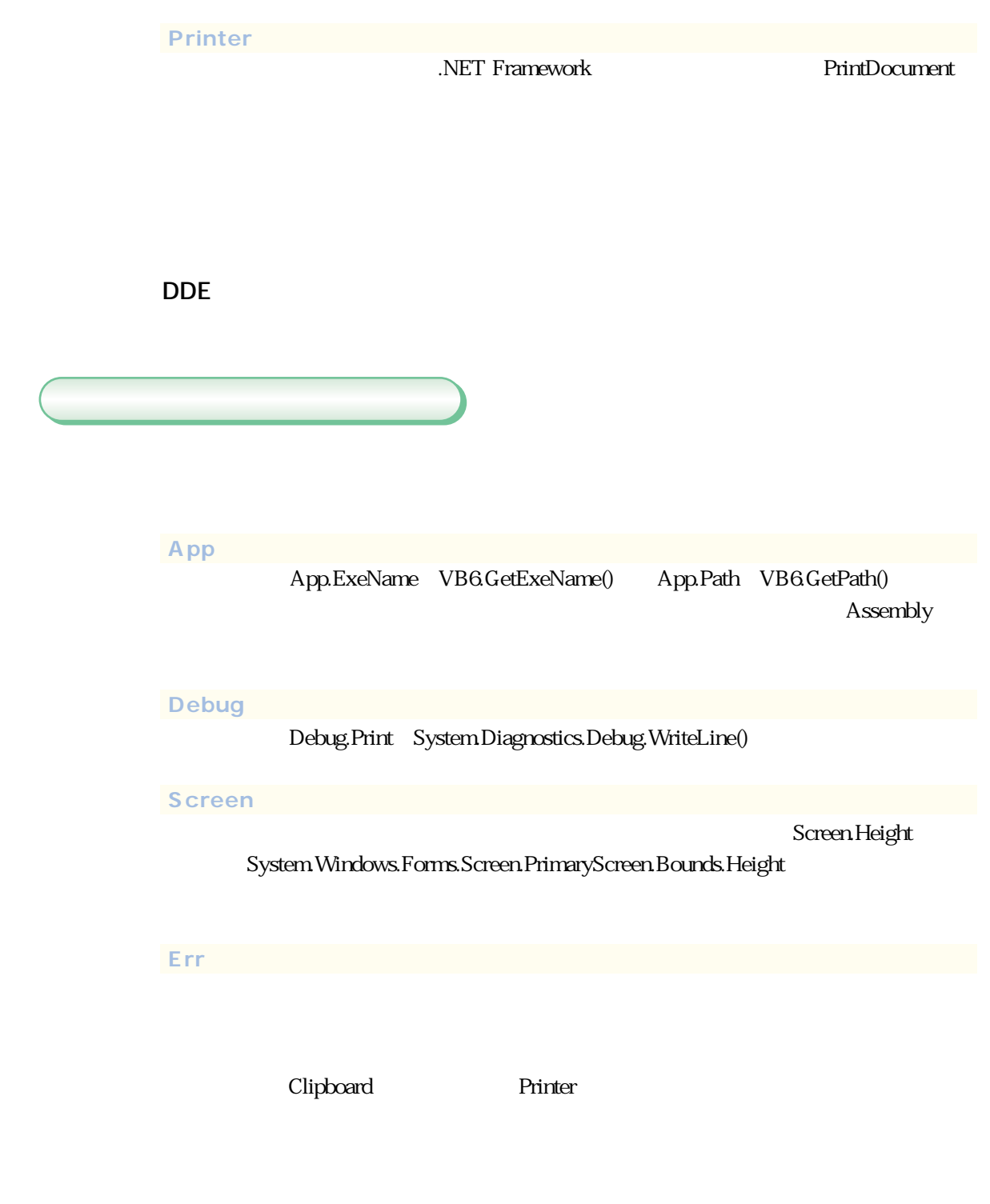

Visual Basic 6.0

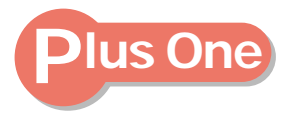

るアプリケーションです(図17)

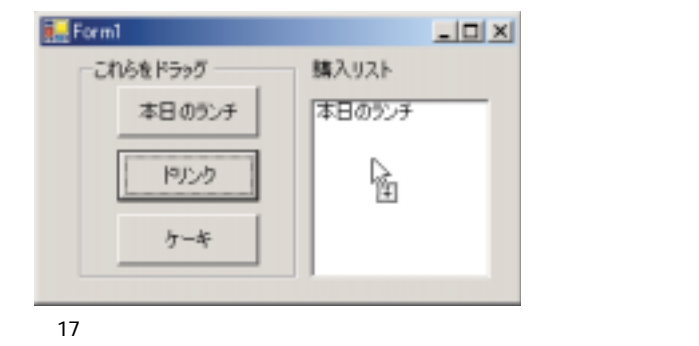

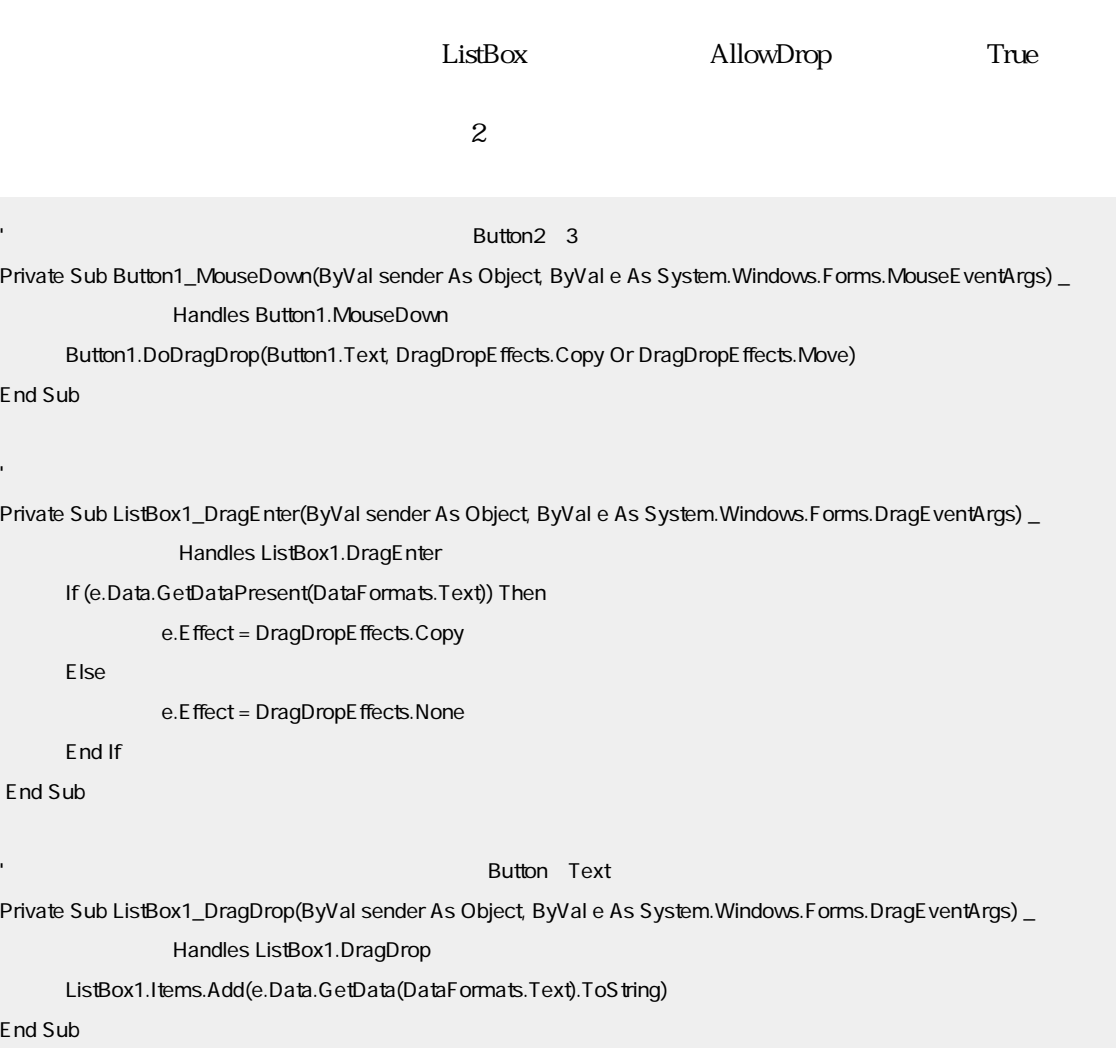

 $2 \t\t 8$ 

**Visual Basic 6.0 Visual Basic .NET っぱ VB**

© 2002 Microsoft Corporation. All rights reserved.

Microsoft MSDN Visual Studio Visual Basic Visual C++ Visual C# Windowsは米国Microsoft Corporationの米国及びその他の国における登録商標または

の他、記載している製品名、会社名等は各社の登録商標または商標です。

コピーホットライン (電話:03-5454-7985

 $2002$  1

http://www.microsoft.com/japan/msdn/ 03-5454-2300 大 06-6347-9300

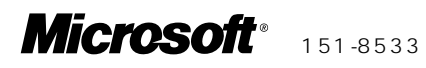

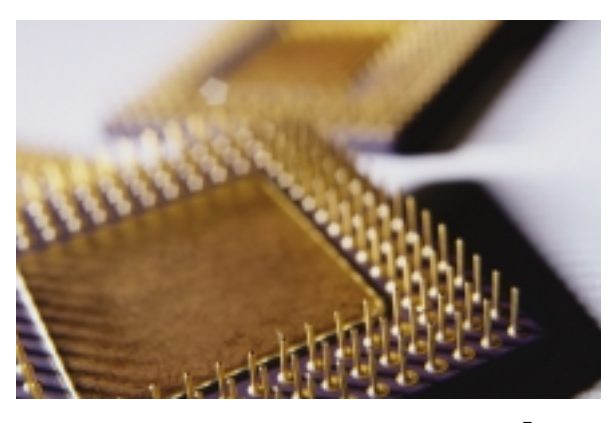

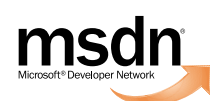

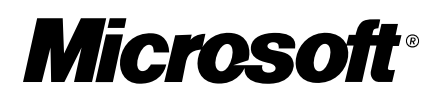